#### **НАЦІОНАЛЬНИЙ ТЕХНІЧНИЙ УНІВЕРСИТЕТ УКРАЇНИ «КИЇВСЬКИЙ ПОЛІТЕХНІЧНИЙ ІНСТИТУТ імені ІГОРЯ СІКОРСЬКОГО»**

#### **Приладобудівний факультет**

#### **Кафедра автоматизації та систем неруйнівного контролю**

«На правах рукопису» УДК \_\_\_\_\_\_\_\_\_\_\_\_\_\_

До захисту допущено: Завідувач кафедри \_\_\_\_\_\_\_\_ Юрій КИРИЧУК « $\qquad \qquad$  »  $\qquad \qquad 20p.$ 

### **Магістерська дисертація**

**на здобуття ступеня магістра**

**за освітньо-професійною програмою «Комп'ютерно-інтегровані системи та технології в приладобудуванні»**

**зі спеціальності 151 «Автоматизація та комп'ютерно-інтегровані технології»**

#### **на тему: «Розробка програмного забезпечення для автоматизованого проєктування витратомірів»**

Виконав: студент VІ курсу, групи ПМ-11мп Коломієць Костянтин Сергійович \_\_\_\_\_\_\_\_\_\_

Науковий керівник: Доцент кафедри АСНК, кандидат технічних наук Гришанова Ірина Аркадіївна

Консультант з розділу розробки стартап-проектів: Завідувач кафедри економічної кібернетики, д.е.н., проф. Бояринова Катерина Олександрівна

Рецензент: Доцент кафедри ІВТ, кандидат технічних наук Синиця Валентин Іванович

> Засвідчую, що у цій магістерській дисертації немає запозичень з праць інших авторів без відповідних посилань. Студент (-ка) \_\_\_\_\_\_\_\_\_\_\_\_\_

Київ – 2022 року

#### **Національний технічний університет України**

#### **«Київський політехнічний інститут імені Ігоря Сікорського»**

#### **Приладобудівний факультет**

#### **Кафедра автоматизації та систем неруйнівного контролю**

Рівень вищої освіти – другий (магістерський)

Спеціальність – 151 «Автоматизація та комп'ютерно-інтегровані технології»

Освітньо-професійна програма «Комп'ютерно-інтегровані системи та технології в приладобудуванні»

> ЗАТВЕРДЖУЮ Завідувач кафедри \_\_\_\_\_\_\_\_Юрій КИРИЧУК (підпис) « $\longrightarrow$  2022 p.

#### **ЗАВДАННЯ на магістерську дисертацію студенту**

#### Коломійцю Костянтину Сергійовичу

1. Тема дисертації «Розробка програмного забезпечення для автоматизованого проєктування витратомірів» науковий керівник дисертації кандидат технічних наук, доцент кафедри АСНК Гришанова Ірина Аркадіївна, затверджені наказом по університету від «9» листопада 2022р. №4110-с

2. Термін подання студентом дисертації 05.12.2022

3. Об'єкт дослідження: автоматизоване проєктування витратомірів

4. Вихідні дані: типи витратомірів: змінного перепаду тиску, постійного перепаду тиску, ультразвукові.

5. Перелік завдань, які потрібно розробити: огляд методів вимірювання витрати, аналіз існуючих витратомірів, огляд та аналіз математичних моделей, розробка програмного забезпечення для автоматизованого проектування витратомірів на їх основі

6. Орієнтовний перелік графічного (ілюстративного) матеріалу

7. Орієнтовний перелік публікацій

### 8. Консультанти розділів проєкту\*

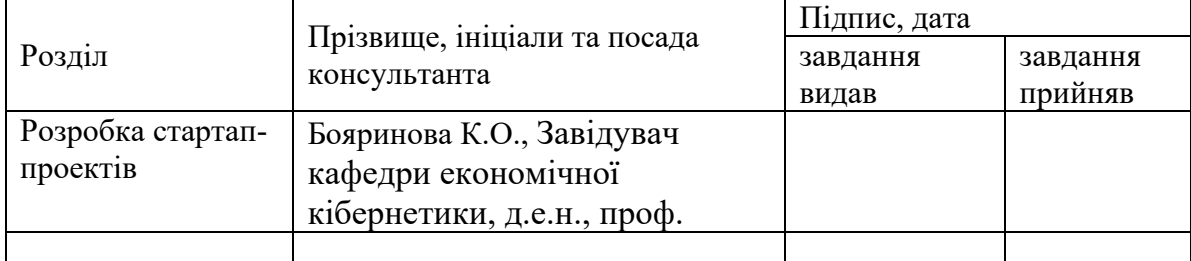

### 6. Дата видачі завдання 05.11.22

#### Календарний план

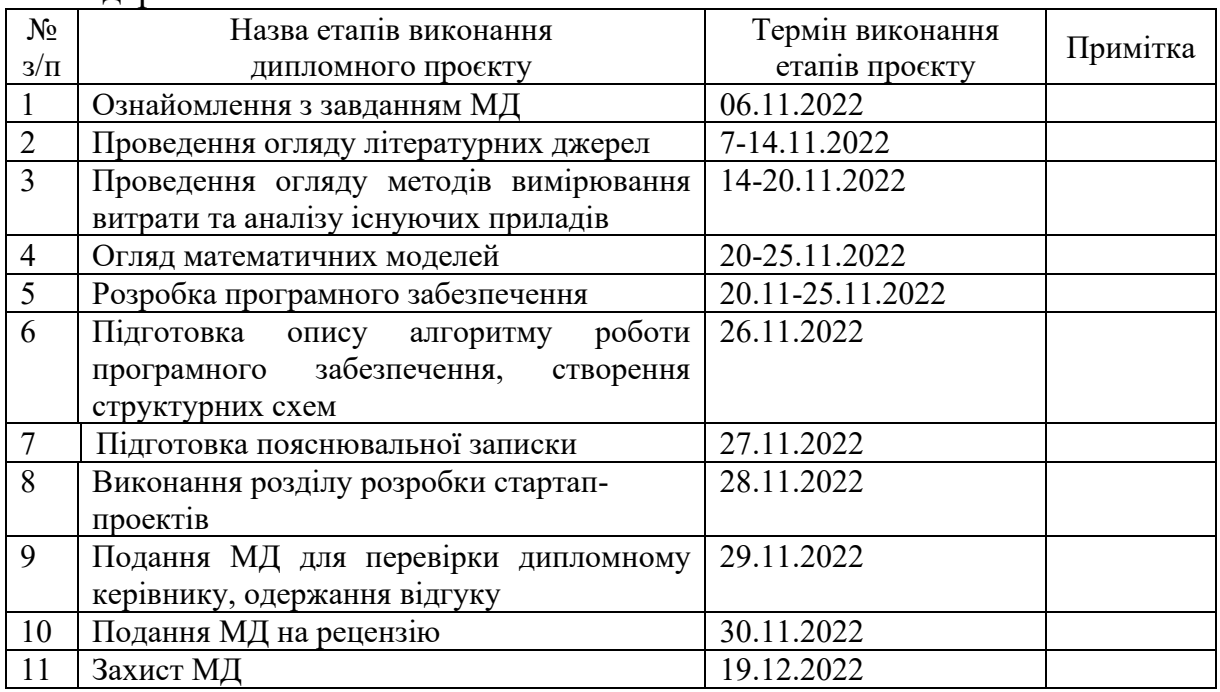

### Студент Костянтин КОЛОМІЄЦЬ

### Науковий керівник Ірина ГРИШАНОВА

#### **РЕФЕРАТ**

Магістерська дисертація складається з вступу, п'яти розділів, висновків та переліку посилань. Також цей диплом містить 78 сторінок, в тому числі 54 рисунки, 23 таблиці, 25 джерел.

**Актуальність.** Більша частина технологічних процесів що проходять на сучасних виробництвах неможливі без використання витратомірів. Важливим етапом життєвого циклу розробки витратоміру є проєктування.

Складність вимірюваних приладів часто є неспівставною із застарілими засобами проєктування. Назріла необхідність оптимізації існуючих методів розробки витратомірів.

**Метою** виконання цієї роботи є створення програмного забезпечення для автоматизованого проєктування витратомірів.

Для створення програмного забезпечення необхідно розв'язати наступні задачі:

- 1) провести аналіз існуючих програмних засобів для автоматизованої розробки витратомірів;
- 2) провести огляд методів вимірювання витрати;
- 3) провести огляд математичних моделей витратомірів;
- 4) на основі попередніх оглядів розробити програмне забезпечення для автоматизованого проєктування витратомірів.

**Об'єктом дослідження** магістерської дисертації є автоматизована розробка витратомірів.

**Предметом дослідження** є програмне забезпечення для автоматизованої розробки витратомірів.

**Ключові слова:** автоматизація, проєктування, витратомір, програмний комплекс, програмне забезпечення.

#### **ABSTRACT**

The master's dissertation consists of an introduction, two chapters, conclusions and a list of references. Also, this diploma contains 78 pages, including 54 figures, 23 tables, and 25 sources.

**Topicality.** Most of the technological processes that take place in modern factories are impossible without the use of flow meters. Designing is an important stage of the flow meter development life cycle.

The complexity of measuring devices is often not comparable to outdated design tools. The need to optimize the existing methods of developing flowmeters has come.

**The purpose** of this work is to create software for automated design of flow meters. To create software, the following tasks must be solved:

1) conduct an analysis of existing software tools for the automated development of flowmeters;

2) conduct an overview of flow measurement methods;

3) review mathematical models of flow meters;

4) based on preliminary reviews, develop software for automated design of flow meters.

**The object of research** of the master's thesis is the automated development of flow meters.

**The subject of research** is software for the automated development of flowmeters.

**Key words**: automation, design, flow meter, software complex

#### **SMITCH**

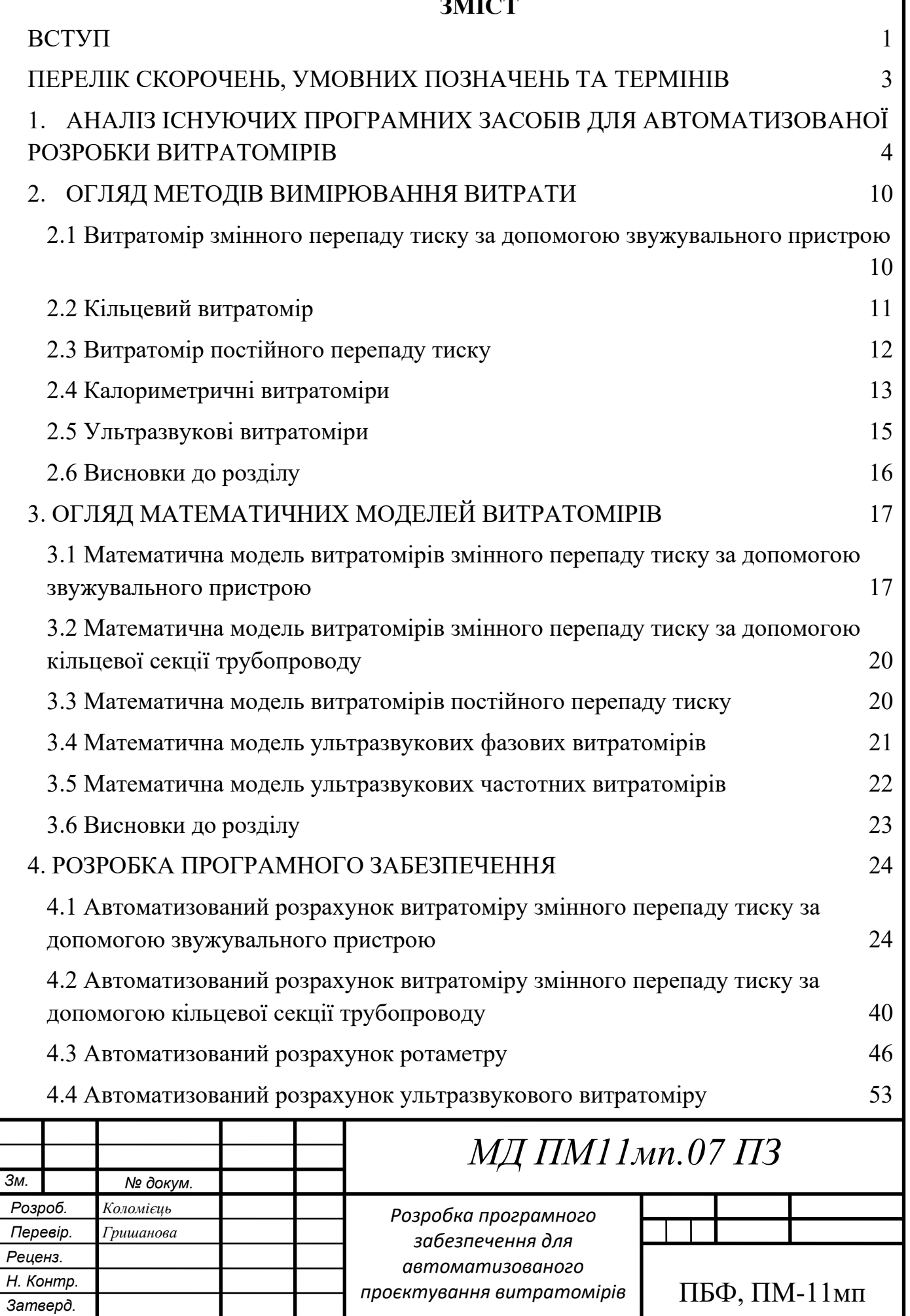

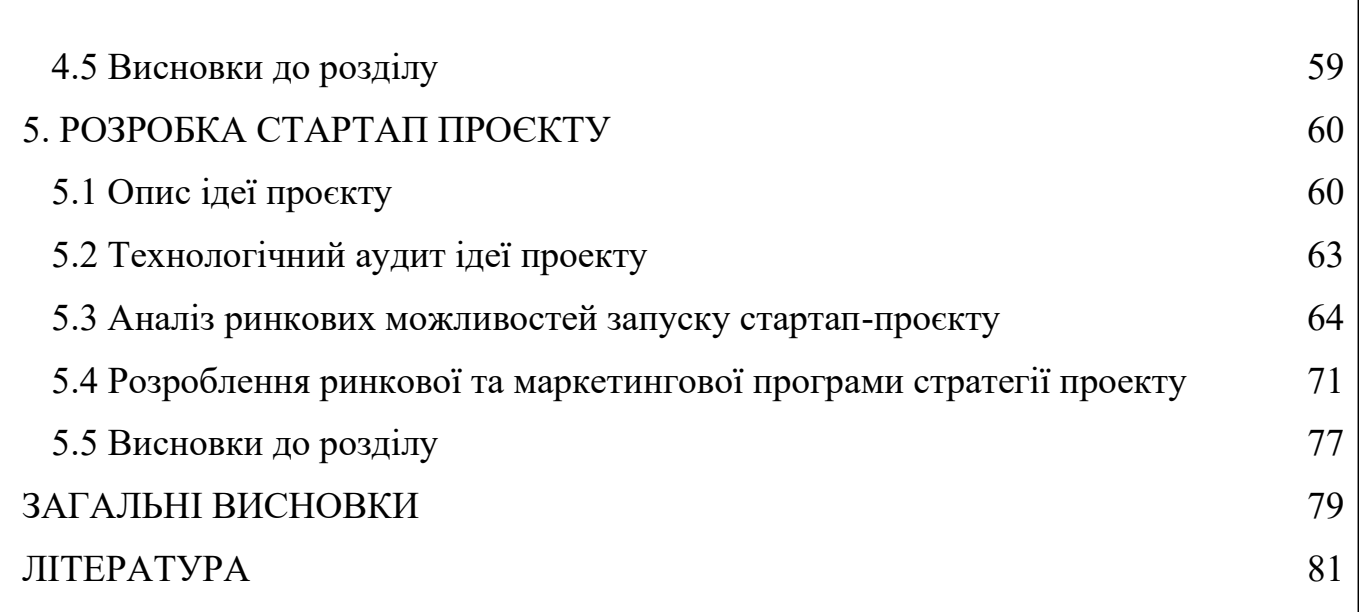

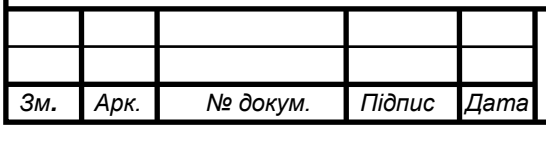

# *Арк. МД ПМ11мп.07 ПЗ* Арк.

#### **ВСТУП**

<span id="page-7-0"></span>Більша частина технологічних процесів, що проходять на сучасних виробництвах неможливі без використання витратомірів. Важливим етапом життєвого циклу розробки витратоміру є проєктування.

Складність вимірюваних приладів часто є неспівставною із застарілими засобами проєктування. Назріла необхідність оптимізації існуючих методів розробки витратомірів.

Створення масштабних проєктів в середовищах AutoCAD, SolidWorks що широко використовуються в проєктних організаціях займає багато часу.

Проєктування витратомірів є для розробника трудомістким процесом, а автоматизація розробки має за ціль – підвищення ефективності роботи інженера, включаючи:

- зниження трудомісткості проєктування;
- зменшення термінів проєктування;
- зменшення собівартості проєктування;
- підвищення якості та техніко-економічного рівня результатів проєктування.

Метою виконання цієї роботи є створення програмного забезпечення для автоматизованого проєктування витратомірів.

Для створення програмного забезпечення необхідно розв'язати наступні задачі:

- 1) провести аналіз існуючих програмних засобів для автоматизованої розробки витратомірів;
- 2) провести огляд методів вимірювання витрати;
- 3) провести огляд математичних моделей витратомірів;
- 4) на основі попередніх оглядів розробити програмне забезпечення для автоматизованого проєктування витратомірів.

Об'єктом дослідження магістерської дисертації є автоматизована розробка витратомірів.

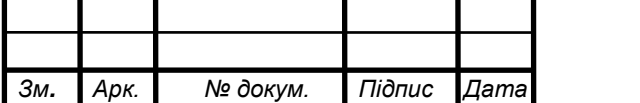

# Арк. *МД ПМ <sup>1</sup> 11мп.07 ПЗ*

*Арк.*

Предметом дослідження є програмне забезпечення для автоматизованої розробки витратомірів.

Практичне значення отриманих результатів: створено програмне забезпечення для автоматизованого проєктування витратомірів.

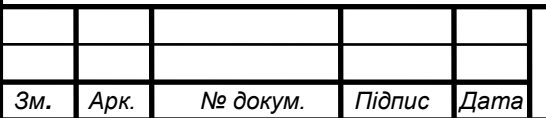

# Арк. *МД ПМ <sup>2</sup> 11мп.07 ПЗ*

#### <span id="page-9-0"></span>**ПЕРЕЛІК СКОРОЧЕНЬ, УМОВНИХ ПОЗНАЧЕНЬ ТА ТЕРМІНІВ**

- коефіцієнт витрати;
- $c$  швидкість звуку в середовищі, м/с;
- діаметр трубопроводу, м;
- $D_{\rm n}$  найбільший діаметр поплавка, м;
- $d$  діаметр звужувального пристрою, м;
- $f$  площа найбільшого лобового перерізу поплавка, м $^2;$
- $f_{\rm K}$  площа кільцевого зазору між поплавком і трубою, м $^2;$
- $g$  прискорення вільного падіння, м/с<sup>2</sup>;
- відстань між датчиками, м;

 $\Delta p$  – різниця тисків, Па;

 $R$  – радіус кільця, м;

 $Re<sub>D</sub>$  – число Рейнольдса при діаметрі трубопроводу;

 $\mathcal{S}_{\text{TPy6}\mu}$  – площа поперечного перерізу труби, м<sup>2</sup>;

V — об'єм поплавка, м<sup>3</sup>;

 $v$  – швидкість потоку, м/с;

 $\alpha_p$  – коефіцієнт витрати;

 $\beta$  – відношення діаметру отвору звужувального пристрою до діаметру трубопроводу;

 $\varepsilon$  – коефіцієнт стисливості;

 $\theta$  – кут між віссю труби та віссю між передавачем та приймачем, рад;

 $\rho$  – густина вимірюваного середовища, кг/м $^3;$ 

 $\rho_{_{\rm II}}$  – густина поплавка, кг/м $^3;$ 

 $\omega$  – частота, Гц;

ЗП – звужувальний пристрій.

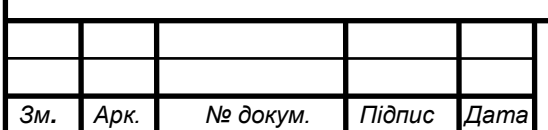

# Арк. *МД ПМ <sup>3</sup> 11мп.07 ПЗ*

### <span id="page-10-0"></span>**1. АНАЛІЗ ІСНУЮЧИХ ПРОГРАМНИХ ЗАСОБІВ ДЛЯ АВТОМАТИЗОВАНОЇ РОЗРОБКИ ВИТРАТОМІРІВ**

Звичайно, на сьогоднішній день існує багато програм розрахунку витратомірів. Так, Pipe Flow Calculators [1] має доволі широкі можливості для знаходження різних параметрів трубопроводу, зокрема його діаметра, падіння тиску тощо (рис. 1.1).

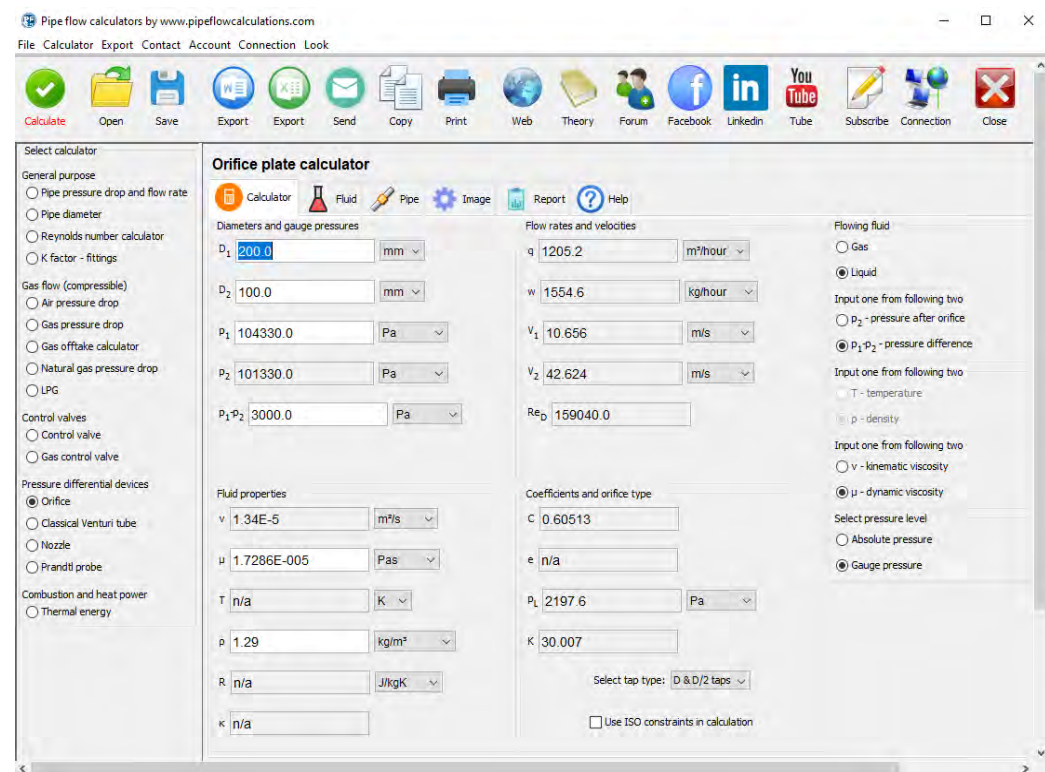

Рис. 1.1. Інтерфейс програми Pipe flow calculators [1]

Для розробки витратоміра змінного перепаду тиску за допомогою звужувального пристрою (ЗП) доступні розрахунок діафрагми, труби Вентурі та сопел різних форм. Також автори програми передбачили виведення схематичних рисунків з геометричними параметрами для звужувальних пристроїв та пристроїв відбору тиску (рис. 1.2). Для труби Вентурі та діафрагми вони дуже спрощені і відображають тільки основні параметри, а для сопел, конструктивна розробка яких є найбільш складною, і зовсім відсутні.

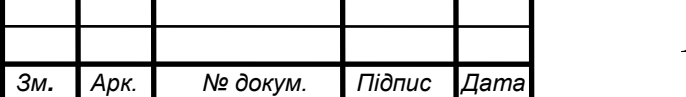

### Арк. *МД ПМ <sup>4</sup> 11мп.07 ПЗ*

*Арк.*

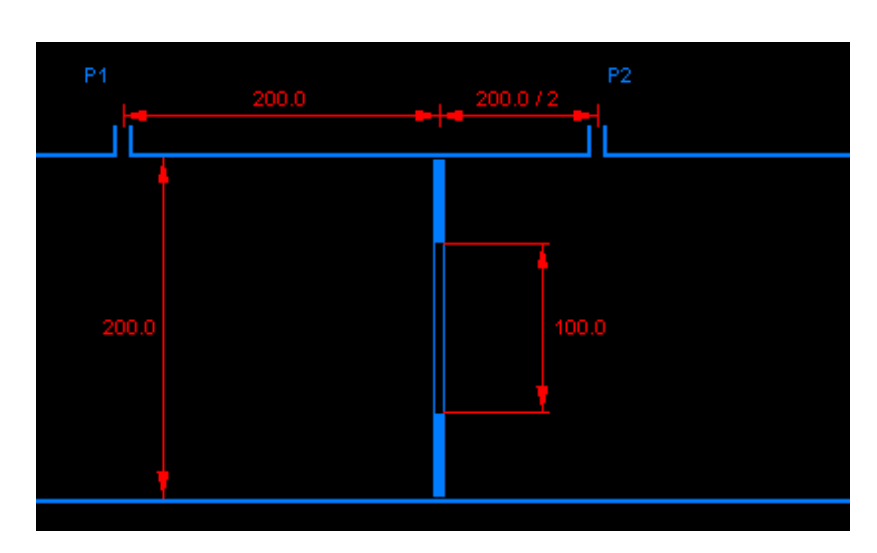

Рис. 1.2. Приклад розрахунку геометричних розмірів діафрагми [1]

Очевидними перевагами цього програмного комплексу є його доступність завдяки безкоштовній моделі розповсюдження та широкі можливості розрахунку параметрів трубопроводу, недоліком – обмежені можливості у розрахунку конструктивних параметрів всіх видів звужувальних пристроїв.

Автори Arian Iso5167 Flow Cad [2] в інтерфейсі програми передбачили можливість вибору мінімальних та максимальних значень для основних параметрів: тиску та температури вимірюваного середовища, а також різниці тисків (рис. 1.3).

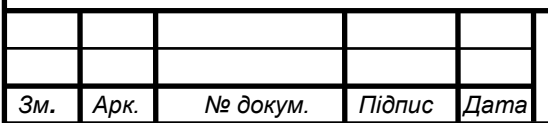

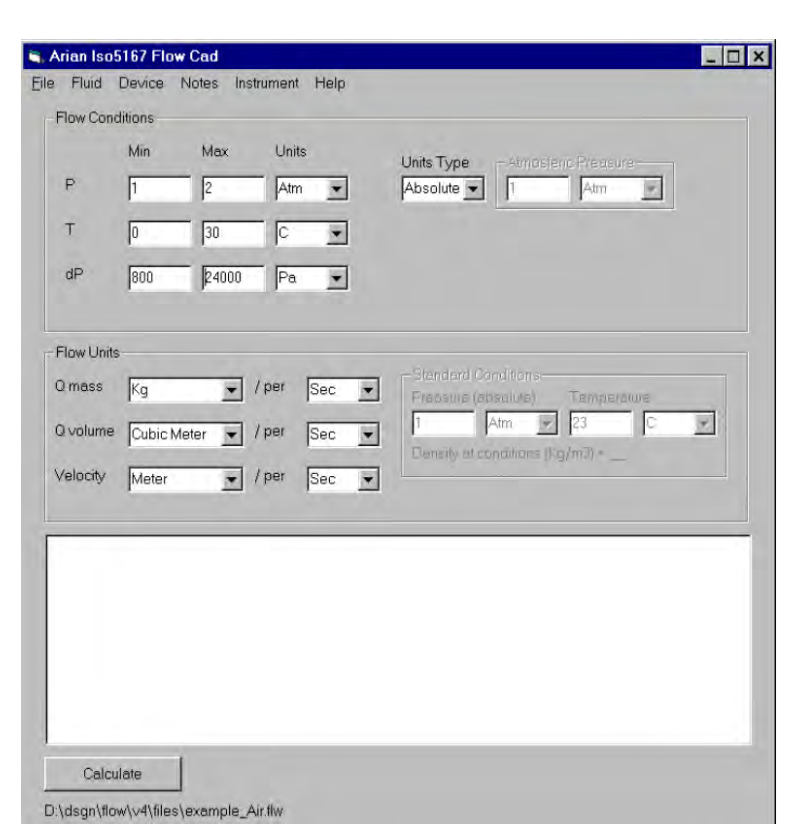

Рис. 1.3. Інтерфейс програми Arian Iso5167 Flow Cad [2]

Середовище та звужувальний пристрій обираються окремо. Вихідними параметрами для цієї програми є густина вимірюваного середовища, його в'язкість (кінематична та динамічна), показник адіабати, масова та об'ємна витрати, число Рейнольдса та коефіцієнти витрати та стисливості. Програмне забезпечення розраховує параметри для вже попередньо заданого діаметра звужувального пристрою та його виду, що не дозволяє використовувати його для визначення геометричних параметрів при розробці витратоміра.

Програмне забезпечення TNflow [3] дає можливість розраховувати діаметр звужувального пристрою, різницю тисків або витрату відносно інших вхідних параметрів (рис. 1.4).

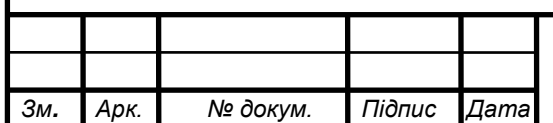

### Арк. *МД ПМ <sup>6</sup> 11мп.07 ПЗ*

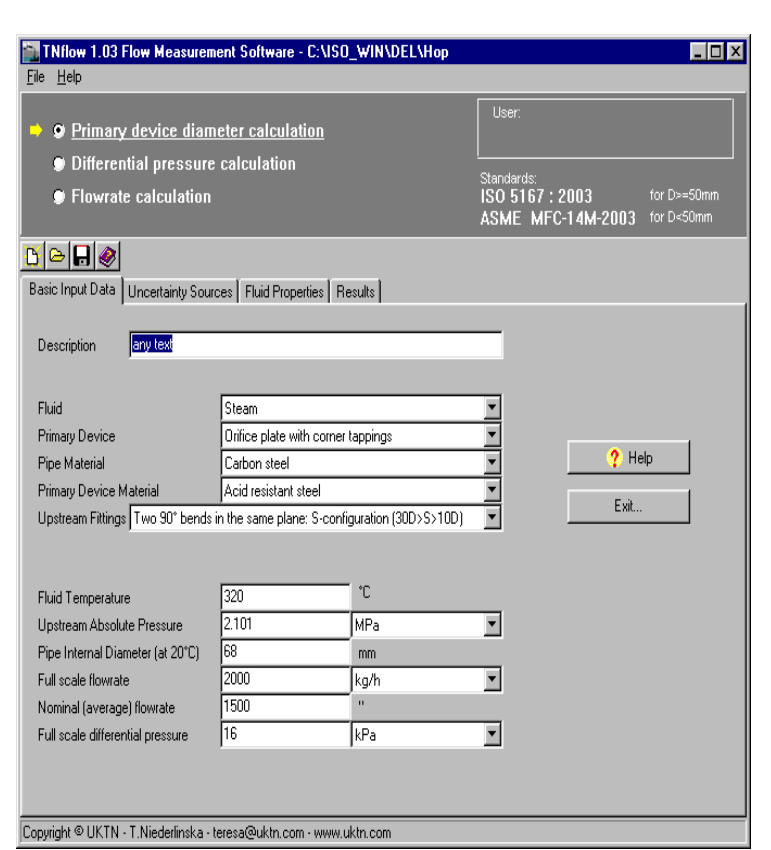

Рис. 1.4. Інтерфейс програми TNflow [3]

До переваг цієї програми можна віднести можливість побудови графіків на базі вихідних параметрів (рис. 1.5).

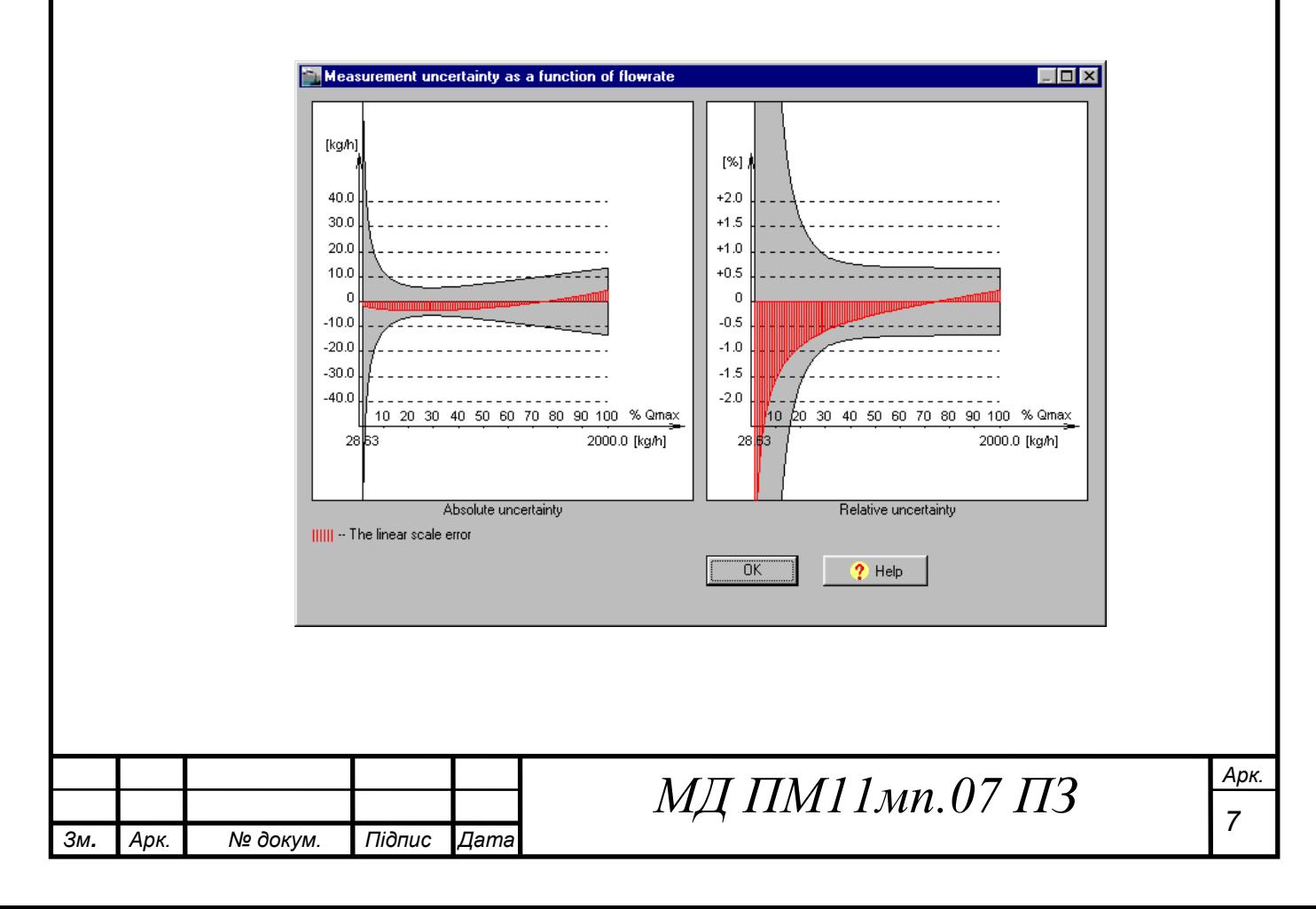

Рис. 1.5. Приклад побудови графіку похибки визначення витрати в програмі TNflow [3]

Недоліком програмного забезпечення є можливість оперувати тільки діаметром звужувального пристрою та параметрами відбору тиску.

Програмне забезпечення Daniel Orifice Plate Flow Calculator [4] має досить лаконічний інтерфейс (рис. 1.6).

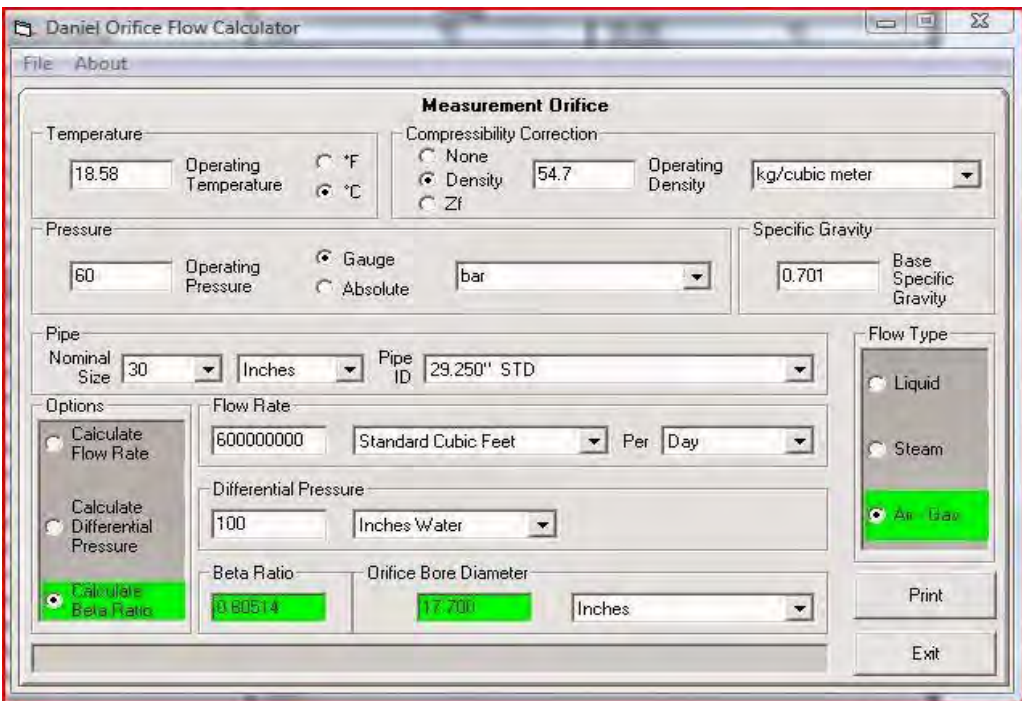

Рис. 1.6. Інтерфейс програми Daniel Orifice Plate Flow Calculator [4]

З вихідних параметрів тут розрахунок витрати, різниці тисків та відношення діаметра звужувального пристрою до діаметра трубопроводу (коефіцієнт бета). До недоліків програми можна віднести її обмежені можливості при розробці конструкторської документації на витратомір через відсутність багатьох необхідних розмірів.

Аналіз розглянутих програмних забезпечень свідчить, що вони не придатні для повної розробки витратоміра змінного перепаду тиску, оскільки в них не приділено увагу геометричним параметрам, які є важливими при

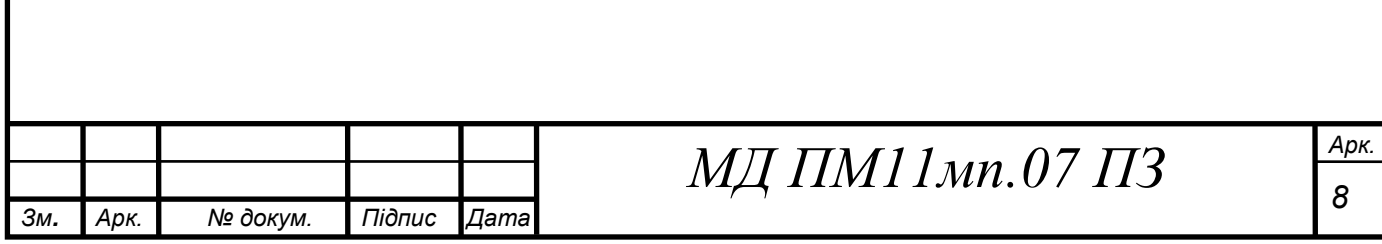

проєктуванні витратоміра. А можливість розрахунку інших типів витратомірів зовсім відсутня.

Для розробки програмного забезпечення для автоматизованого проєктування витратомірів необхідно провести огляд різних типів витратомірів розробка яких найбільше піддається автоматизації.

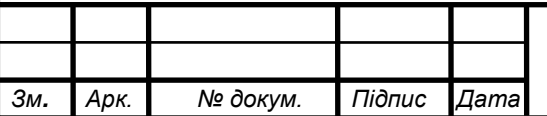

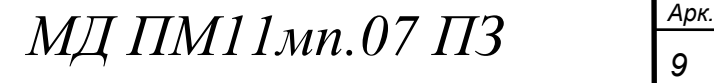

#### **2. ОГЛЯД МЕТОДІВ ВИМІРЮВАННЯ ВИТРАТИ**

<span id="page-16-0"></span>Так як для визначення витрати застосовують різні фізичні принципи та методи вимірювання витрати, кожний з яких має свої недоліки та переваги, різні умови експлуатації під різні середовища вимірювання, різні навколишні умови, необхідно провести їх аналіз.

### <span id="page-16-1"></span>**2.1 Витратомір змінного перепаду тиску за допомогою звужувального пристрою**

Вимірювання витрати засновано на принципі перепаду тиску що створюється звуженням в каналі трубопроводу. З різниці тиску розраховується витрата.

Витратомір як правило складається зі ЗП, з'єднуючих труб та диференціального манометра. Також можуть бути додаткові пристрої, наприклад випрямляч потоку [5].

Стандартно ЗП собою може представляти діафрагму, сопло, сопло або трубу Вентурі (рис. 2.1).

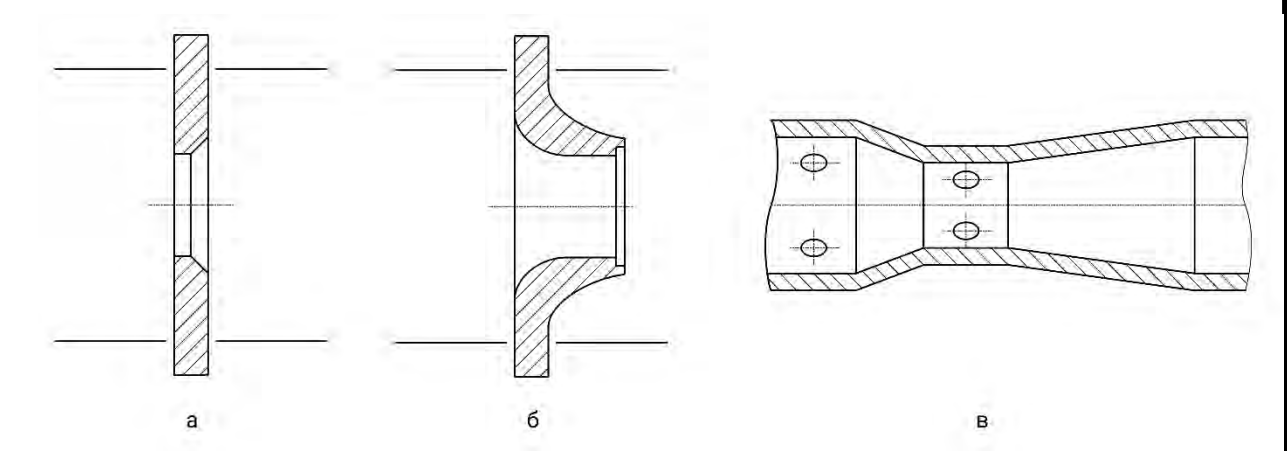

Рис. 2.1. Види ЗП: а - діафрагма, б - сопло, в - труба Вентурі

Діафрагма - це тонкий диск, з отвором всередині та гострою вхідною кромкою. Вони бувають безкамерними та камерними. У безкамерної діафрагми на стороні має місце спеціальне вушко, а у камерної як зрозуміло з назви є дві кільцеві камери для відбору тиску.

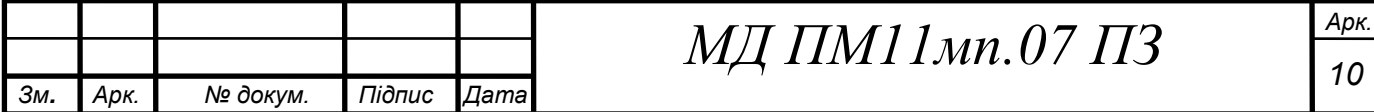

Сопло - пристрій схожий на діафрагму але з плавно загнутим в середину отвором. В порівнянні з діафрагмами в них не відбувається притуплення чи забруднення гострої кромки через її відсутність.

Сопло Вентурі - це сопло, вихідна частина якого зроблена конусною.

Труба Вентурі - це труба в якій вхідна та вихідна частини зроблені по формі конусу, між якими має місце циліндрична частина. Відбір тиску в цій конструкції робиться в циліндричній частині труби перед вхідним конусом та на циліндричній частині між конусами [6].

Переваги методу:

● Стандартизація. Внаслідок чого не обов'язково проводити калібрування на еталонних проливних установках що зменшує собівартість приладу [7];

● Простоту конструкції що спрощує їх серійне виробництво;

● Досить високу точність вимірювання;

● Відсутність рухомих частин, що збільшує надійність;

● Можливість зміни чутливого елемента (манометра) без демонтування всього приладу.

Недоліки методу:

● Створення гідравлічного опору і як наслідок втрата тиску після витратоміра.

### <span id="page-17-0"></span>**2.2 Кільцевий витратомір**

Витратомір представляє собою трубу, яка зігнута в форму "петлі" (рис.2.2). Під час проходження рідини на неї діє відцентрова сила, що створює різницю тисків на внутрішніх поверхнях труби. З різниці тисків розраховується витрата.

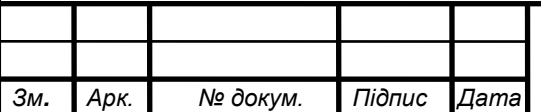

### $M\pi$  **ПМ** 1 1мп.07 ПЗ

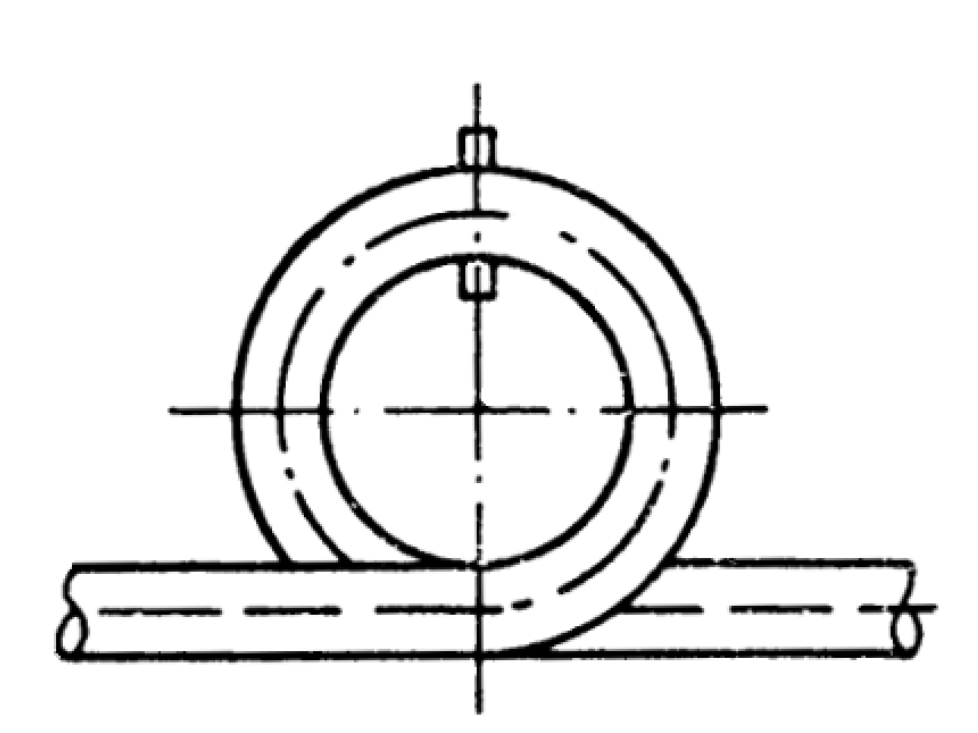

Рис. 2.2. Схема кільцевого витратоміра

Переваги методу:

- Відсутність рухомих частин;
- Можливість роботи за вібрацій;
- Можливість зміни чутливого елемента (манометра) без демонтування труби.

Недоліки методу:

● Великі габарити.

#### <span id="page-18-0"></span>**2.3 Витратомір постійного перепаду тиску**

Найрозповсюдженими з цього типу витратомірів є ротаметри (рис. 2.3). Принцип дії полягає в тому що, в вертикально розташованій конічній секції трубопроводу(1) в середині розміщений поплавок(2), під дією потоку рідини або газу що протікає вгору поплавок підіймається, при цьому збільшується щілина між поплавком і трубопроводом. Поплавок рухається доки сили що діють на нього не зрівняються.

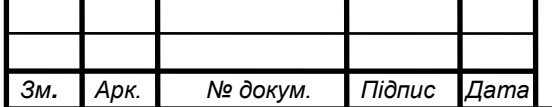

### $M\pi$  **ПМ** 1 мп.07 ПЗ

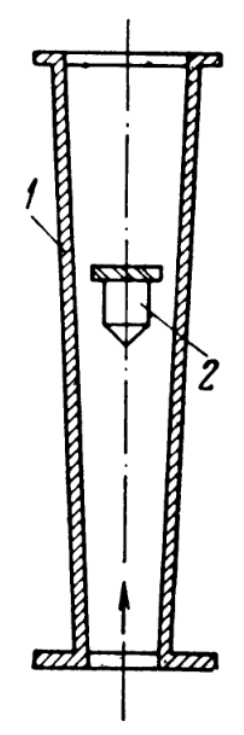

Рис. 2.3. Схема ротаметра

Трубку ротаметрів виготовляють зі скла (до 2,5 МПа) або металу (до 70 МПа), поплавок з пластмас або металу, що дозволяє використовувати цей вид витратомірів для вимірювання агресивних середовищ. Завжди є спеціальні планки на кінцях шкали які запобігають виходу поплавка з робочої зони. Також часто на зовнішній частині поплавка роблять кутові канавки, які під час роботи витратоміра закручують поплавок, що стабілізує його всередині трубки [8].

Переваги методу:

● Простота, як надійність так і технологічність.

Недоліки методу:

● Необхідність вертикального положення витратоміра.

#### <span id="page-19-0"></span>**2.4 Калориметричні витратоміри**

Конструктивно витратомір складається з двох встановлених послідовно датчиків температури (1 та 2) та нагрівального елемента (3) між ними (рис. 2.4). Під час роботи нагрівальний елемент передає тепло потоку

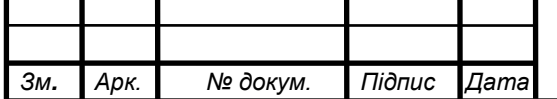

 $M\pi$  **ПМ** 1 мп.07 ПЗ

середовища вимірювання, що в свою чергу створює різницю температур на датчиках, яка залежить від швидкості потоку.

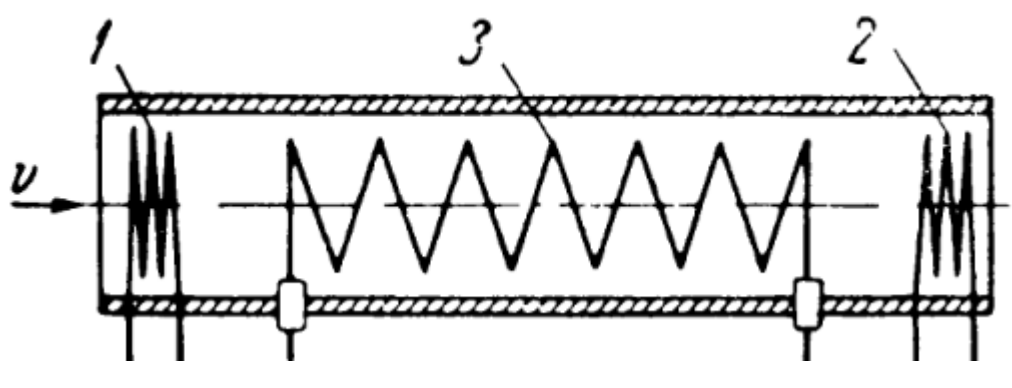

Рис. 2.4. Схема калориметричного витратоміра

Є два методи вимірювання:

1) Нагрівальний елемент витримує постійну різницю температур на термометрах. Витрата визначається з кількості енергії що споживає нагрівальний елемент.

2) Нагрівальний елемент споживає незмінну кількість енергії. Витрата визначається з різниці температур на датчиках.

Переваги методу:

- Мала інерційність;
- Висока точність;
- Великий діапазон вимірювань;

Недоліки методу:

● Нестабільність характеристик внаслідок корозії елементів витратоміра.

● Вимірювання витрати тільки чистих речовин, з причини складного розрахунку теплоємності суміші.

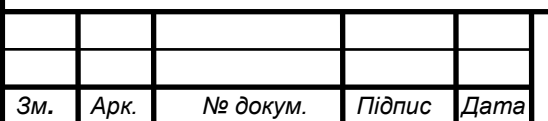

### $M\pi$  **ПМ** 1 1мп.07 ПЗ

#### <span id="page-21-0"></span>**2.5 Ультразвукові витратоміри**

Ідея в тому що звук по потоку рухається швидше ніж проти, а різниця цих швидкостей це подвійна швидкість потоку. На практиці важко зробити приймачі сигналу на однаковій відстані від випромінювача тому зазвичай використовуються 2 пари випромінювач-приймач в 2 точках які працюють по черзі. Витрата вираховується з різниці швидкості звуку за та проти потоку.

Для визначення швидкості звуку використовують один з двох методів:

1) Фазовий - вираховується різниця фаз (рис. 2.5);

2) Частотний - вираховується різниця частот (рис. 2.6).

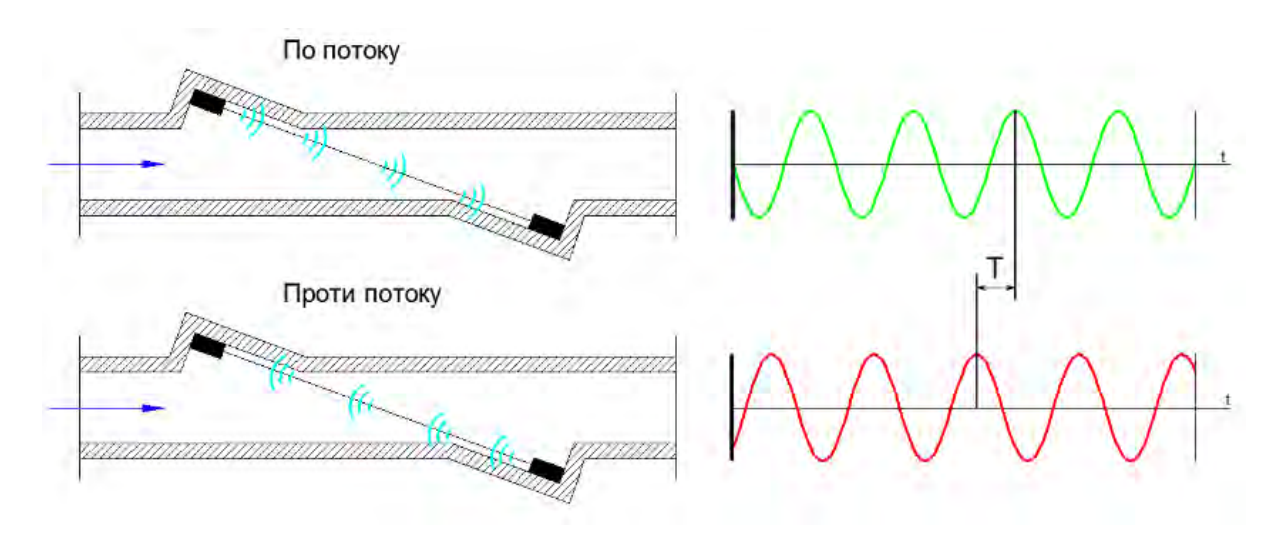

Рис. 2.5. Схема фазового витратоміра

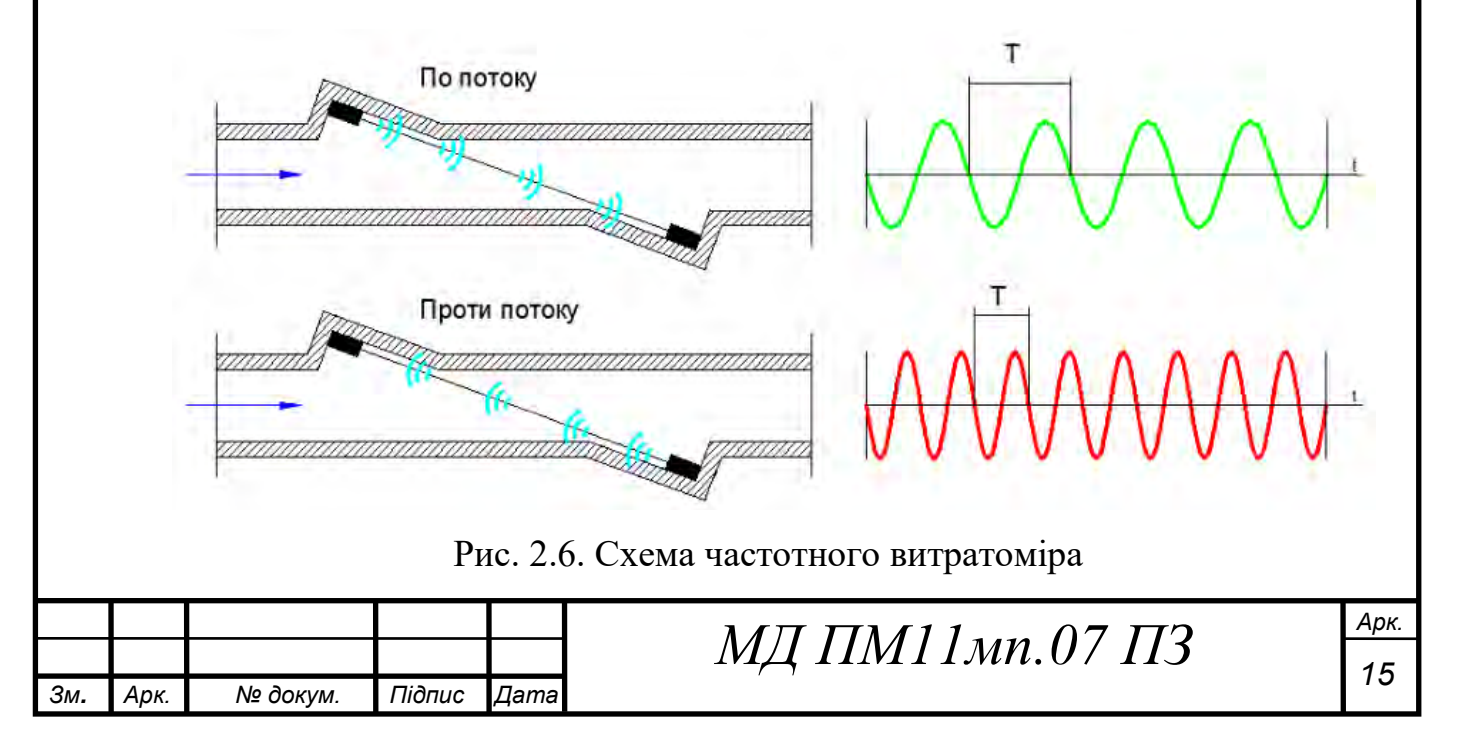

Переваги методу:

- Висока надійність;
- Стійкість до ударів та вібрації.

Недоліки методу:

● Невисока точність при наявності бульбашок або в багатофазних середовищах.

#### <span id="page-22-0"></span>**2.6 Висновки до розділу**

Проведений огляд методів вимірювання витрати, показав що найбільш доцільно автоматизувати розробку таких типів витратомірів: змінного перепаду тиску за допомогою ЗП, змінного перепаду тиску за допомогою кільцевої секції трубопроводу, постійного перепаду тиску (ротаметр), ультразвукового витратоміра (за методом різниці частот або фаз). Для подальшої розробки програмного забезпечення для автоматизованого проєктування витратомірів необхідно провести огляд математичних моделей даних типів витратомірів, для подальшого їх застосування у розробці програмного забезпечення.

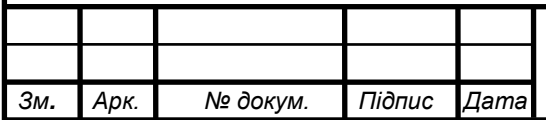

### **3. ОГЛЯД МАТЕМАТИЧНИХ МОДЕЛЕЙ ВИТРАТОМІРІВ**

<span id="page-23-0"></span>Головним вихідним параметром в витратоміра є витрата. Витратою називається кількість речовини що проходить крізь переріз трубопроводу за певний час, по суті вона характеризує швидкість потоку. Об'ємна витрата  $(Q_V)$  вимірюється в м<sup>3</sup>/с або м<sup>3</sup>/год. Масова витрата  $(Q_m)$  вимірюється в кг/с або т/год. Ці три величини пов'язані формулою:

$$
Q_m = Q_V \cdot \rho = v \cdot S_{mpy\delta u} \cdot \rho = v \cdot \pi \cdot (\frac{D}{2})^2 \cdot \rho,
$$

де  $\rho$  - густина вимірюваного середовища, кг/м $^3;$ 

 $\mathcal{S}_{mpy\delta u}$  - площа поперечного перерізу, м<sup>2</sup>;

- швидкість потоку, м/с;

- діаметр трубопроводу, м.

Масова витрата більш ємко описує витрату так як обсяг речовини, особливо газів сильно залежить від температури та тиску. Саме тому при вимірюванні об'ємної витрати газів її зводять до нормальних умов (20 °C та 101,325 кПа).

<span id="page-23-1"></span>**3.1 Математична модель витратомірів змінного перепаду тиску за допомогою звужувального пристрою**

З ISO 5167 [9] маємо формулу розрахунку масової витрати:

$$
Q_m = C \cdot \varepsilon \cdot \frac{\pi}{4} \cdot d^2 \cdot \frac{\sqrt{2 \cdot \Delta p \cdot \rho}}{\sqrt{1 - \beta^4}},\tag{1}
$$

де  $C$  - коефіцієнт витрати;

 $\varepsilon$  - коефіцієнт стискаємості;

 $d$  - діаметр ЗП, м;

- різниця тисків, Па;

 $\rho$  - густина вимірюваного середовища, кг/м $^3;$ 

 $\beta$  - відношення діаметру отвору ЗП до діаметру трубопроводу.

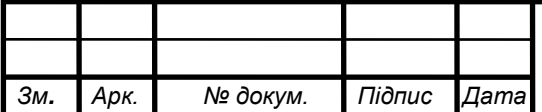

### $M\pi$  **ПМ** 1 1мп.07 ПЗ

Наведена формула застосовується для розрахунку стандартних видів ЗП, відрізняються тільки коефіцієнти витрати та стисливості.

Коефіцієнт витрати для діафрагм [10]:

$$
C = 0,5961 + 0,0261 \cdot \beta^2 - 0,216 \cdot \beta^8 + 0,000521 \cdot \left(\frac{10^6 \cdot \beta}{Re_D}\right)^{0.7} +
$$
  
+  $(0,0188 + 0,0063 \cdot A) \cdot \beta^{3,5} \cdot \left(\frac{10^6}{Re_D}\right)^{0.3} + (0,043 + 0,080 \cdot e^{-10L_1} -$   
-0,123e<sup>-7-L<sub>1</sub></sup>)  $\cdot$  (1 – 0,11 · A)  $\cdot \frac{\beta^4}{1-\beta^4} - 0,031 \cdot \left(M^{\circ}_2 - 0,8 \cdot M^{\circ}_2^{1.1}\right) \cdot \beta^{1.3} + B,$  (2)  
ne  $Re_D$  – 444000 $\cdot \beta$  )<sup>0.8</sup> ;  

$$
A = \left(\frac{19000 \cdot \beta}{Re_D}\right)^{0.8} ;
$$
  

$$
M^{\circ}_2 = \frac{2L^{\circ}_2}{1-\beta};
$$
  

$$
B = \begin{cases} 0,011 \cdot (0,75 - \beta) \cdot \left(2,8 - \frac{D}{0,0254}\right) 3a D < 71,12
$$
  
M  $\end{cases};$ 

 $L_1, L_2$  вважають такими що дорівнюють:

- для кутового (отвірного та камерного) способу відбирання тиску

$$
L_1 = L_2 = 0.
$$

Коефіцієнт витрати для сопел стандарту ISA 1932 (рис. 3.1а) [11]:

$$
C = 0.99 - 0.2262 \cdot \beta^{4,1} - (0.00175 \cdot \beta^2 - 0.0033 \cdot \beta^{4,15}) \cdot \left(\frac{10^6}{Re_D}\right)^{1,15}.
$$
 (3)

Коефіцієнт витрати для еліпсних сопел (рис. 3.1б) [11]:

$$
C = 0.9965 - 0.00653 \cdot \sqrt{\frac{10^6 \cdot \beta}{Re_D}}.
$$
 (4)

Коефіцієнт витрати для сопла Вентурі (рис. 3.1в) [11]:

$$
C = 0.9858 - 0.196 \cdot \beta^{4.5}.
$$
 (5)

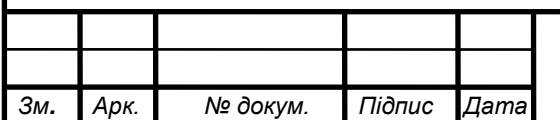

# $M\pi$  **ПМ** 1 мп.07 ПЗ

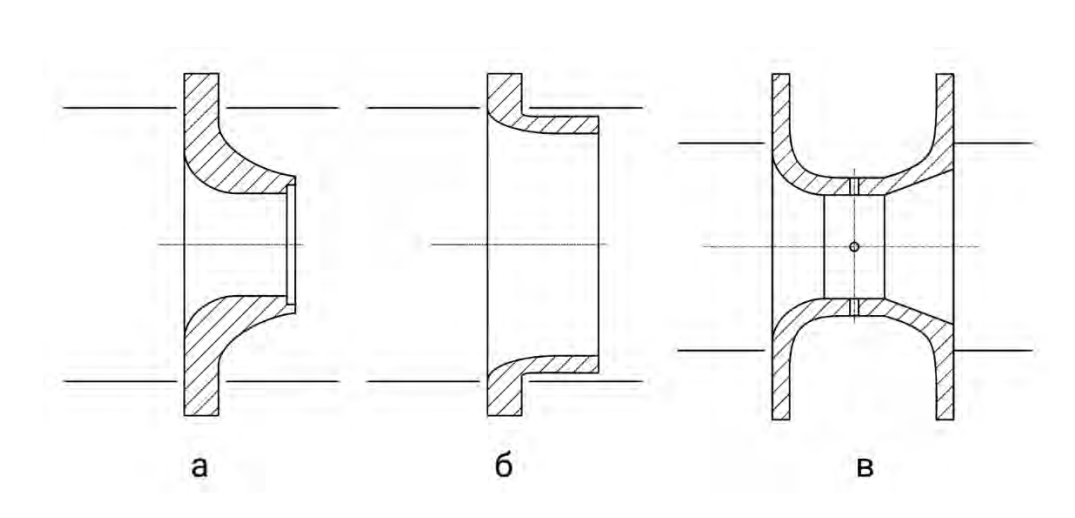

Рис. 3.1. Види сопел: а - сопло стандарту ISA 1932, б - еліпсне сопло, в сопло Вентурі

Коефіцієнт витрати для литої труби Вентурі [12]:

$$
C = 0.984.\t\t(6)
$$

Коефіцієнт витрати для обробленої труби Вентурі [12]:

$$
C = 0.995.\t(7)
$$

Коефіцієнт витрати для зварної труби Вентурі [12]:

$$
C = 0.985.\t(8)
$$

З зазначеного вище можна зробити висновок що найбільш простою (технологічно) є діафрагма, але формула для розрахунку коефіцієнта витрати найскладніша, а труба Вентурі навпаки - більш складна технологічно, проте коефіцієнт витрати залежить лише від технології її виготовлення.

Коефіцієнт стисливості розраховується тільки якщо вимірюване середовище – газ, для рідин цей коефіцієнт дорівнює одиниці.

Вихідні геометричні параметри для кожного ЗП свої, вони всі показані в різних частинах стандарту ISO 5167.

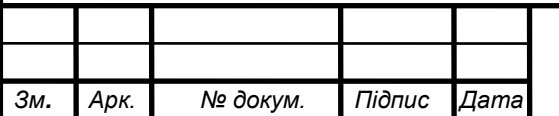

<span id="page-26-0"></span>**3.2 Математична модель витратомірів змінного перепаду тиску за допомогою кільцевої секції трубопроводу**

Математична модель:

$$
Q_V = \left(\frac{D}{2}\right)^2 \cdot \alpha \cdot \sqrt{\frac{R \cdot \Delta p}{\frac{D}{2} \cdot \rho}},\tag{9}
$$

де  $D$  - діаметр трубопроводу, м;

 $R$  - радіус кільця, м;

- різниця тисків, Па;

 $\rho$  - густина вимірюваного середовища, кг/м $^3;$ 

Коефіцієнт витрати:

$$
\alpha=\sqrt{\ln\frac{p+\Delta p}{p}},
$$

де  $p$  - абсолютний тиск в манометрі що знаходиться ближче до центру кільця.

#### <span id="page-26-1"></span>**3.3 Математична модель витратомірів постійного перепаду тиску**

Математична модель [13]:

$$
Q_{\nu} = \alpha_{p} \cdot f_{\kappa} \cdot \sqrt{\frac{2 \cdot g \cdot V \cdot (\rho_{n} - \rho)}{\rho \cdot f}},\tag{10}
$$

де  $\rho$  - густина вимірюваного середовища, кг/м $^3;$ 

 $\rho_n$  - густина поплавка, кг/м<sup>3</sup>;

 $g$  – прискорення вільного падіння, м/с<sup>2</sup>;

V - об'єм поплавка, м $^3$ ;

 $f$  - площа найбільшого лобового перерізу поплавка (рис. 3.2, червона область), м<sup>2</sup>;

*к* - площа кільцевого зазору між поплавком і трубою (рис. 3.2, синя область), м<sup>2</sup>;

*р* - коефіцієнт витрати.

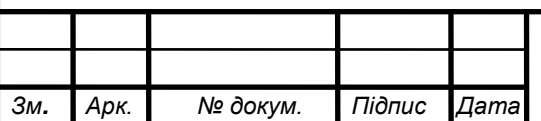

### $M\pi$  **ПМ** 1 мп.07 ПЗ

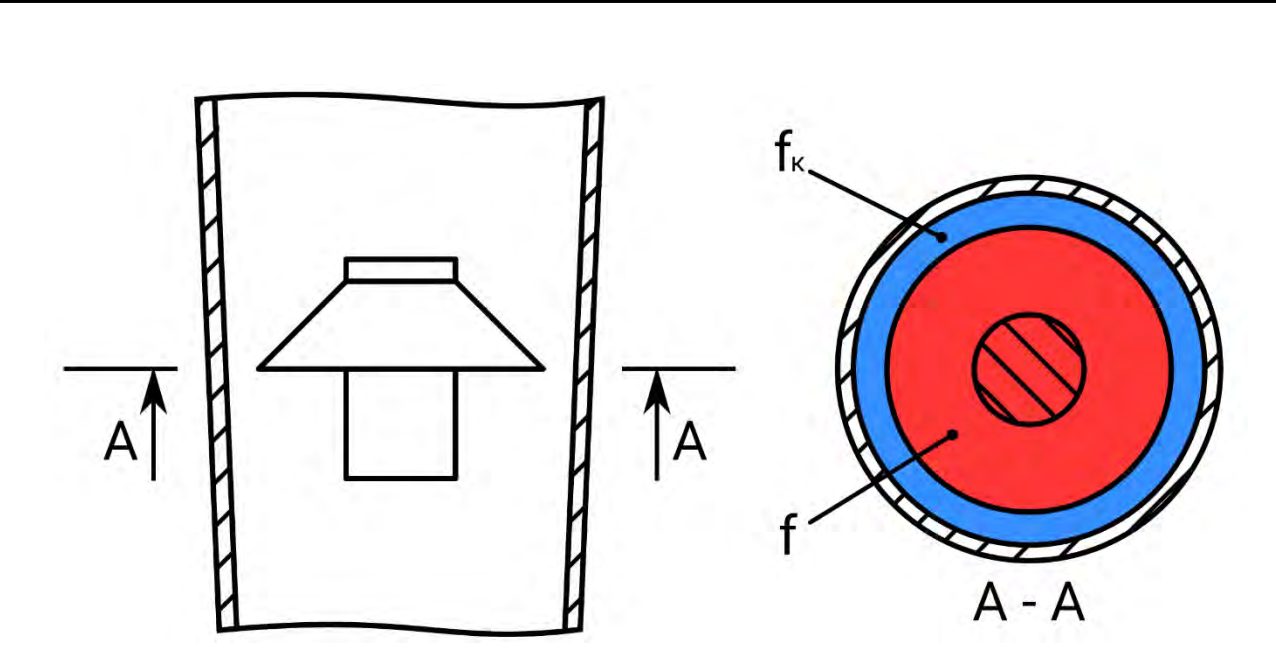

Рис. 3.2. Схема ротаметра, де f – площа найбільшого лобового перерізу поплавка,  $f_k$  – площа кільцевого зазору між поплавком та трубою

#### <span id="page-27-0"></span>**3.4 Математична модель ультразвукових фазових витратомірів**

Математична модель:

Різниця фаз по потоку:

$$
\Delta \varphi_I = \omega \cdot \frac{L}{c+v},
$$

де  $\omega$  - частота, Гц;

- відстань між датчиками, м;

 $v$  - швидкість потоку, м/с;

- швидкість звуку в середовищі, м/с.

Різниця фаз проти потоку:

$$
\Delta \varphi_2 = \omega \cdot \frac{L}{c - v}
$$

Отже швидкість потоку:

$$
v = \frac{(4\varphi_l - 4\varphi_2) \cdot c^2}{2 \cdot \omega \cdot L} \tag{11}
$$

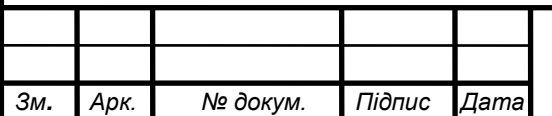

### $M\pi$  **ПМ** 1 1мп.07 ПЗ

*Арк.*

#### <span id="page-28-0"></span>**3.5 Математична модель ультразвукових частотних витратомірів**

Математична модель:

Перша частота:

$$
f_I = \frac{c + v \cdot \cos \theta}{2 L},
$$

де  $\theta$  - кут між віссю труби та віссю між передавачем та приймачем (рис. 3.3);

- відстань між датчиками, м;

 $\nu$  - швидкість потоку, м/с;

- швидкість звуку в середовищі, м/с.

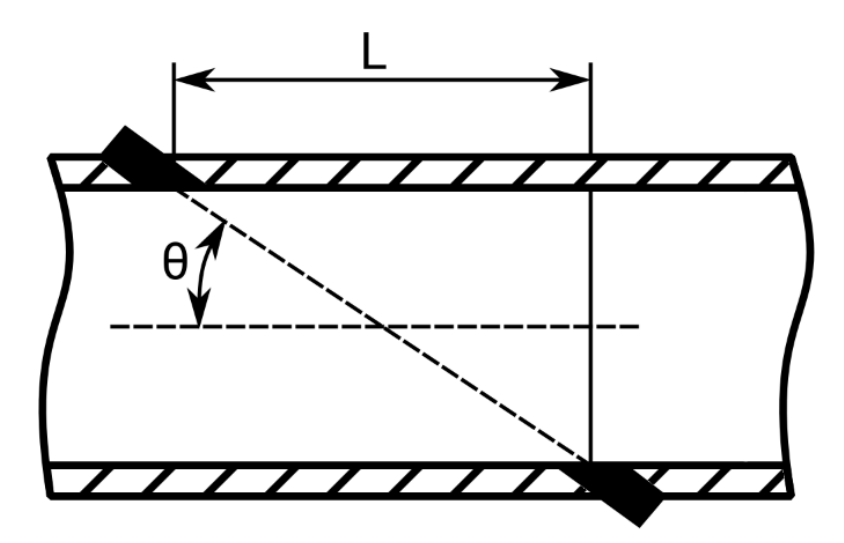

Рис. 3.3. Схема ультразвукового витратоміра

Друга частота:

$$
f_2 = \frac{c - v \cdot \cos\theta}{2 \cdot L}
$$

Отже швидкість потоку:

$$
v = \frac{(f_l - f_2) \cdot L}{\cos \theta} \tag{12}
$$

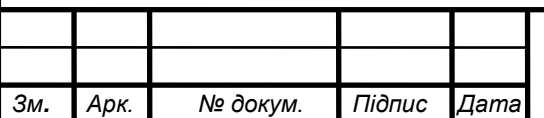

 $M\pi$  **ПМ** 1 мп.07 ПЗ

*Арк.*

#### <span id="page-29-0"></span>**3.6 Висновки до розділу**

Оглянуті математичні моделі різних типів витратомірів можуть бути застосовані для автоматизації розробки даних типів витратомірів. Для цього необхідно розробити програмне забезпечення для автоматизованого проєктування витратомірів.

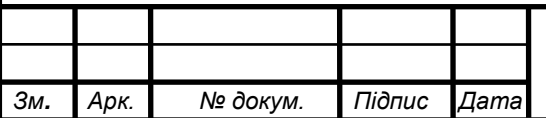

# $M\pi$  **ПМ** 1 мп.07 ПЗ

#### **4. РОЗРОБКА ПРОГРАМНОГО ЗАБЕЗПЕЧЕННЯ**

### <span id="page-30-1"></span><span id="page-30-0"></span>**4.1 Автоматизований розрахунок витратоміру змінного перепаду тиску за допомогою звужувального пристрою**

В цьому програмному забезпеченні повинна бути можливість вибору всіх стандартних типів звужувальних пристроїв, а саме:

1) діафрагма:

- a) одностороння;
- b) двостороння.
- 2) сопло:
	- a) ISA 1932;
	- b) еліпсне;
	- c) Вентурі:
		- i) звичайне;
		- ii) укорочене.
- 3) труба Вентурі:
	- a) лита;
	- b) лита оброблена;
	- c) зварна.

Також в програмному забезпеченні повинна бути можливість для відповідних ЗП (крім труби Вентурі) вибрати вид пристрою відбору тиску: отвірний чи камерний.

Окрім того буде зручно якщо:

- вивід результату геометричних розрахунків буде представлений у вигляді схематичного зображення;
- буде наявна можливість відразу корегувати деякі другорядні розміри;

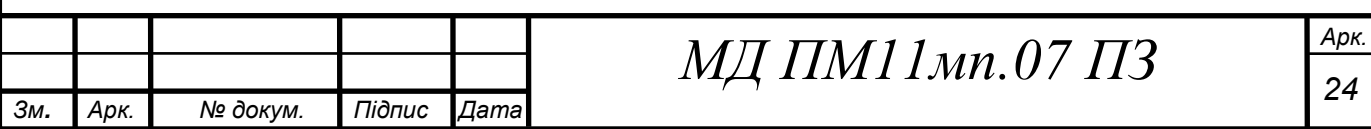

- схематичне зображення можна буде зберегти бля подальшого використання;
- буде одразу виведена остаточна формула для розрахунку витрати з різниці тисків;
- користувачеві буде надана можливість вибрати одиниці вимірювання вхідних та вихідних величин.

По-перше треба визначити вхідні та вихідні параметри. Серед них є 6 спільних між усіма типами ЗП це:

- діаметр трубопроводу;
- густина середовища;
- в'язкість середовища;
- різниця тисків;
- витрата;
- діаметр ЗП.

Було вирішено щоб не переускладнювати задачу, в цій роботі зупинитися тільки на рідких середовищах вимірювання. Так як для них коефіцієнт стисливості приймається за 1 і відповідно його не треба розраховувати, на відміну від газів.

Серед спільних параметрів вихідним може бути на вибір: різниця тисків, витрата, діаметр ЗП. Наприклад якщо як вихідний параметр вибрана різниця тисків то витрата і діаметр ЗП стають вхідними.

Також серед вихідних параметрів є багато інших геометричних розмірів, що для кожного ЗП майже повністю індивідуальні.

Спершу після огляду стандарту ISO 5167 були нарисовані схематичні рисунки з розмірними лініями, проте без розмірів (вони будуть додані пізніше за допомогою об'єктів Label) для кожного типу ЗП (з отвірним та

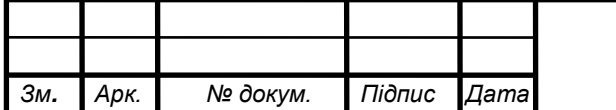

### $M\pi$  **ПМ** 1 1мп.07 ПЗ

камерним відбором тиску). Усього вийшло 17 зображень, всі вони представлені нижче (рис. 4.1-4.9).

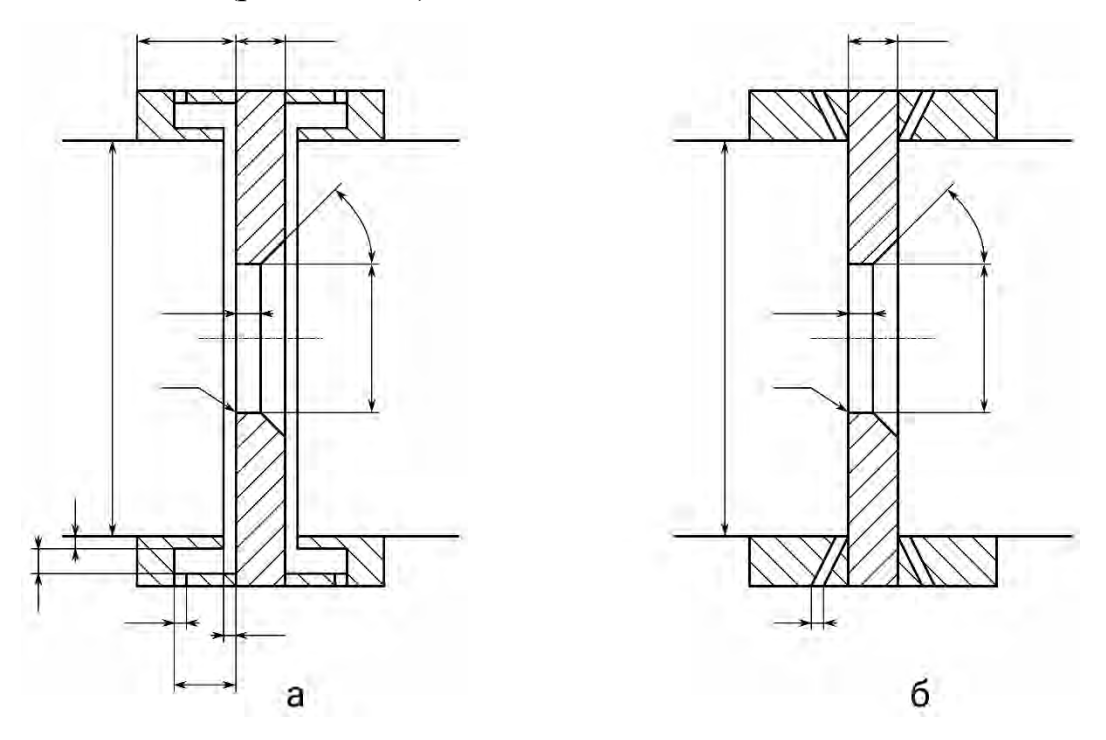

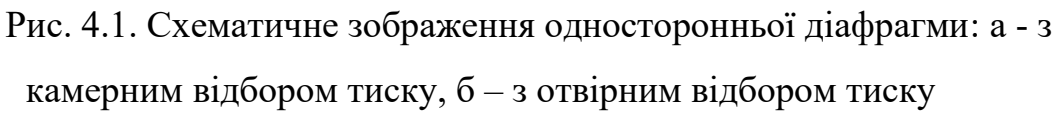

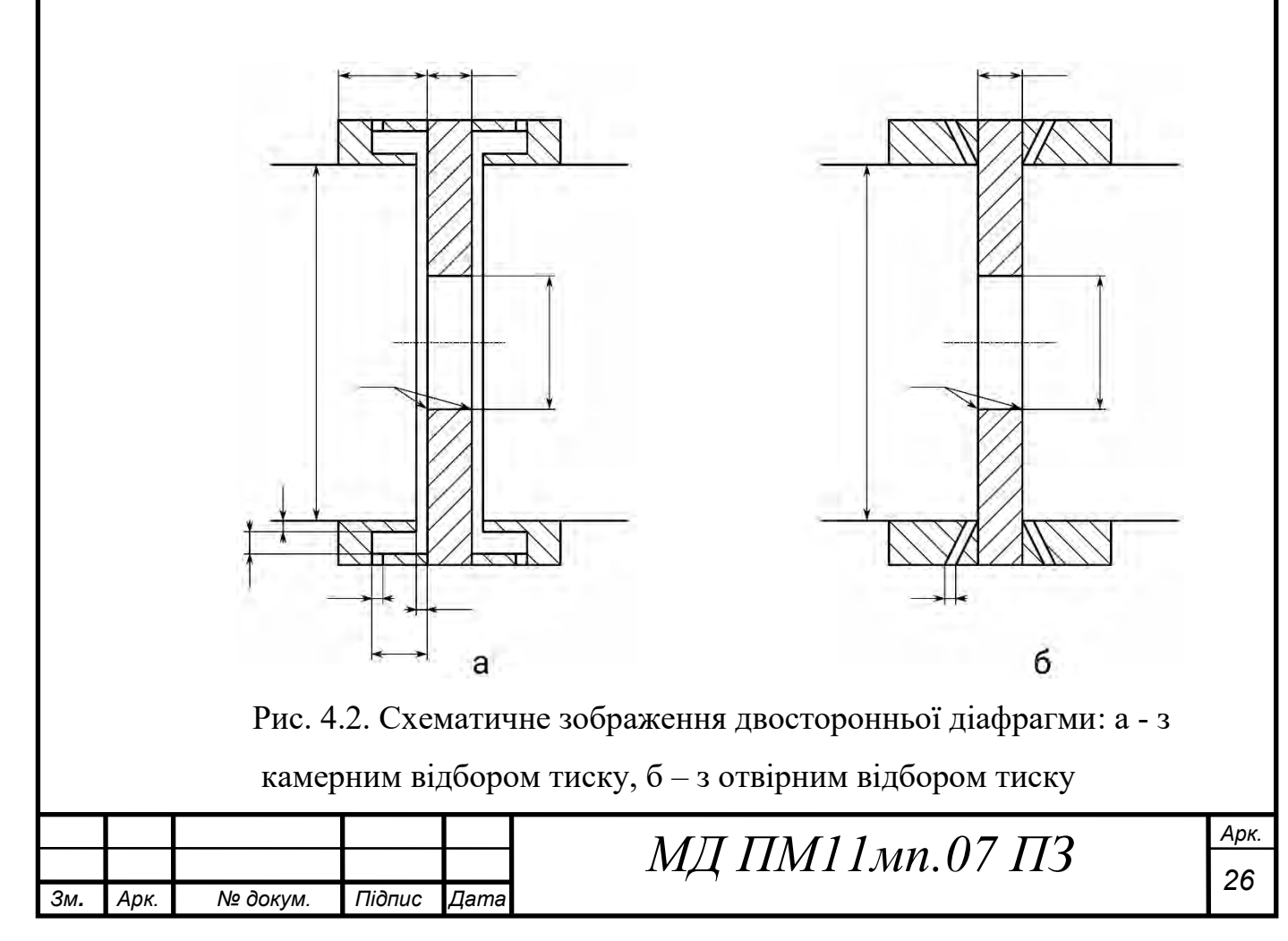

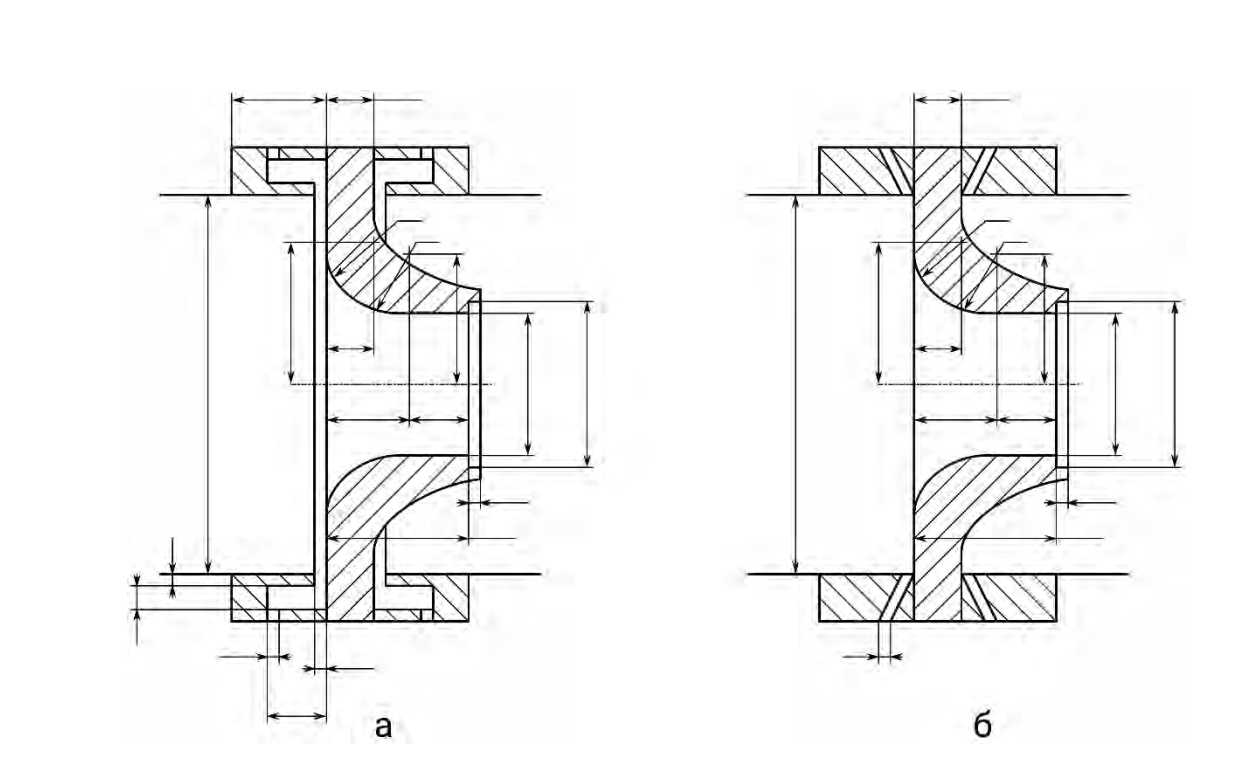

Рис. 4.3. Схематичне зображення сопла ISA 1932 для малих значень  $\beta$ : а - з камерним відбором тиску, б – з отвірним відбором тиску

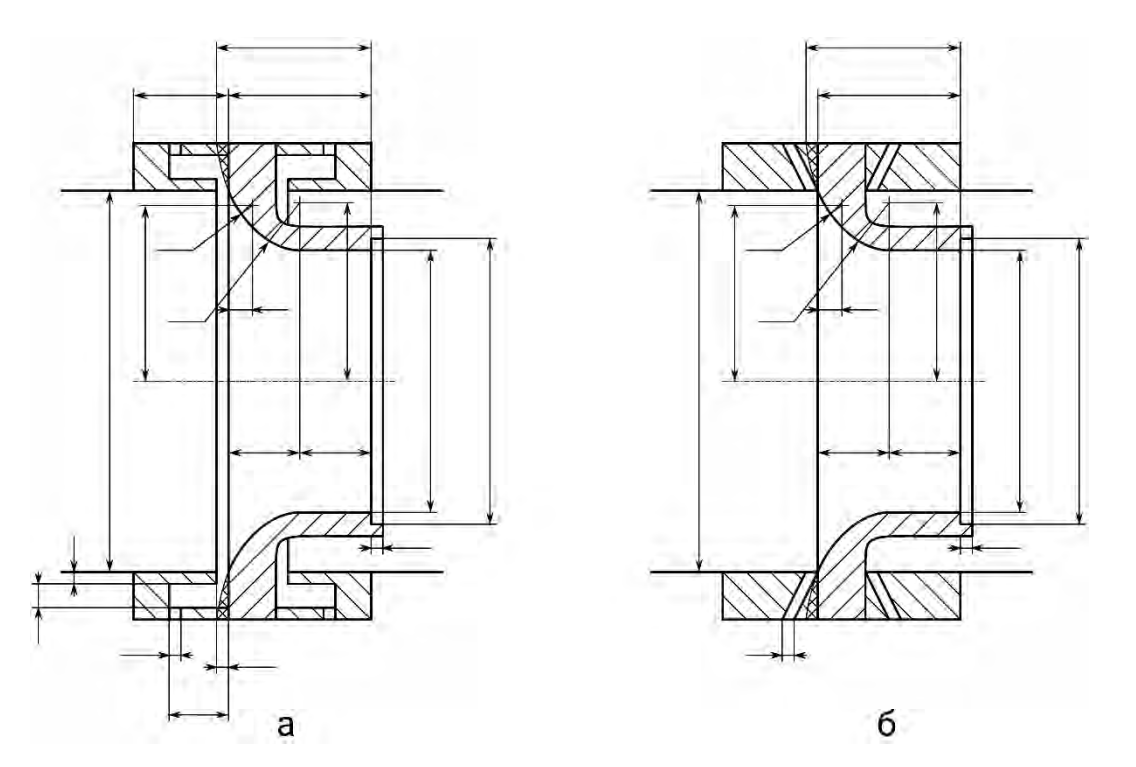

Рис. 4.4. Схематичне зображення сопла ISA 1932 для великих значень  $\beta$ : а - з камерним відбором тиску, б – з отвірним відбором тиску

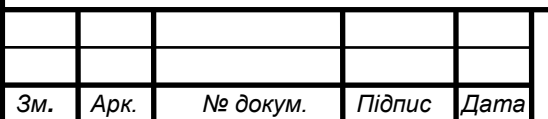

# $M\pi$  **ПМ** 1 мп.07 ПЗ

*Арк.*

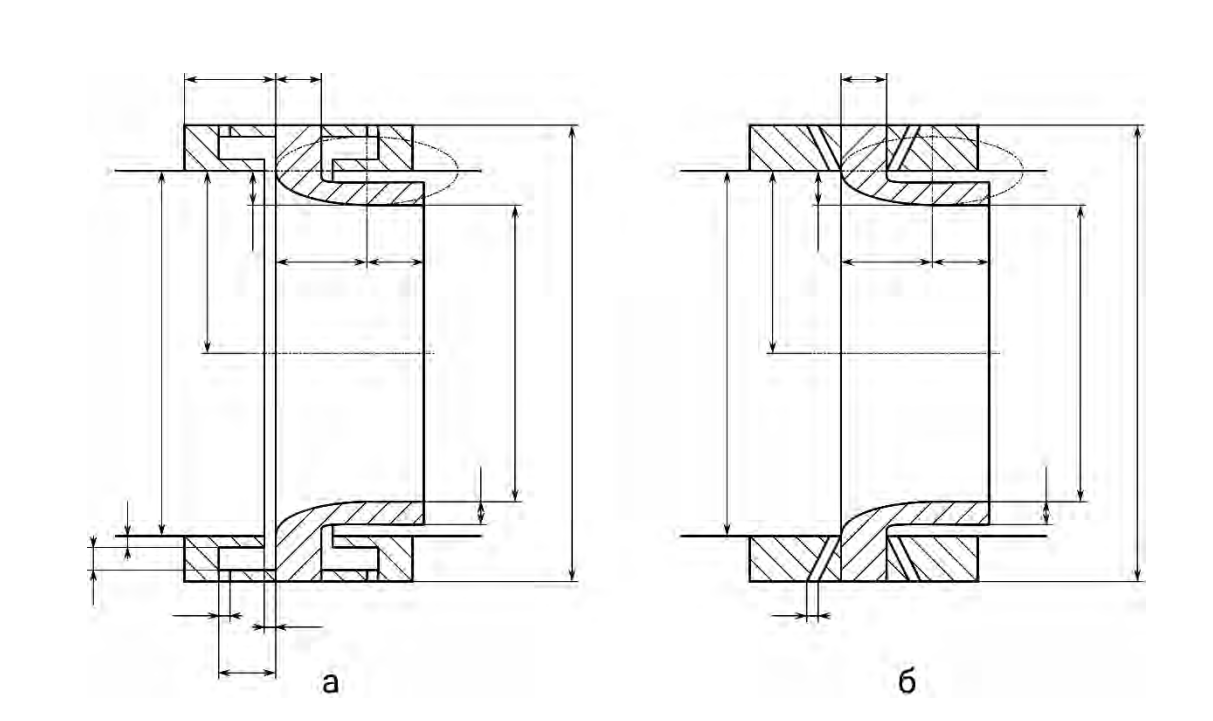

Рис. 4.5. Схематичне зображення еліпсного сопла для малих значень  $\beta$ : а - з камерним відбором тиску, б – з отвірним відбором тиску

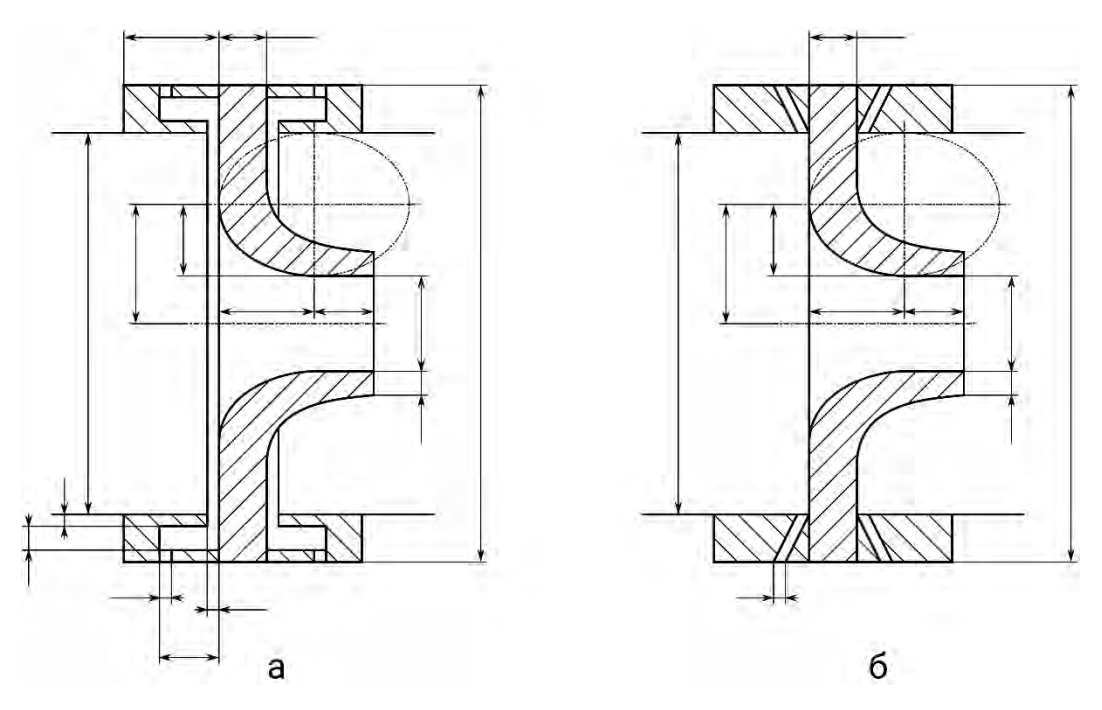

Рис. 4.6. Схематичне зображення еліпсного сопла для великих значень  $\beta$ : а - з камерним відбором тиску, б - з отвірним відбором тиску

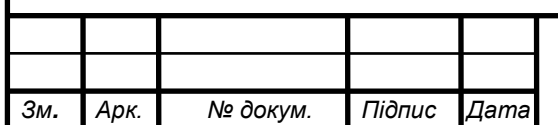

# $M\pi$  **ПМ** 1 мп.07 ПЗ

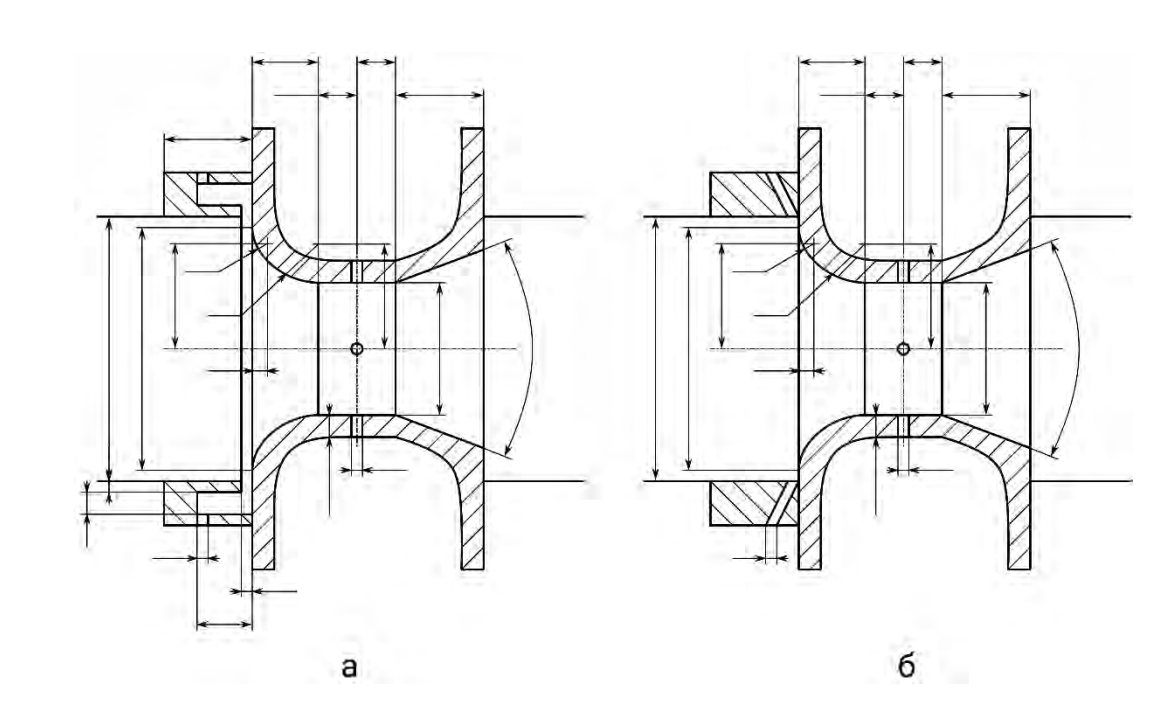

Рис. 4.7. Схематичне зображення укороченого сопла Вентурі: а - з камерним відбором тиску, б – з отвірним відбором тиску

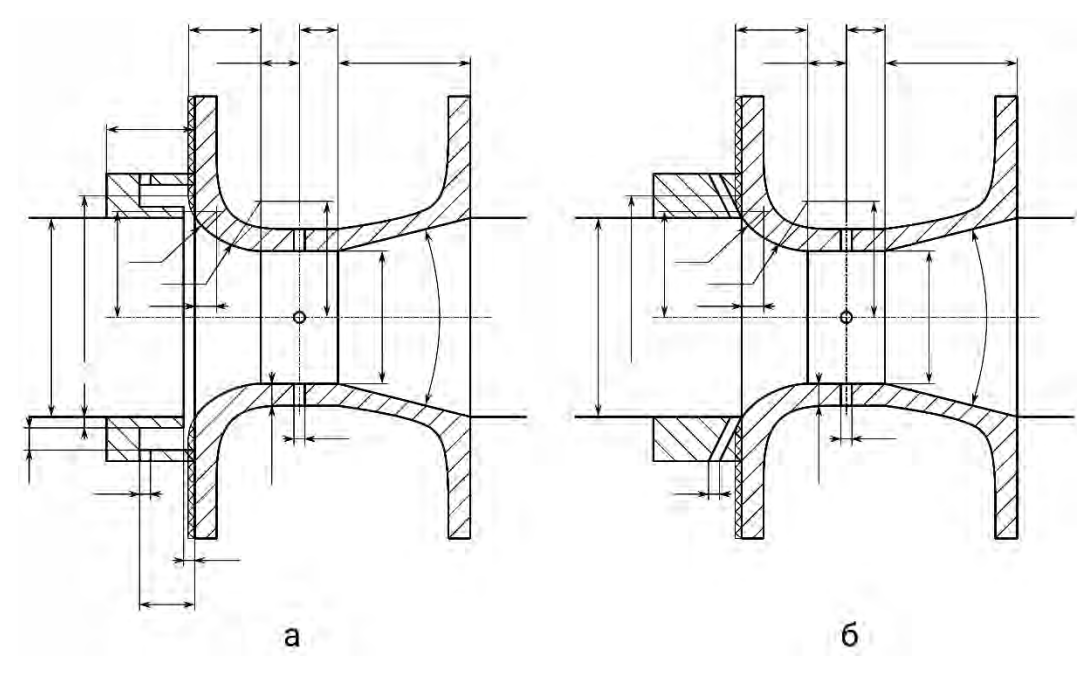

Рис. 4.8. Схематичне зображення сопла Вентурі: а - з камерним відбором тиску, б – з отвірним відбором тиску

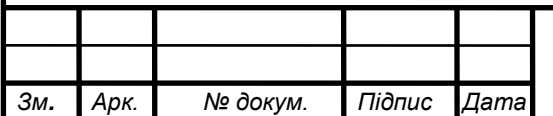

# $M\pi$  **ПМ** 1 мп.07 ПЗ
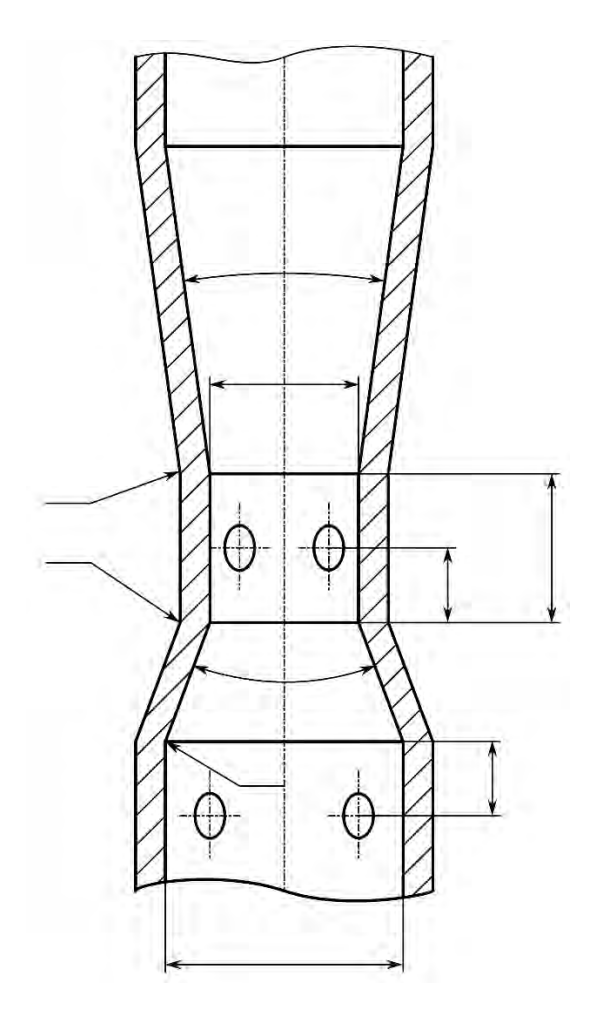

Рис. 4.9. Схематичне зображення труби Вентурі

Для зручності використання цих зображень в програмному забезпеченні, вони всі були зроблені однакового розміру, тому нажаль трубу Вентурі довелось розташувати вертикально.

Після того як зображення були накреслені, розпочалось створення програмного забезпечення, яке було створене за допомогою середовища розробки Visual Studio, мови програмування C# та бібліотеки для створення графічних програм WinForms.

Так як отримані схематичні зображення вертикальні і на них досить багато дрібниць, треба відображення цих схем зробити якомога більшим. Тому було прийнято рішення розділити вікно програмного забезпечення навпіл, де в лівій частині буде частина інтерфейсу для введення значень, вибору вихідного параметру, вибору типу ЗП та інше. А всю праву частину приділити схематичному зображенню.

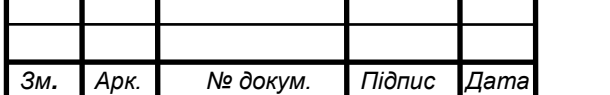

Саме зображення відображається за допомогою об'єкта PictureBox [14], проте потрібно "над" ним показувати числове значення розміру, тому на місцях де повинні бути числові значення поставлені об'єкти Label [15], для зручності поки що їм заданий текст що відповідає назві змінній цього параметру (приклад показаний на рис. 4.10).

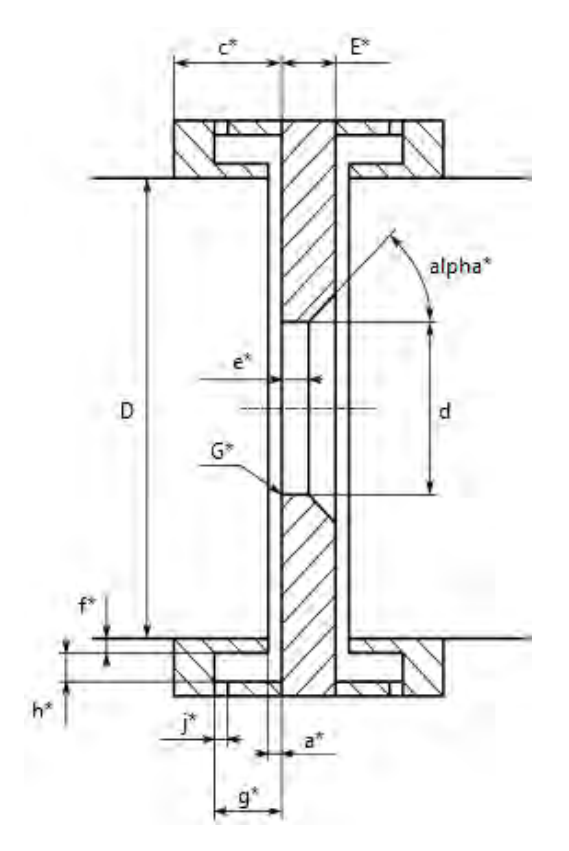

Рис. 4.10. Схематичне зображення односторонньої діафрагми з камерним відбором тиску поверх якого розміщені об'єкти на яких будуть відображені значення розмірів

Далі постає проблема: згідно задуму програмне забезпечення повинно динамічно змінювати зображення в залежності від заданих параметрів, сама проблема в тому що на різних зображеннях однакові розміри можуть бути в різних місцях, а деякі розміри зникають чи з'являються нові, під такі умови досить важко буде динамічно створювати/видаляти/змінювати об'єкти Label. Тому було прийнято рішення зробити об'єкт TabControl [16] що дозволяє всередині себе створювати вкладки, в кожній вкладці було створено свій

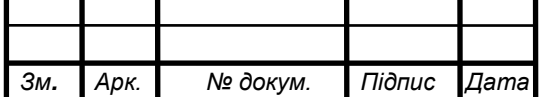

об'єкт PictureBox з певним зображенням, і відповідно йому створені та поставлені на свої місця об'єкти Label. І так для кожного зображення (рис. 4.11).

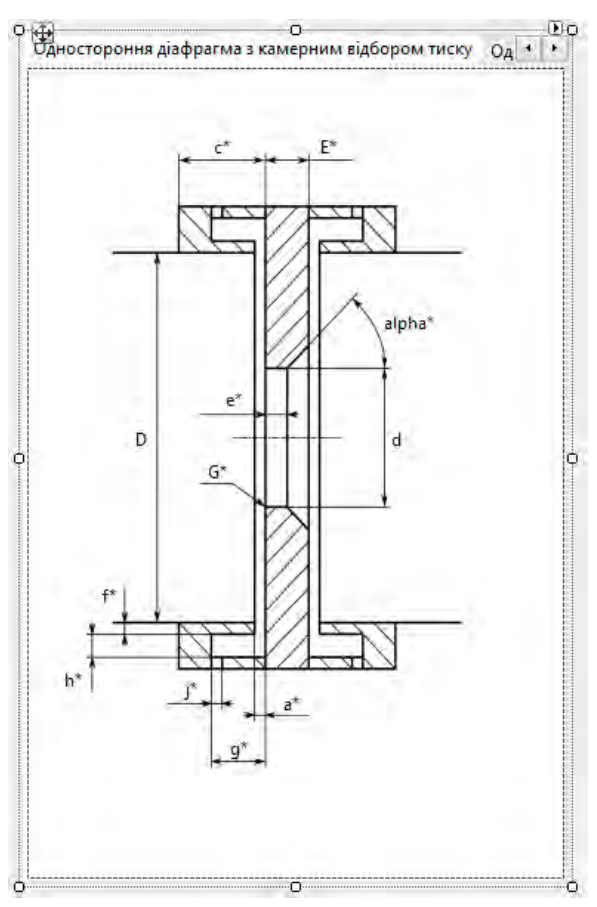

Рис. 4.11. Вкладки з зображенням ЗП

Під час роботи програмного забезпечення в залежності від введених значень буде відображатись тільки відповідна вкладка, а інші будуть приховані.

Далі розберемо ліву частину програмного забезпечення, де користувач буде вводити значення та обирати тип ЗП. Для зручності та гарного вигляду різні за призначенням параметри скомпонуємо в окремі секції за допомогою об'єкту GroupBox [17].

Розглянемо секцію "Вхідні параметри" всередині якої будуть вхідні значення та вихідне. Параметри розташовані один під одним де в кожному рядку спочатку йду об'єкт Label з назвою параметру, потім об'єкт

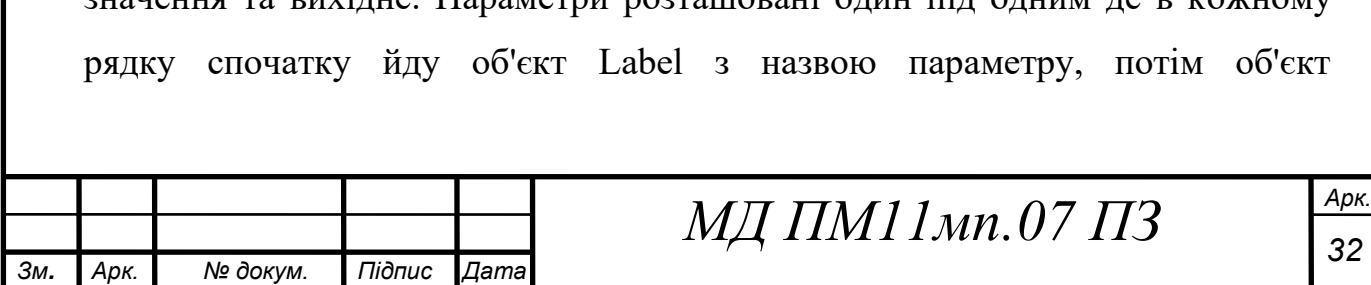

NumericUpDown [18] в який користувач і буде вводити значення, і останнім об'єкт ComboBox [19] в якому користувач вибиратиме одиниці вимірювання.

Таким чином зроблені три вхідні параметри, а саме: діаметр трубопроводу, густина середовища, в'язкість середовища.

Далі зроблений об'єкт Label з текстом "Вибір вихідного параметру:" і далі три параметри: різниця тисків, витрата, діаметр ЗП. Так як нам потрібно зробити вибір певного параметру, їх назви зроблені не об'єктами Label а RadioButton [20], що автоматично дає змогу вибрати тільки один з параметрів, при чому при виборі певного параметру поле його вводу блокується.

Вигляд отриманої секції "Вхідні параметри" показаний на рис. 4.12.

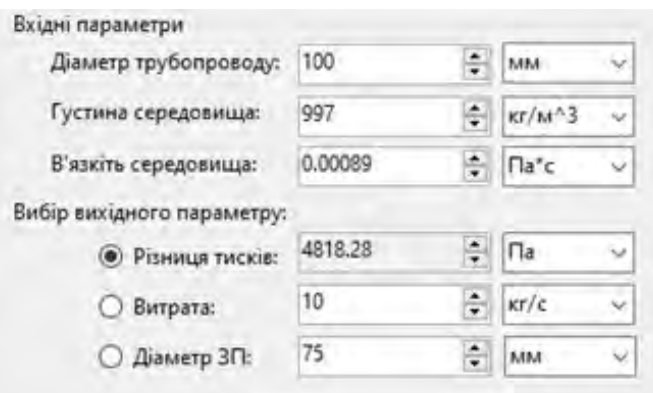

Рис. 4.12. Секція вхідних параметрів

Далі потрібно зробити вибір ЗП. Було прийнято рішення розбити всі параметри вибору на такі секції: "Вид звужувального пристрою", "Опції діафрагми", "Вид сопла", "Вид пристрою відбору тиску", "Опції сопла Вентурі", "Опції труби Вентурі" (рис. 4.13).

Секція виду звужувального пристрою йде першою та як зрозуміло з назви визначає тип ЗП і відповідно має 3 об'єкти RadioButton для діафрагми, сопла та труби Вентурі.

Секція опцій діафрагми має лише один об'єкт типу CheckBox [21] що визначає чи буде діафрагма двосторонньою.

Секція виду сопла містить 3 об'єкти RadioButton відповідно для ISA1932, еліпсного сопла та сопла Вентурі.

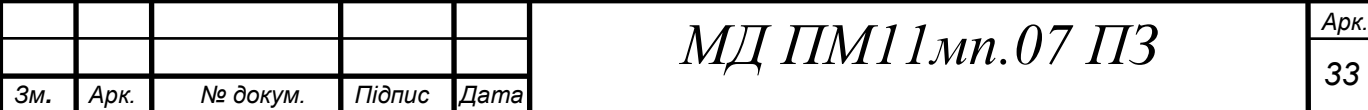

Секція виду пристрою відбору тиску має 2 об'єкти RadioButton для отвірного та камерного методу відбору тиску.

Секція опцій сопла Вентурі має один CheckBox що відповідає за те чи буде сопло укороченим чи звичайним.

Секція опцій труби Вентурі містить 3 об'єкти RadioButton відповідно для литої, обробленої та зварної труби Вентурі.

При виборі певних параметрів, деякі секції блокуються, наприклад якщо вибрати тип звужувального пристрою трубу Вентурі то опції діафрагми, вид пристрою відбору тиску, вид сопла та опції сопла Вентурі заблокуються.

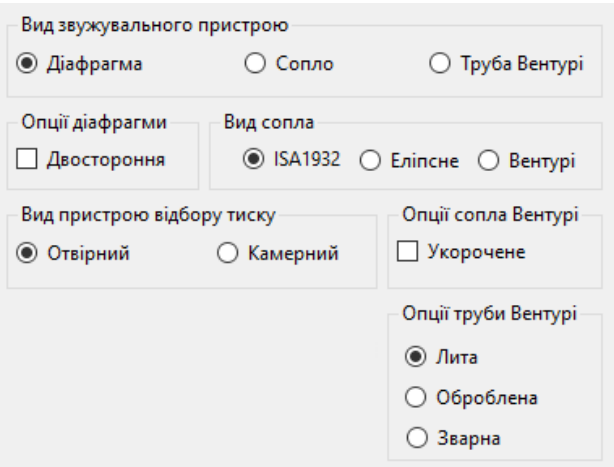

Рис. 4.13. Секції вибору ЗП

Далі потрібно було зробити секцію редагування розміру, ідея тут в тому що користувач може натиснути на деякі розміри, після чого йому потрібно показати поле для введення та мінімальне та максимальне допустиме значення для цього розміру. Відображення мінімуму та максимуму зроблено об'єктами Label, після чого за ще одним таким об'єктом з текстом "Значення" йде об'єкт NumericUpDown в якому користувач може вписати нове значення. Секція редагування розміру показана на рис. 4.14.

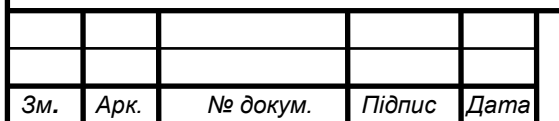

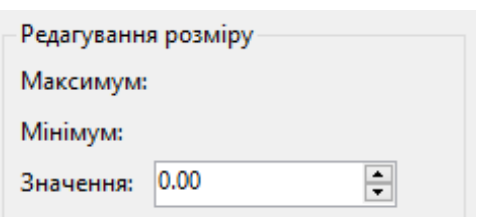

Рис. 4.14. Секція редагування розміру

Залишилось дві речі: вивід формули розрахунку витрати та кнопка "Зберегти зображення". Кнопка зроблена за допомогою об'єкта Button [22] з відповідним текстом. А для формули зроблена окрема секція всередині якої об'єкт Label в якому текст з формулою, а після неї пояснення двох змінних цієї формули з одиницями вимірювання: Q – масова або об'ємна витрата (змінюється автоматично в залежності від вибраної одиниці вимірювання витрати) і Δp - різниця тисків.

Вигляд секції формули розрахунку витрати та кнопки збереження зображення показаний на рис. 4.15.

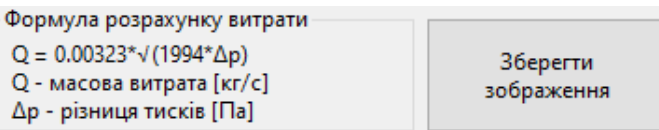

Рис. 4.15. Секція вхідних параметрів та кнопка для збереження зображення

Повний вигляд інтерфейсу розроблюваного програмного забезпечення показаний на рис. 4.16.

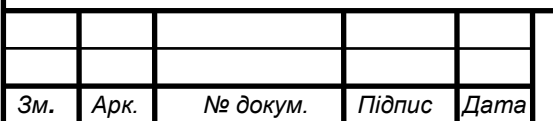

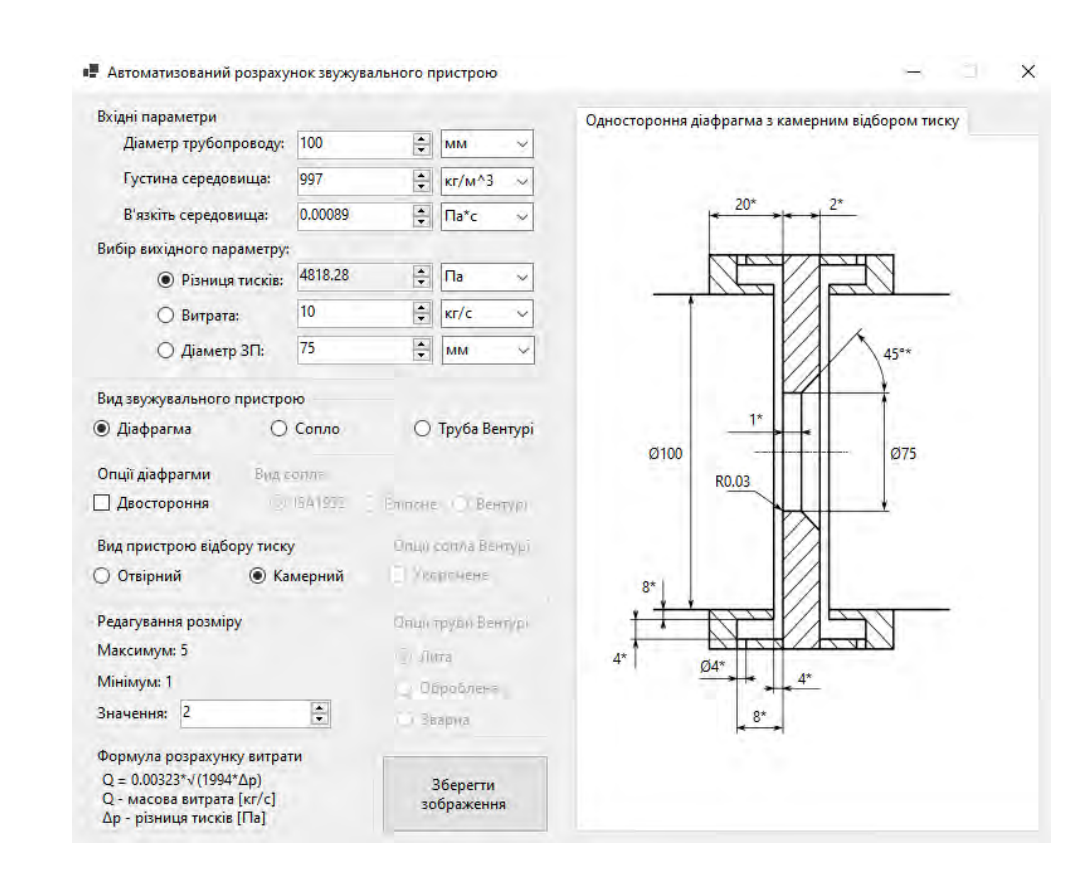

Рис. 4.16. Загальний вигляд інтерфейсу програмного забезпечення

Після цього потрібно проробити алгоритм розрахунку всіх вихідних значень.

Зручно що для всіх ЗП використовується одна й та сама формула розрахунку витрати (формула 1). Так як програмне забезпечення повинно розраховувати не тільки витрату, а також різницю тисків та діаметр ЗП потрібно відповідні формули вивести.

Виведена формула для розрахунку різниці тисків:

$$
\Delta p = \frac{(\frac{Q_m \cdot \sqrt{1 - \beta^4}}{C \cdot \varepsilon \cdot d^2 \cdot \pi/4})^2}{2 \cdot \rho}.
$$

Виведена формула для розрахунку діаметру ЗП:

$$
d = \frac{2^{0.75} \cdot D \cdot \sqrt{Q_m}}{(\varepsilon^2 \cdot \pi^2 \cdot C^2 \cdot D^4 \cdot \Delta p \cdot \rho + 8 \cdot \sqrt{Q_m})^{0.25}}.
$$

Використовуючи ці формули, та формули для розрахунку коефіцієнту витрати (формули 2-8) проводиться розрахунок, загальна спрощена блоксхема алгоритму якого представлена на рис. 5.17.

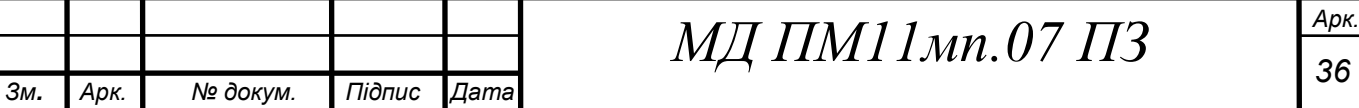

*Арк.*

Загалом спочатку три вхідних параметри (діаметр трубопроводу, в'язкість та густина) зводяться до одиниць вимірювання системи SI, після цього в залежності від того який вихідний параметр обрано, інші 2 параметри що стали вхідними теж зводяться до одиниць системи SI після чого вираховуються такі параметри як число Рейнольдса для діаметру трубопроводу, відношення діаметрів ЗП та трубопроводу, та коефіцієнт витрати. Перевіряється чи лежать отримані значення в межах стандарту, якщо ні то текст з назвою вихідного параметру робиться червоним кольором. Після цього вже вираховується вихідний параметр, якщо це діаметр ЗП перевіряється що він більший за нуль та менший за діаметр трубопроводу, якщо це не так то текст з назвою вихідного параметру робиться червоним кольором. Наступним вихідний параметр зводиться до одиниць вимірювання що обрав користувач, формується стрічка з формулою розрахунку витрати, вираховуються геометричні параметри та все це виводиться в відповідні об'єкти.

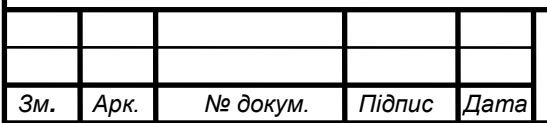

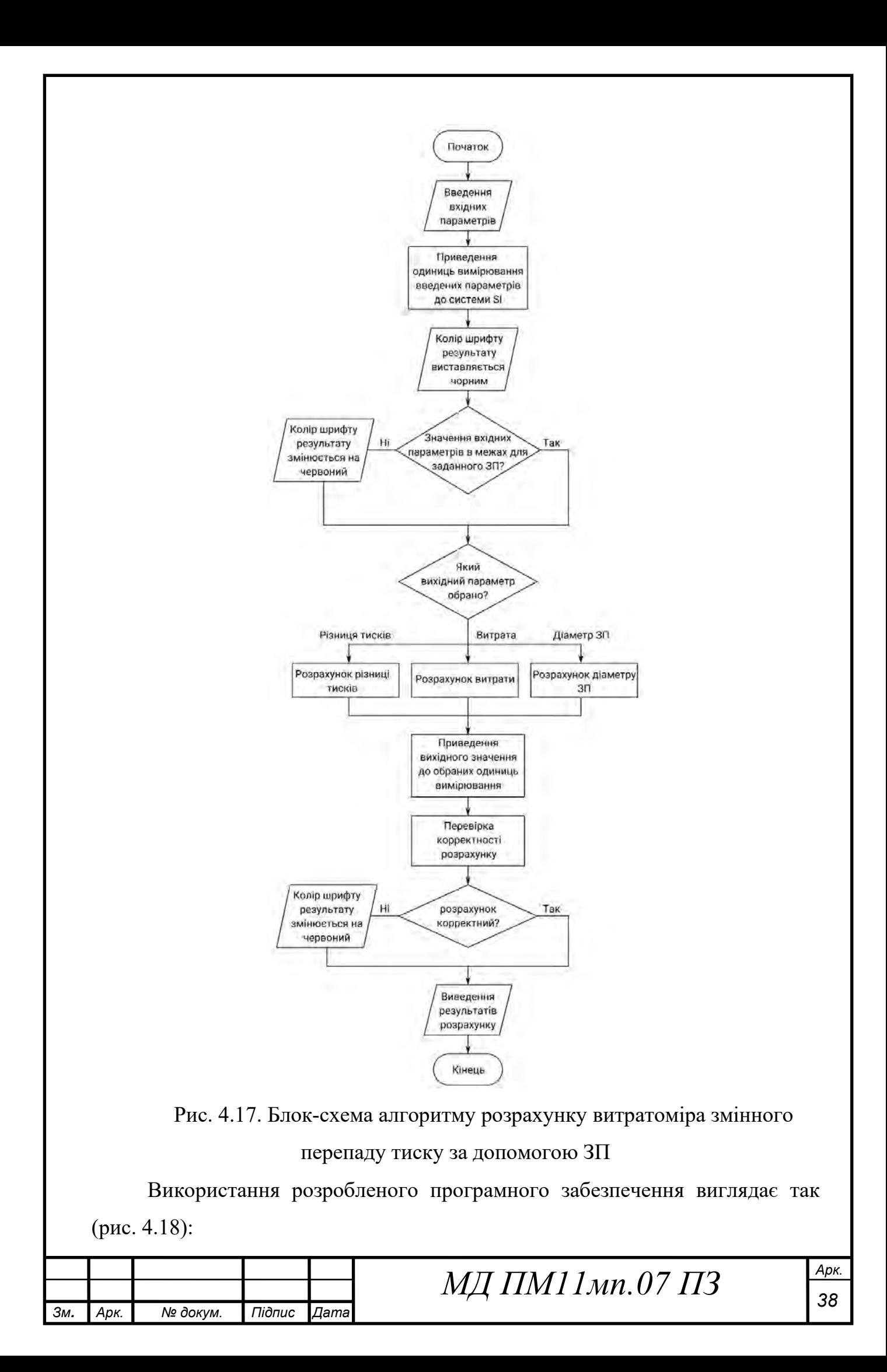

- 1) користувач заповнює вхідні параметри: діаметр трубопроводу, густину та в'язкість середовища та при бажанні може змінити одиниці вимірювання;
- 2) користувач обирає вихідний параметр, це може бути витрата, різниця тисків або діаметр ЗП;
- 3) користувач вводить додаткові вхідні параметри, в даному випадку різницю тисків та витрату. Цим параметрам також можна змінити одиницю вимірювання;
- 4) користувач обирає вид ЗП, опції для нього та вид пристрою відбору тиску.

Результат обрахунків можна побачити з правої сторони від обраного вихідного параметру, конструктивні параметри відображені на рисунку, також можна побачити формулу розрахунку витрати в відповідній області.

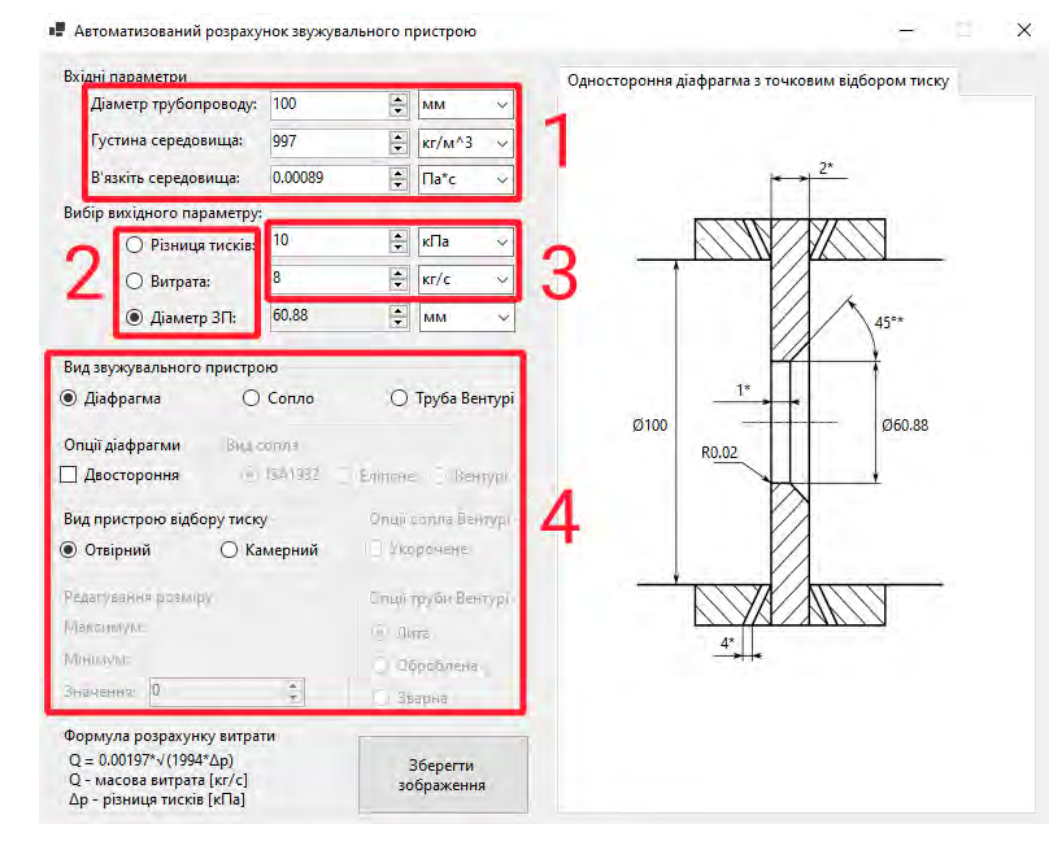

Рис. 4.18. Схема використання програмного забезпечення для автоматизованого розрахунку звужувального пристрою

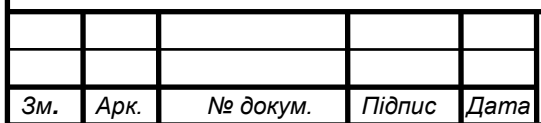

## $M\pi$   $\prod$   $M$   $11$   $M$   $1.07$   $\prod$   $39$

**4.2 Автоматизований розрахунок витратоміру змінного перепаду тиску за допомогою кільцевої секції трубопроводу**

Буде зручно якщо програмне забезпечення матиме:

- графічне представлення геометричних результатів;
- можливість розраховувати не тільки витрату а і радіус кільця та різницю тисків;
- відображення формули розрахунку витрати;
- кнопку для збереження зображення з геометричними параметрами.

Спочатку було створене схематичне зображення кільцевої секції трубопроводу з умовним позначенням датчиків тиску та розмірними лініями що показано рис. 4.19.

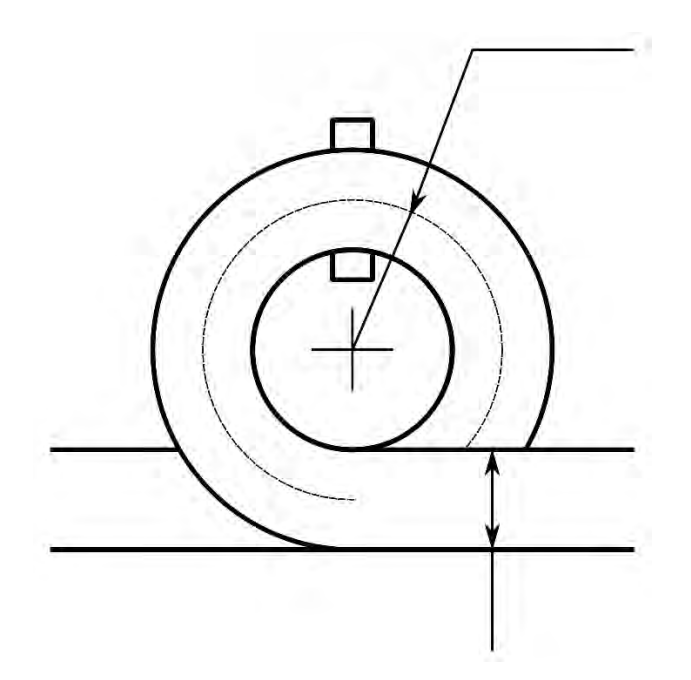

Рис. 4.19. Схематичний малюнок кільцевого витратоміру

Після того як було накреслене зображення можна приступити до створення програмного забезпечення, за допомогою середовища розробки Visual Studio, мови програмування C# та бібліотеки для створення графічних програм WinForms.

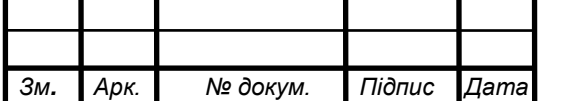

Було прийняте рішення інтерфейс програмного забезпечення поділити на дві частини по вертикалі, де в правій схематичне зображення витратоміра з геометричними розмірами, а в лівій вхідні параметри та формула розрахунку витрати.

Схематичне зображення виставлено в об'єкт PictureBox поверх якого розташовані об'єкти Lable на місцях де повинні бути значення розмірів. Як це виглядає показано на рис. 4.20.

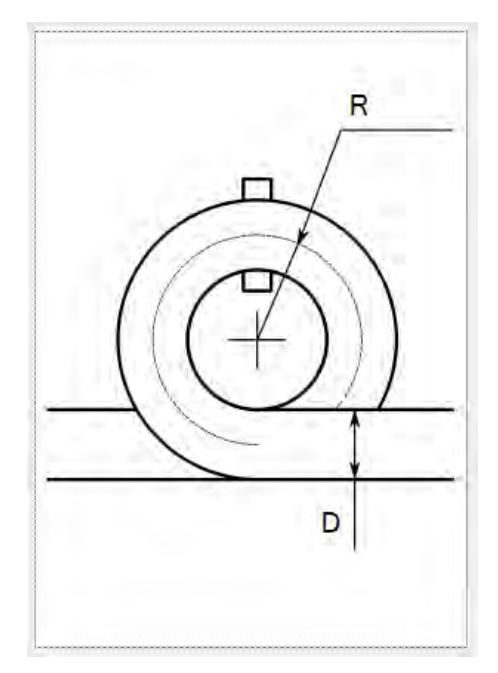

Рис. 4.20. Схематичне зображення кільцевого витратоміра з написами для значень

Для зручності та гарного вигляду було прийняте рішення секції вхідних параметрів та формули розрахунку витрати зробити в об'єктах GroupBox.

Розглянемо секцію "Вхідні параметри" всередині якої будуть вхідні значення та вихідне. Параметри розташовані один під одним де в кожному рядку спочатку йде об'єкт Label з назвою параметру, потім об'єкт NumericUpDown в який користувач і буде вводити значення, і останнім об'єкт ComboBox в якому користувач вибиратиме одиниці вимірювання.

Таким чином зроблені три вхідні параметри, а саме: діаметр трубопроводу, густина середовища, тиск середовища.

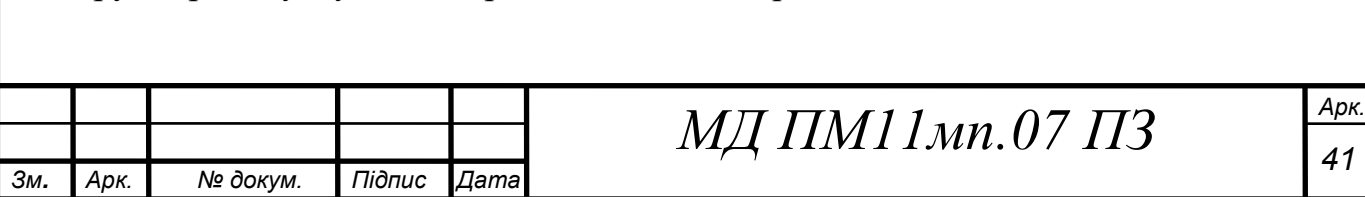

Далі зроблений об'єкт Label з текстом "Вибір вихідного параметру:" і далі три параметри: різниця тисків, витрата, радіус кільця. Так як нам потрібно зробити вибір певного параметру, їх назви зроблені не об'єктами Label а RadioButton, що автоматично дає змогу вибрати тільки один з параметрів, при чому при виборі певного параметру поле його вводу блокується. Вигляд отриманої секції "Вихідні параметри" показаний на рис. 4.21.

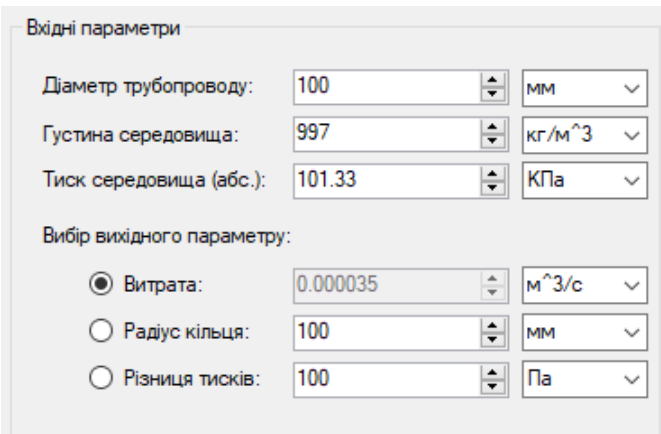

Рис. 4.21. Секція вхідних параметрів

Далі зроблені вивід формули розрахунку витрати та кнопка збереження зображення. Кнопка зроблена за допомогою об'єкта Button з відповідним текстом. А для формули зроблена окрема секція всередині якої об'єкт Label в якому текст з формулою а після неї їде пояснення 2 змінних цієї формули з одиницями вимірювання: Q – масова або об'ємна витрата (змінюється автоматично в залежності від вибраної одиниці вимірювання витрати) і Δp різниця тисків.

Вигляд секції формули розрахунку витрати та кнопки збереження зображення показаний на рис. 4.22.

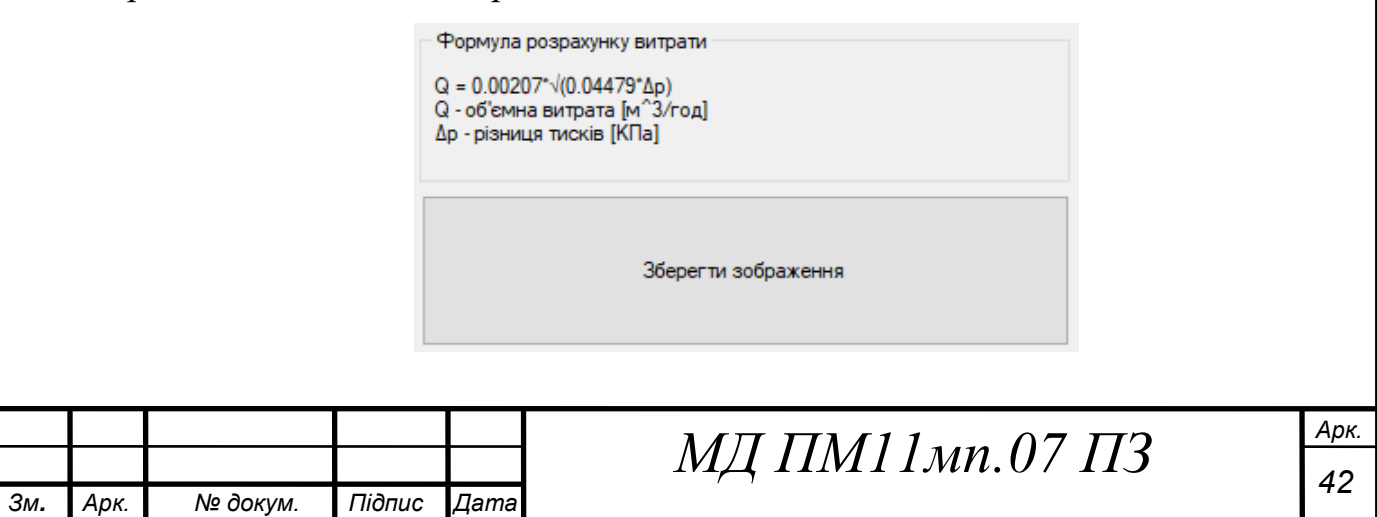

Рис. 4.22. Секція вхідних параметрів та кнопка для збереження

зображення

Повний вигляд інтерфейсу розроблюваного програмного забезпечення показаний на рис. 4.23.

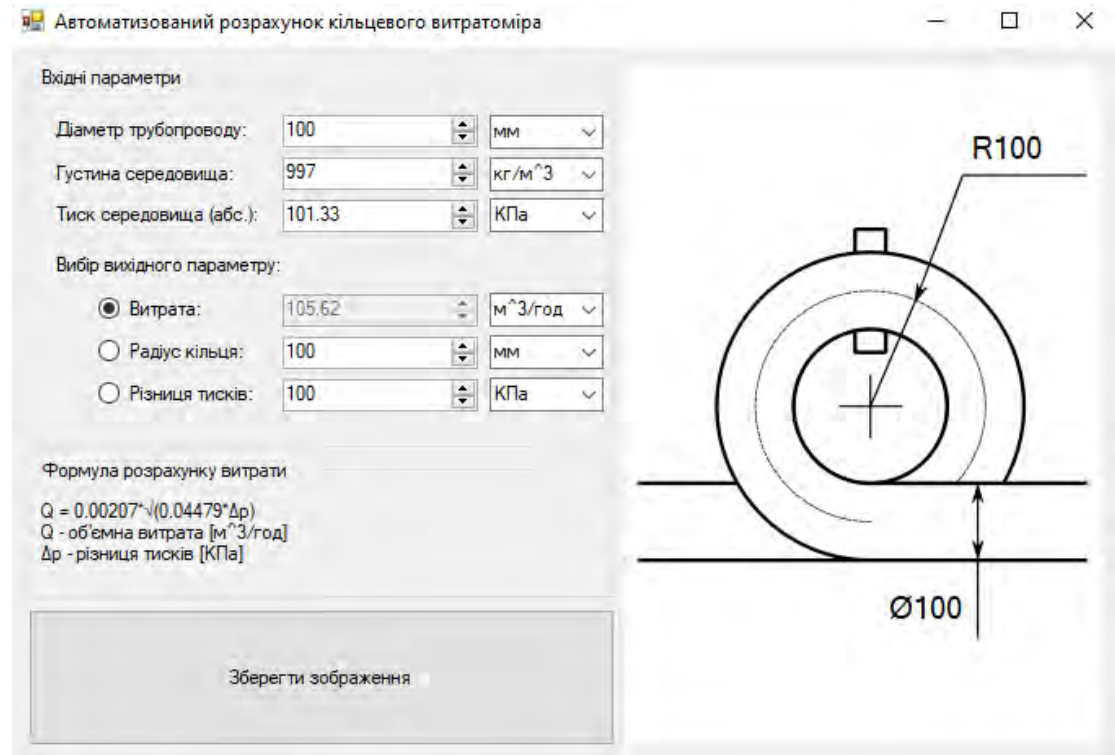

Рис. 4.23. Загальний вигляд інтерфейсу програмного забезпечення

Витрата розраховується за формулою 9, проте так як програмне забезпечення повинно розраховувати також радіус кільця та різницю тисків то відповідні формули необхідно вивести.

Виведена формула для розрахунку різниці тисків:

$$
\Delta p = \frac{8 \cdot \rho \cdot Q_v^2}{D^3 \cdot R}.
$$

Виведена формула для розрахунку радіусу кільця:

$$
R = \frac{8 \cdot \rho \cdot Q_v^2}{\Delta p \cdot D^3 \cdot \ln \frac{p + \Delta p}{p}}
$$

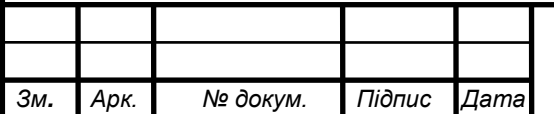

Використовуючи ці формули, проводиться розрахунок загальна спрощена блок-схема алгоритму якого представлена на рис. 4.24.

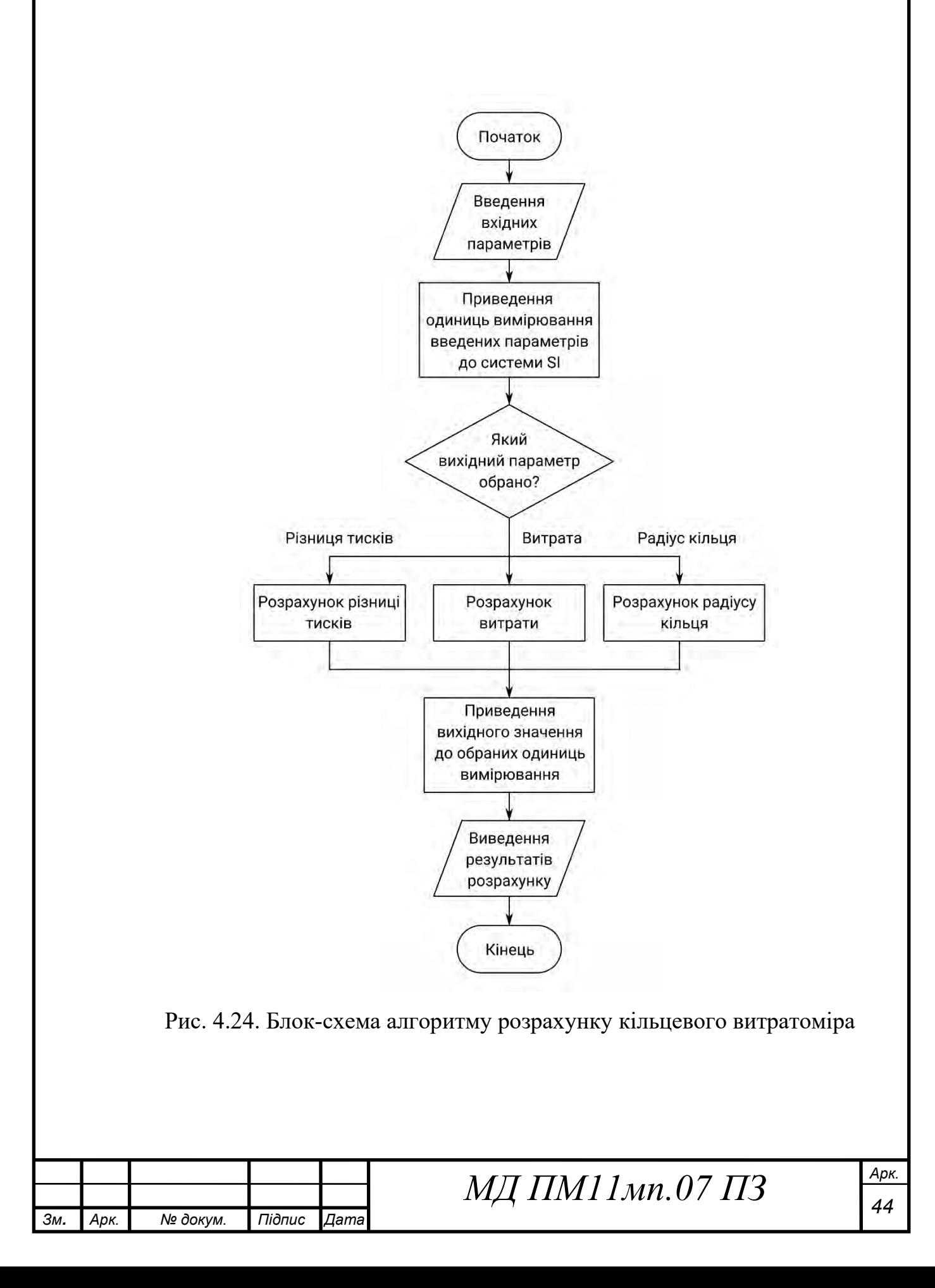

Загалом спочатку три вхідних параметри (діаметр трубопроводу, тиск середовища та густина) зводяться до одиниць вимірювання системи SI, після цього в залежності від того який вихідний параметр обрано, інші 2 параметри що стали вхідними теж зводяться до одиниць системи SI після чого вираховується вихідний параметр. Далі він зводиться до одиниць вимірювання що обрав користувач, формується стрічка з формулою розрахунку витрати, вираховуються геометричні параметри та все це виводиться в відповідні об'єкти.

Використання розробленого програмного забезпечення виглядає так (рис. 4.25):

- 1) користувач заповнює вхідні параметри: діаметр трубопроводу, густину та абсолютний тиск середовища та при бажанні може змінити одиниці вимірювання;
- 2) користувач обирає вихідний параметр, це може бути витрата, різниця тисків або радіус кільця;
- 3) користувач вводить додаткові вхідні параметри, в даному випадку радіус кільця та витрату. Цим параметрам також можна змінити одиницю вимірювання.

Результат обрахунків можна побачити з правої сторони від обраного вихідного параметру, конструктивні параметри відображені на рисунку, також можна побачити формулу розрахунку витрати в відповідній області.

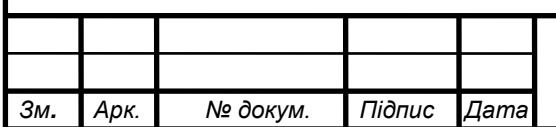

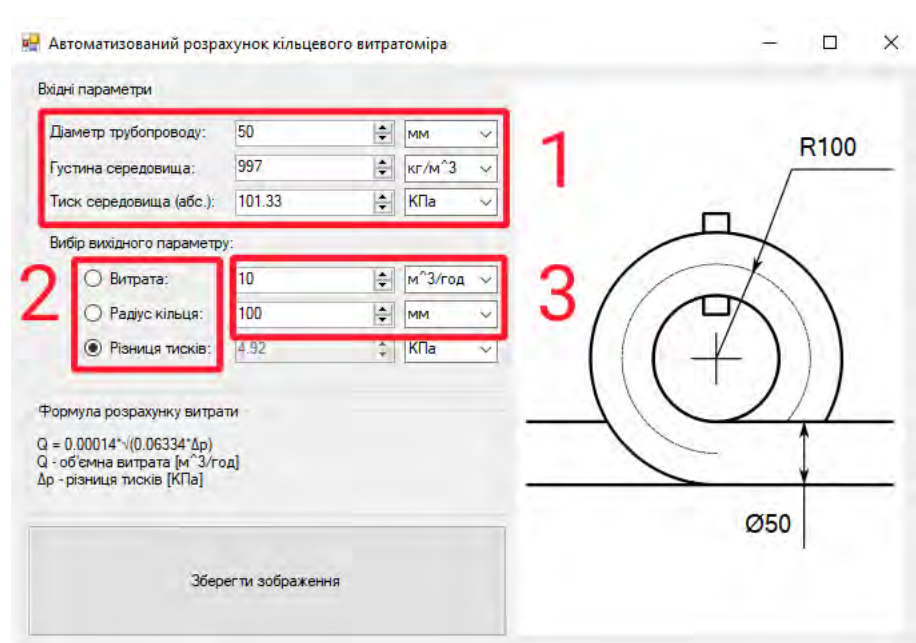

Рис. 4.25. Схема використання програмного забезпечення для автоматизованого розрахунку кільцевого витратоміра

### **4.3 Автоматизований розрахунок ротаметру**

Буде зручно якщо програмного забезпечення матиме:

- графічне представлення геометричних результатів;
- можливість розраховувати не тільки витрату а і діаметр поплавка та площу зазору;
- відображення формули розрахунку витрати;
- кнопку для збереження зображення з геометричними параметрами.

Спочатку було створене схематичне зображення поплавка з розмірними лініями що показано рис. 4.26.

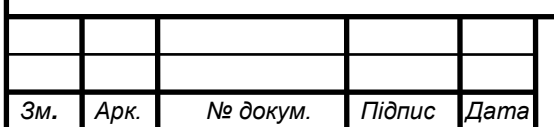

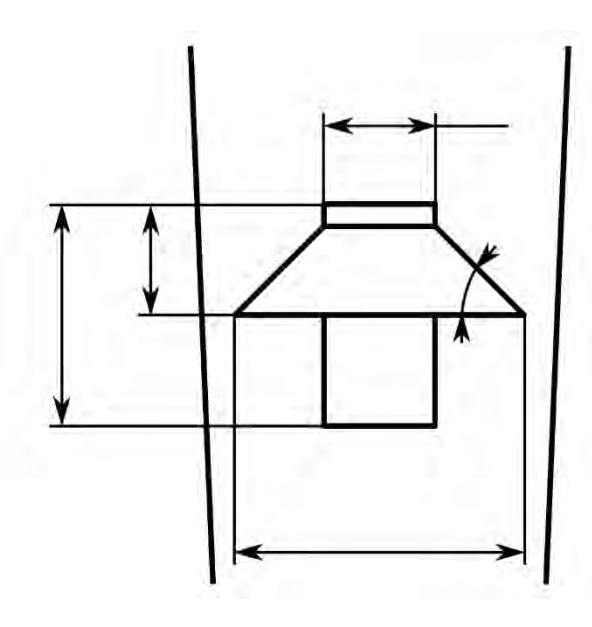

Рис. 4.26. Схематичний малюнок ротаметру

Після того як було накреслене зображення можна приступити до створення програмного забезпечення, за допомогою середовища розробки Visual Studio, мови програмування C# та бібліотеки для створення графічних програм WinForms.

Було прийняте рішення інтерфейс програмного забезпечення поділити на дві частини по вертикалі, де в правій схематичне зображення витратоміра з геометричними розмірами, а в лівій вхідні параметри та формула розрахунку витрати.

Схематичне зображення вставлене в об'єкт PictureBox поверх якого розташовані об'єкти Lable на місцях де повинні бути значення розмірів. Як це виглядає показано на рис. 4.27.

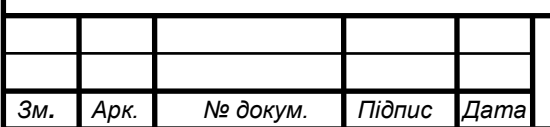

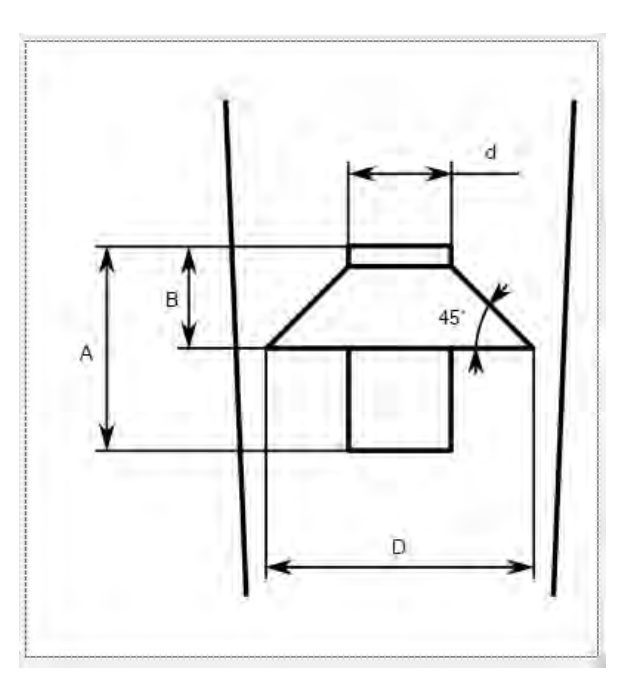

Рис. 4.27. Схематичне зображення поплавка ротаметра з написами для значень

Для зручності та гарного вигляду було прийняте рішення секції вхідних параметрів та формули розрахунку витрати зробити в об'єктах GroupBox.

Розглянемо секцію "Вхідні параметри" всередині якої будуть вхідні значення та вихідне. Параметри розташовані один під одним де в кожному рядку спочатку йде об'єкт Label з назвою параметру, потім об'єкт NumericUpDown в який користувач і буде вводити значення, і останнім об'єкт ComboBox в якому користувач вибиратиме одиниці вимірювання.

Таким чином зроблені три вхідні параметри, а саме: діаметр трубопроводу, густина середовища, густина поплавка.

Далі зроблений об'єкт Label з текстом "Вибір вихідного параметру:" і далі три параметри: діаметр поплавка, витрата, площа зазору. Так як нам потрібно зробити вибір певного параметру, їх назви зроблені не об'єктами Label а RadioButton, що автоматично дає змогу вибрати тільки один з параметрів, при чому при виборі певного параметру поле його вводу блокується. Вигляд отриманої секції "Вихідні параметри" показаний на рис. 4.28.

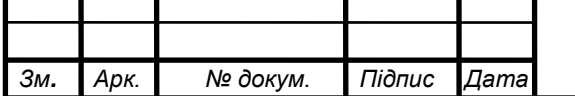

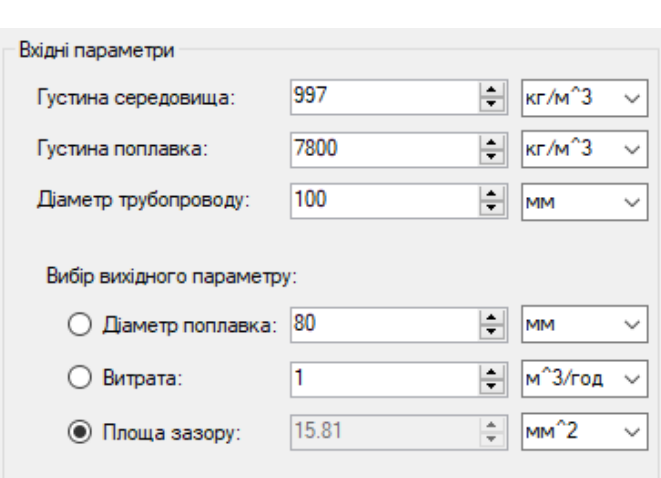

Рис. 4.28. Секція вхідних параметрів

Далі зроблені вивід формули розрахунку витрати та кнопка збереження зображення. Кнопка зроблена за допомогою об'єкта Button з відповідним текстом. А для формули зроблена окрема секція всередині якої об'єкт Label в якому текст з формулою а після неї їде пояснення 2 змінних цієї формули з одиницями вимірювання: Q – масова або об'ємна витрата (змінюється автоматично в залежності від вибраної одиниці вимірювання витрати) і fk – площа зазору.

Вигляд секції формули розрахунку витрати та кнопки збереження зображення показаний на рис. 4.29.

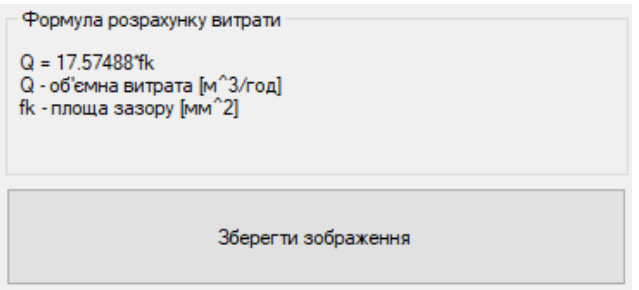

Рис. 4.29. Секція вхідних параметрів та кнопка для збереження зображення

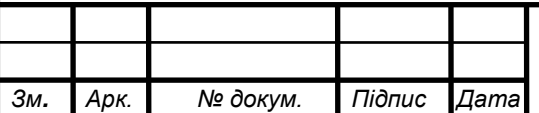

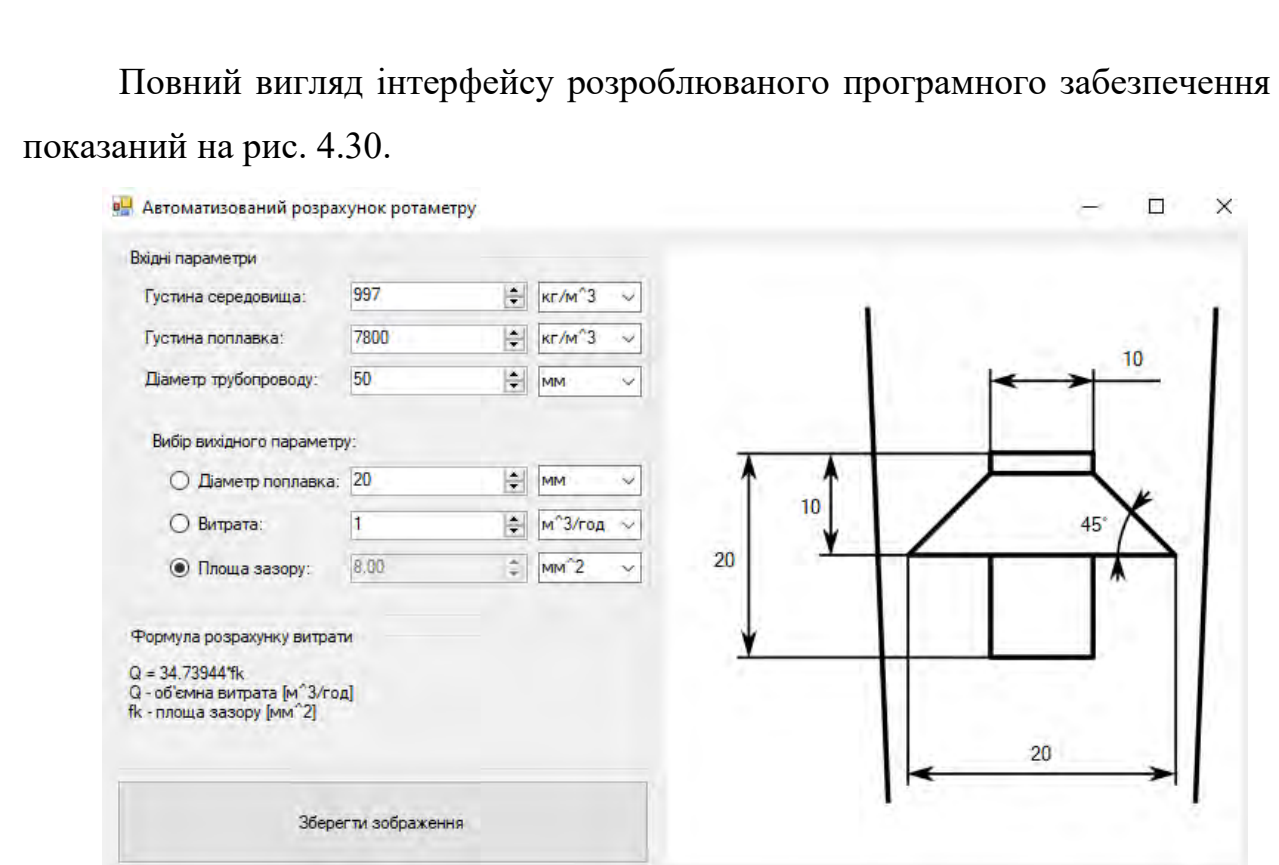

Рис. 4.30. Загальний вигляд інтерфейсу програмного забезпечення

Витрата розраховується за формулою 10, проте так як програмне забезпечення повинно розраховувати також діаметр поплавка та площу зазору то відповідні формули необхідно вивести.

Формула розрахунку об'єму для обраної форми поплавка:

$$
V = \frac{3 \cdot \pi \cdot D_{\pi}^{3}}{64} + \frac{1}{3} \cdot \left( \frac{\pi \cdot D_{\pi}^{3}}{64} + \frac{D_{\pi}^{2}}{4} + \frac{3 \cdot D_{\pi}}{4} \right),
$$

де  $D_{\rm n}$  – найбільший діаметр поплавка, м.

Для даної форми коефіцієнт витрати  $a_p = 0.75$ . Виведена формула для розрахунку площі зазору:

$$
f_k = \frac{Q_v}{a_p \cdot \sqrt{2} \cdot \sqrt{-\frac{g \cdot V \cdot (\rho - \rho_n)}{\rho \cdot f}}}
$$

Використовуючи ці формули, проводиться розрахунок, загальна спрощена блок-схема алгоритму якого представлена на рис. 4.31.

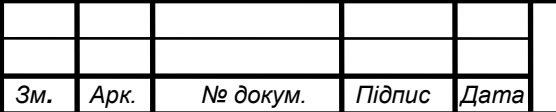

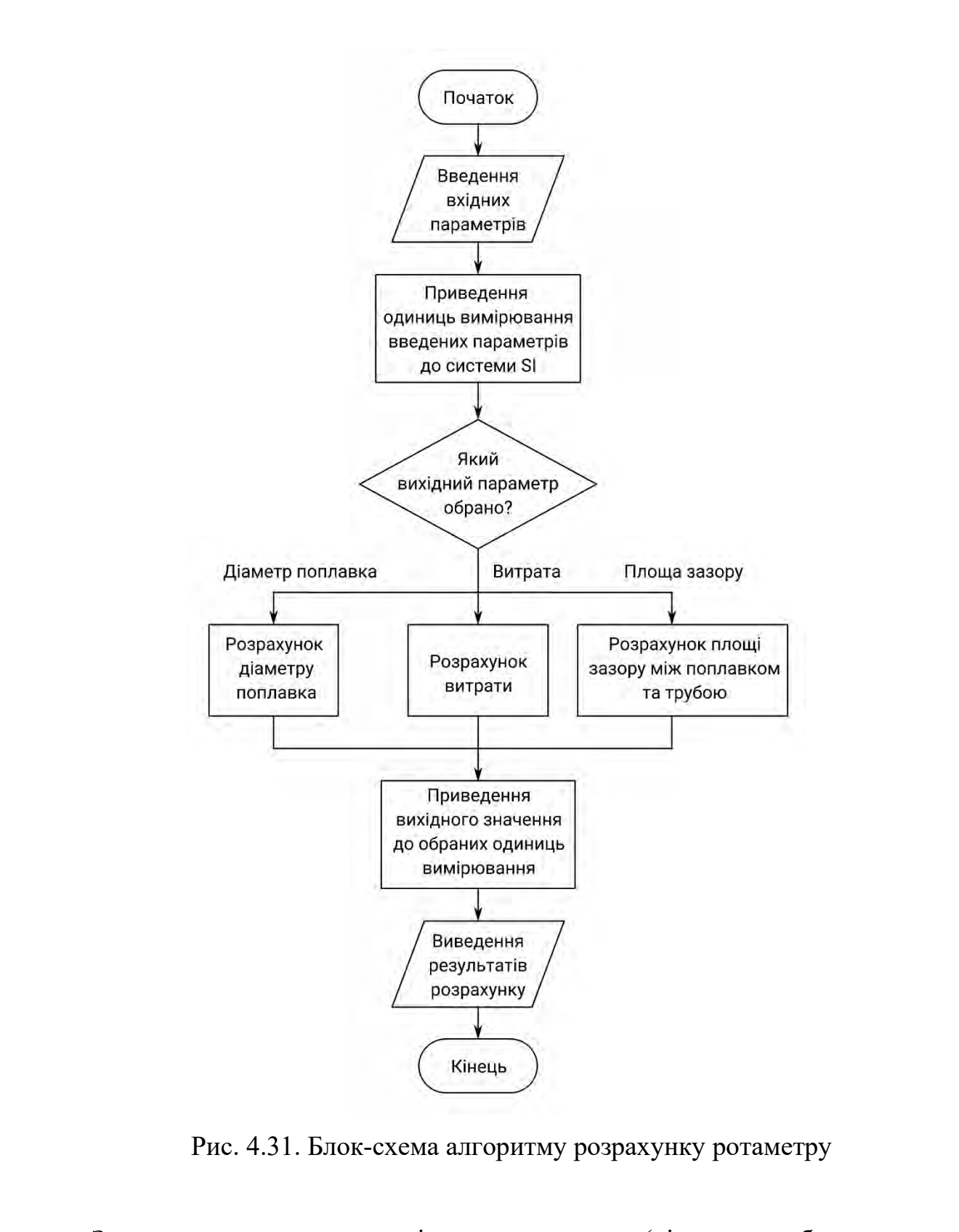

Загалом спочатку три вхідних параметри (діаметр трубопроводу, густина середовища та густина поплавка) зводяться до одиниць вимірювання системи SI, після цього в залежності від того який вихідний параметр обрано, інші 2 параметри що стали вхідними теж зводяться до одиниць системи SI після чого вираховується вихідний параметр. Далі він зводиться до одиниць

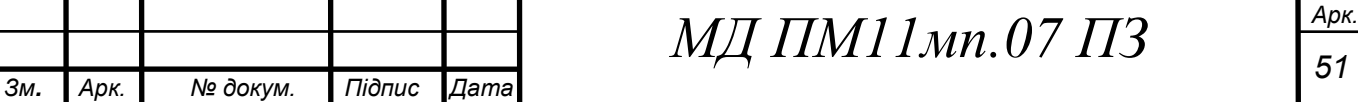

вимірювання що обрав користувач, формується стрічка з формулою розрахунку витрати, вираховуються геометричні параметри та все це виводиться в відповідні об'єкти.

Використання розробленого програмного забезпечення виглядає так (рис. 4.32):

- 1) користувач заповнює вхідні параметри: діаметр трубопроводу, густину середовища та поплавка. При бажанні можна змінити одиниці вимірювання;
- 2) користувач обирає вихідний параметр, це може бути витрата, діаметр поплавка або площа зазору;
- 3) користувач вводить додаткові вхідні параметри, в даному випадку площу зазору та витрату. Цим параметрам також можна змінити одиницю вимірювання.

Результат обрахунків можна побачити з правої сторони від обраного вихідного параметру, конструктивні параметри відображені на рисунку, також можна побачити формулу розрахунку витрати в відповідній області.

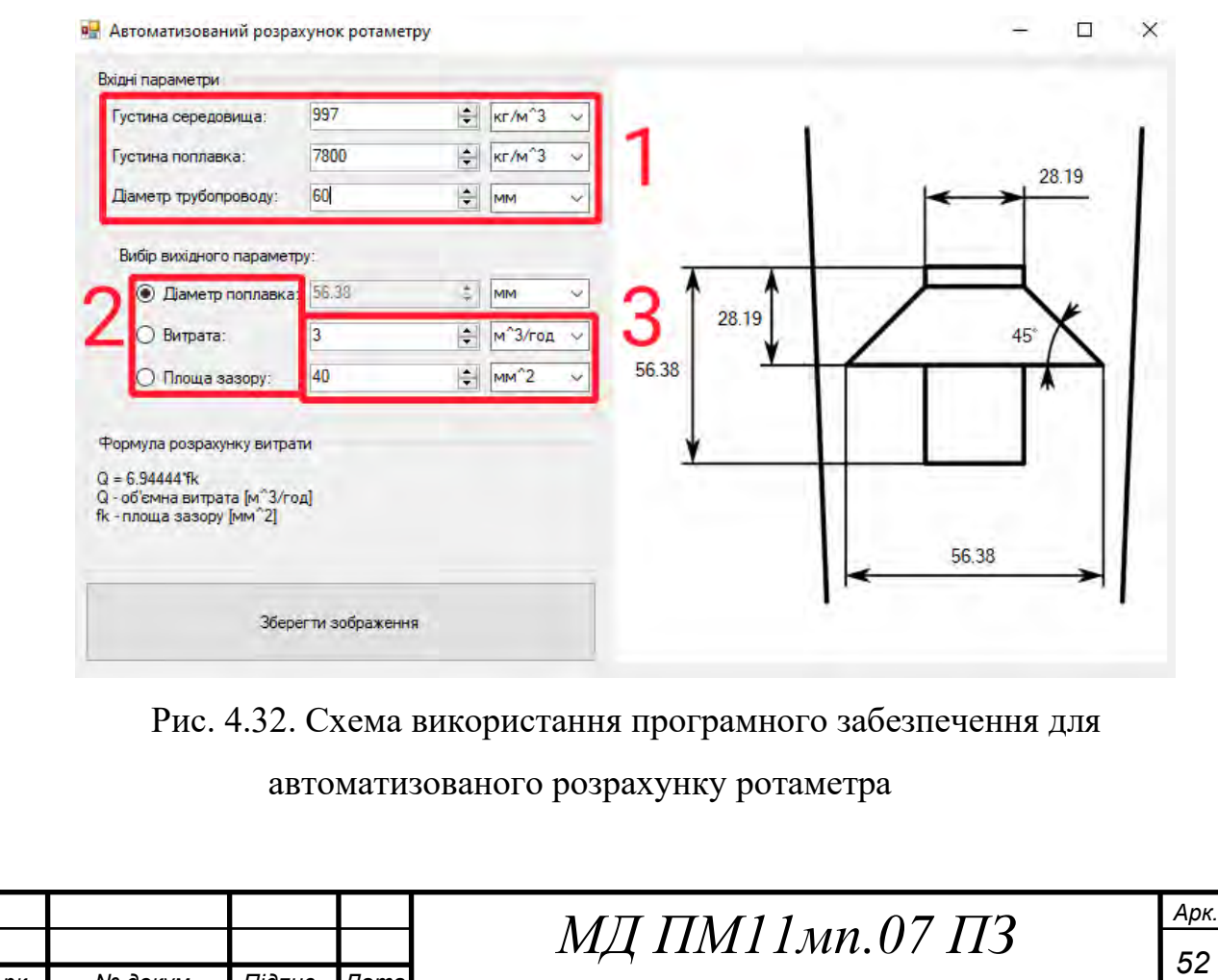

*Зм.*

*Арк.*

 *№ докум. Підпис*

*Дата*

### **4.4 Автоматизований розрахунок ультразвукового витратоміру**

Буде зручно якщо програмне забезпечення матиме:

- графічне представлення геометричних результатів;
- можливість розрахунку як фазового методу так і частотного.
- можливість розраховувати не тільки витрату, а і відстань між датчиками, частоту, різницю фаз/частот;
- відображення формули розрахунку витрати;
- кнопку для збереження зображення з геометричними параметрами.

Спочатку було створене схематичне зображення витратоміра з розмірними лініями що показано рис. 4.33.

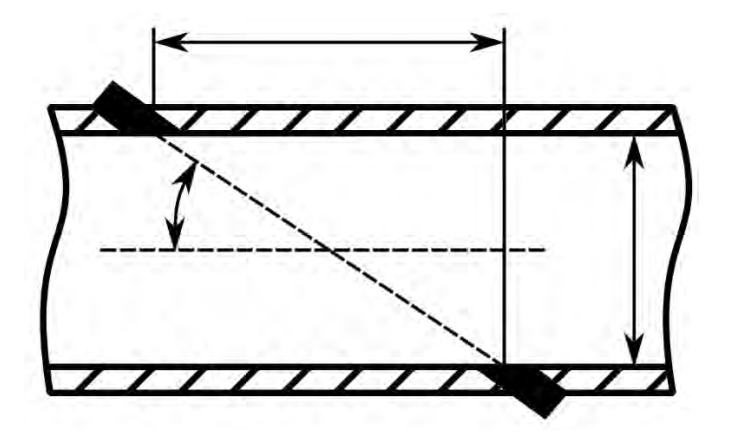

Рис. 4.33. Схематичний малюнок ультразвукового витратоміру

Після того як було накреслене зображення можна приступити до створення програмного забезпечення, за допомогою середовища розробки Visual Studio, мови програмування C# та бібліотеки для створення графічних програм WinForms.

Було прийняте рішення інтерфейс програмного забезпечення поділити на дві частини по вертикалі, де в правій схематичне зображення витратоміра з геометричними розмірами, а в лівій вхідні параметри та формула розрахунку витрати.

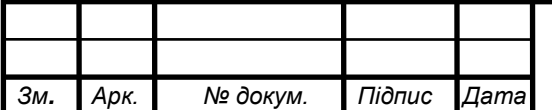

Схематичне зображення вставлене в об'єкт PictureBox поверх якого розташовані об'єкти Lable на місцях де повинні бути значення розмірів. Як це виглядає показано на рис. 4.34.

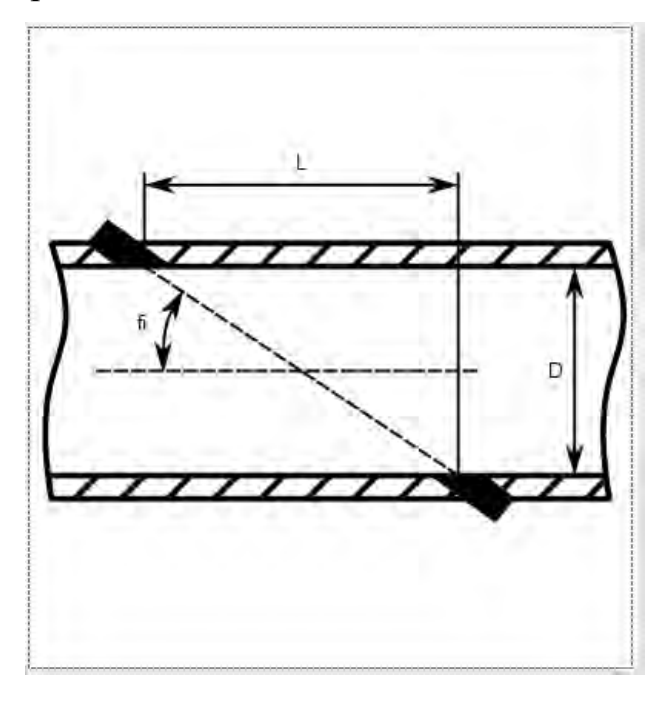

Рис. 4.34. Схематичне зображення ультразвукового витратоміра з написами для значень

Для зручності та гарного вигляду було прийняте рішення секції вхідних параметрів та формули розрахунку витрати зробити в об'єктах GroupBox.

Розглянемо секцію "Вхідні параметри" всередині якої будуть вхідні значення та вихідне. Параметри розташовані один під одним де в кожному рядку спочатку йде об'єкт Label з назвою параметру, потім об'єкт NumericUpDown в який користувач і буде вводити значення, і останнім об'єкт ComboBox в якому користувач вибиратиме одиниці вимірювання.

Таким чином зроблені три вхідні параметри, а саме: діаметр трубопроводу, густина середовища, швидкість звуку в середовищі.

Далі йде секція з вибором методу вимірювання в якій за допомогою об'єкту RadioButton зроблений вибір між фазовим і частотним методами вимірювання. Після чого зроблений об'єкт Label з текстом "Вибір вихідного

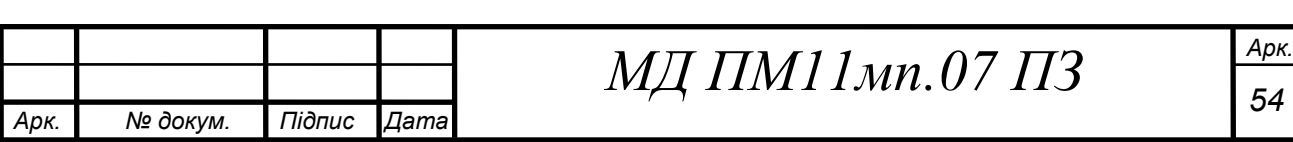

*Зм.*

параметру:" і далі чотири параметри: відстань між приладами, витрата, різниця фаз, частота (різниця частот). Так як нам потрібно зробити вибір певного параметру, їх назви зроблені не об'єктами Label а RadioButton, що автоматично дає змогу вибрати тільки один з параметрів, при чому при виборі певного параметру поле його вводу блокується. Вигляд отриманої секції "Вихідні параметри" показаний на рис. 4.35.

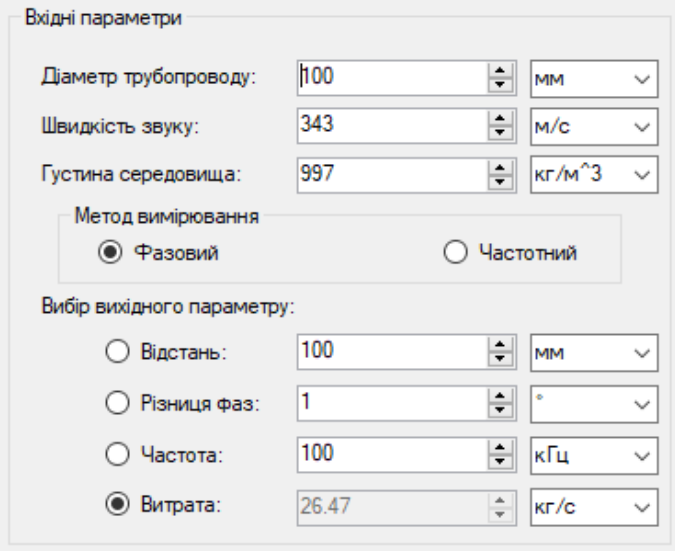

Рис. 4.35. Секція вхідних параметрів

Далі зроблені вивід формули розрахунку витрати та кнопка збереження зображення. Кнопка зроблена за допомогою об'єкта Button з відповідним текстом. А для формули зроблена окрема секція всередині якої об'єкт Label в якому текст з формулою а після неї їде пояснення 2 змінних цієї формули з одиницями вимірювання: Q – масова або об'ємна витрата (змінюється автоматично в залежності від вибраної одиниці вимірювання витрати) і Δφ (Δω) – різниця фаз (частот).

Вигляд секції формули розрахунку витрати та кнопки збереження зображення показаний на рис. 4.36.

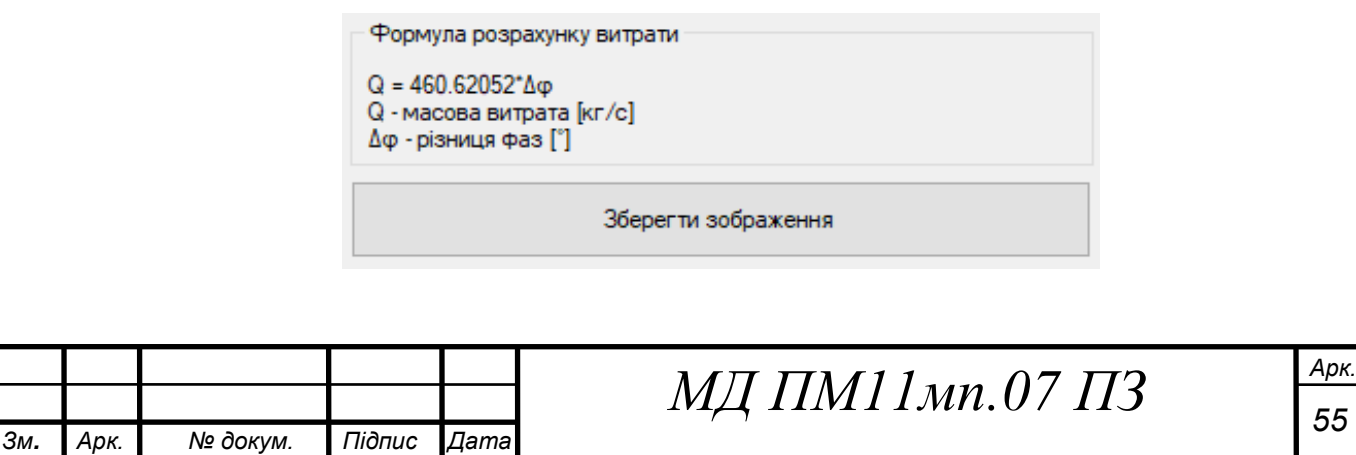

*Арк.*

Рис. 4.36. Секція вхідних параметрів та кнопка для збереження

#### зображення

Повний вигляд інтерфейсу розроблюваної програмного забезпечення показаний на рис. 4.37.

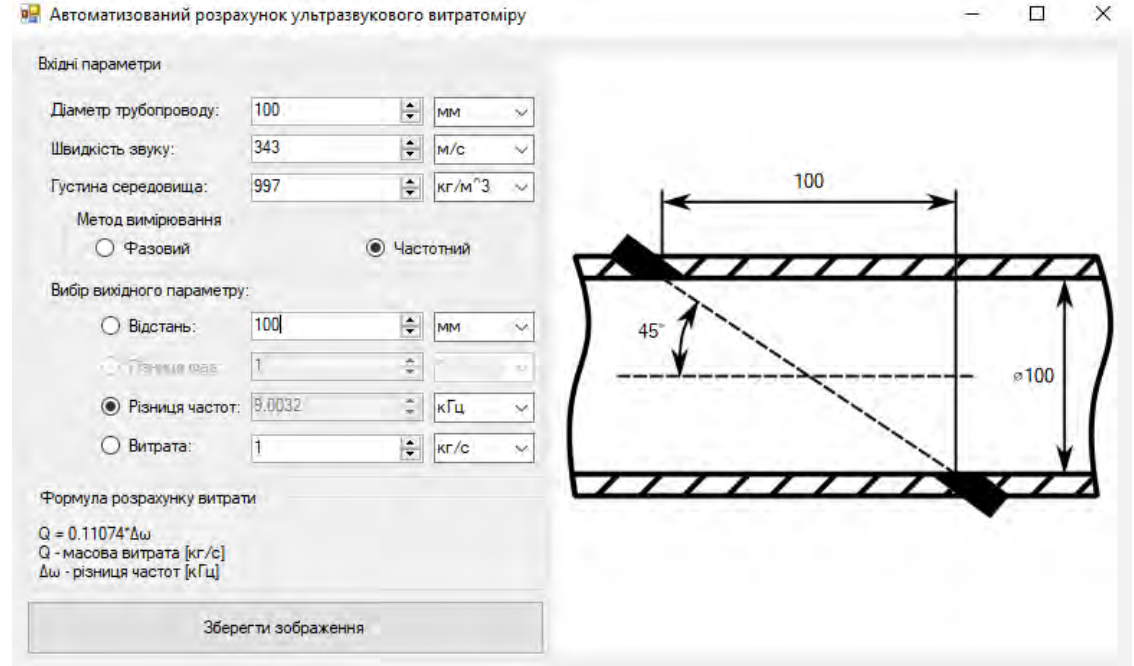

Рис. 4.37. Загальний вигляд інтерфейсу програмного забезпечення Витрата розраховується за формулами 11-12, проте так як програмного забезпечення повинно розраховувати також відстань, різницю фаз, та різницю частот то відповідні формули необхідно вивести.

Для фазового методу:

Відстань між приладами:

$$
L = \sqrt{\left(\frac{\pi \cdot c^2 \cdot D^2 \cdot \Delta \varphi \cdot \rho}{8 \cdot \omega * Q_m}\right)^2 - D^2}.
$$

Різниця фаз:

$$
\Delta \varphi = \frac{8 \cdot \omega \cdot L \cdot Q_m}{\pi \cdot c^2 \cdot D^2 \cdot \rho}.
$$

Частота роботи:

$$
\omega = \frac{\pi \cdot c^2 \cdot D^2 \cdot \Delta \varphi \cdot \rho}{8 \cdot L \cdot Q_m}.
$$

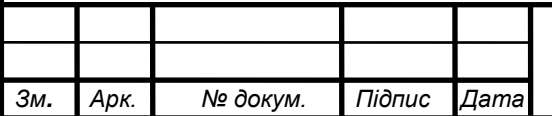

# $M\pi$  **ПМ** 1 мп.07 ПЗ

*Арк.*

Для частотного методу:

Відстань між приладами:

$$
L = \sqrt{\left(\frac{4 \cdot Q_m \cdot \cos \theta}{\pi \cdot D^2 \cdot \Delta \omega \cdot \rho}\right)^2 - D^2}.
$$

Різниця частот:

$$
\Delta \omega = \frac{4 \cdot Q_m \cdot \cos \theta}{\pi \cdot D^2 \cdot L \cdot \rho}.
$$

Використовуючи ці формули проводиться розрахунок, загальна спрощена блок-схема алгоритму якого представлена на рис. 4.38.

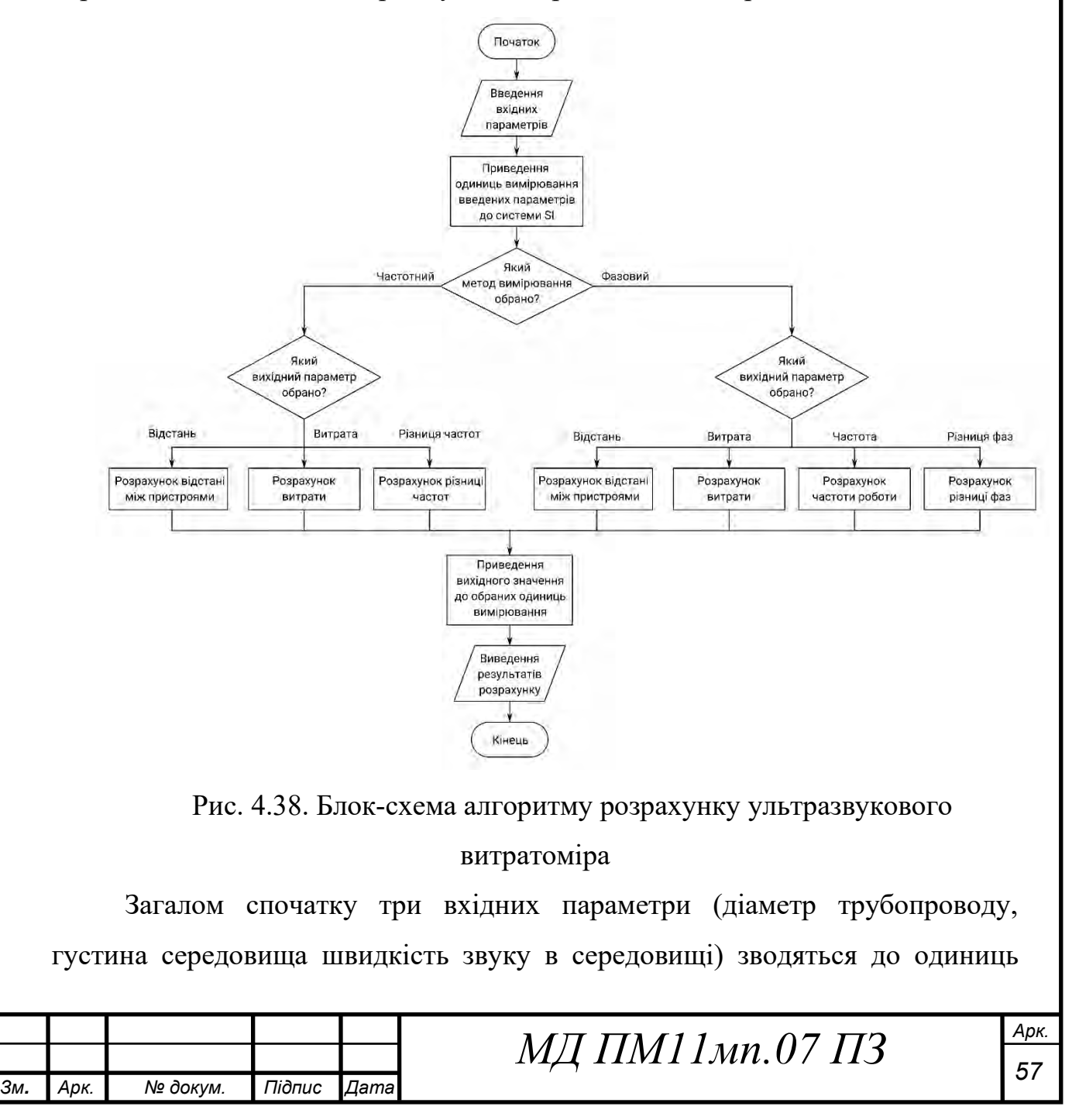

вимірювання системи SI, після цього в залежності від того який вихідний параметр обрано, інші два параметри що стали вхідними теж зводяться до одиниць системи SI після чого вираховується вихідний параметр. Далі він зводиться до одиниць вимірювання що обрав користувач, формується стрічка з формулою розрахунку витрати, вираховуються геометричні параметри та все це виводиться в відповідні об'єкти.

Використання розробленого програмного забезпечення виглядає так (рис. 4.39):

- 1) користувач заповнює вхідні параметри: діаметр трубопроводу, густину середовища та швидкість звуку. При бажанні може змінити одиниці вимірювання;
- 2) користувач обирає метод вимірювання;
- 3) користувач обирає вихідний параметр, це може бути витрата, різниця фаз або частота (або різниця частот) та відстань між приладами;
- 4) користувач вводить додаткові вхідні параметри, в даному випадку відстань, різницю фаз, частоту. Цим параметрам також можна змінити одиницю вимірювання.

Результат обрахунків можна побачити з правої сторони від обраного вихідного параметру, конструктивні параметри відображені на рисунку, також можна побачити формулу розрахунку витрати в відповідній області.

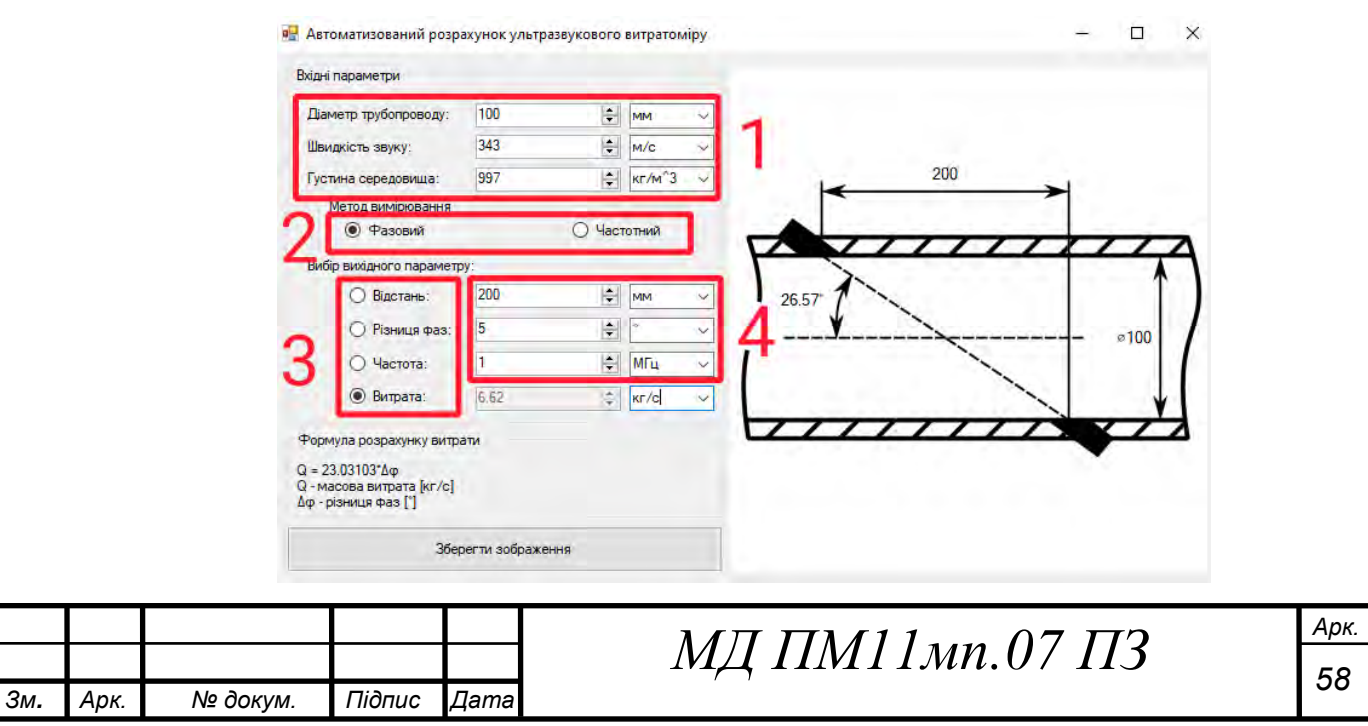

Рис. 4.39. Схема використання програмного забезпечення для автоматизованого розрахунку ультразвукового витратоміра

#### **4.5 Висновки до розділу**

На основі попередніх оглядів проведене розробка програмного забезпечення для автоматизованого проєктування витратомірів.

Розроблене програмне забезпечення складається з чотирьох застосунків, перший з яких призначений для автоматизованої розробки витратомірів змінного перепаду тиску за допомогою ЗП, наступний для автоматизованого розрахунку кільцевого витратоміра, третій призначений для ротаметрів, останній для ультразвукових витратомірів. На основі введених користувачем даних програмне забезпечення розраховує та пропонує схематичні рисунки витратомірів з їх геометричними параметрами, які можна використати для подальшої розробки витратоміру, що значно спрощує процес конструкторської роботи.

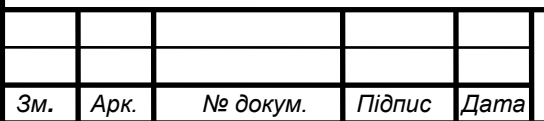

## **5. РОЗРОБКА СТАРТАП ПРОЄКТУ**

## «**Розробка програмного забезпечення для автоматизованого проєктування витратомірів**»

### **5.1 Опис ідеї проєкту**

В цьому розділі буде проведено аналіз стартап проекту. В основу ідеї стартап-проекту покладено програмне забезпечення для автоматизованого проєктування витратомірів, яка відрізняється від існуючих на ринку наявністю схематичного зображення з геометричними розмірами, що надає можливість значно пришвидшити розробку витратоміра, мінімізувати вірогідність людської помилки. Програмне забезпечення призначене для автоматизованого проєктування витратомірів змінного та постійного перепаду тисків, кільцевих та ультразвукових витратомірів. Дане програмне забезпечення надає змогу користувачеві підвищити швидкість та вірогідність, та саме головне автоматизувати процес конструювання витратоміра. В цьому розділі проводиться аналіз стартап-проекту, що дозволить оцінити можливість виходу на ринок та бути конкуренто спроможним.

У таблиці 5.1 зображено зміст ідеї та можливі базові потенційні ринки, в межах яких потрібно шукати групи потенційних клієнтів.

#### Таблиця 5.1. Опис ідеї стартап проекту

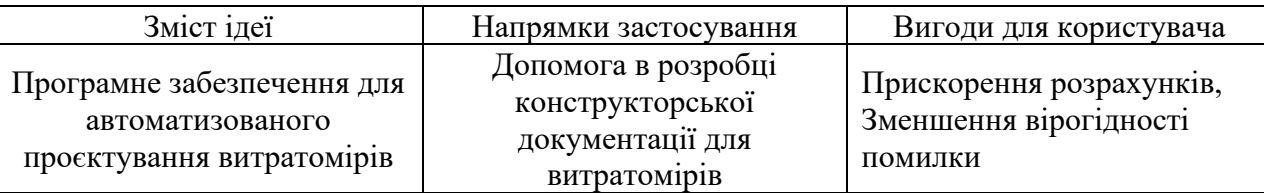

Отже, пропонується новий спосіб розробки витратомірів в якому деякі розрахунки автоматизовуються за допомого програмного забезпечення для ПК. Програмне забезпечення надає змогу підвищити точність та швидкість розрахунків, зменшити вірогідність людської помилки при конструкторській

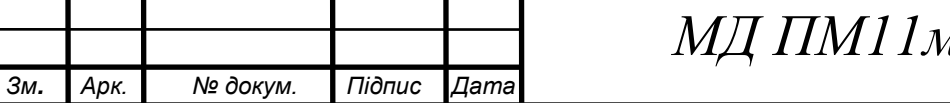

розробці витратомірів змінного перепаду тиску, ротаметрів, кільцевих та ультразвукових витратомірів.

Далі проводимо аналіз потенційних техніко-економічних переваг ідеї порівняно із пропозиціями конкурентів [23]:

визначаємо перелік техніко-економічних властивостей та характеристик ідеї;

− визначаємо попереднє коло конкурентів (проектів-конкурентів) або товарів-замінників чи товарів-аналогів, що вже існують на ринку, та проводимо збір інформації щодо значень техніко-економічних показників для ідеї власного проекту та проектів-конкурентів відповідно до визначеного вище переліку;

− проводимо порівняльний аналіз показників: для власної ідеї визначено показники, що мають а) гірші значення (W, слабкі); б) аналогічні (N, нейтральні) значення; в) кращі значення (S, сильні) (табл. 5.2).

Серед українських виробників, не представлено конкурентів для власної розробки, а тому необхідно орієнтуватись на світовий ринок.

Конкурент 1 - Pipe flow calculators Конкурент 2 - Arian Iso5167 Flow Cad Конкурент 3 - TNflow

Таблиця 5.2. Визначення сильних, слабких та нейтральних характеристик ідеї проекту

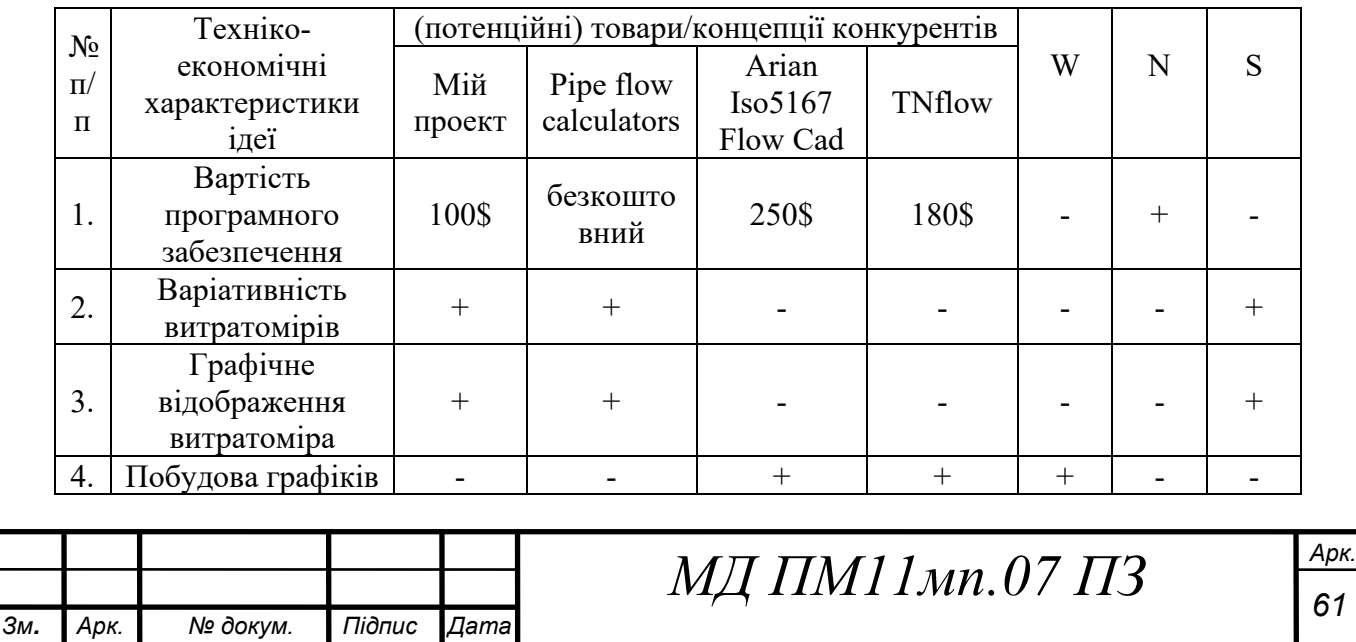

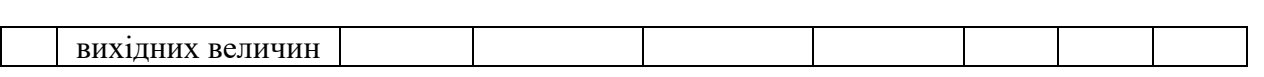

З таблиці можна зробити висновок що мій проект має середню вартість, широку варіативність витратомірів та їх досконале графічне зображення проте немає можливості побудови графіків з вихідних величин, що хоч і є слабкою стороною проте незначно у порівнянні з перевагами, що цілком компенсують її.

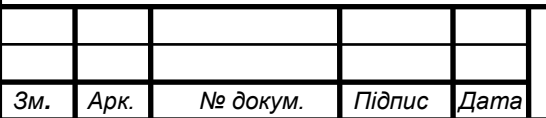

### **5.2 Технологічний аудит ідеї проекту**

В межах даного підрозділу проводимо аудит технології, за допомогою якої можна реалізувати ідею створення проекту. На даний момент є конкуруючі технології написання графічного програмного забезпечення за допомогою мови програмування C# *–* це WinForms та WPF.

WPF (Winows Presentation Foundation) – як випливає з назви, - це структура інтерфейсу користувача яка використовується для розробки програм на Windows. Це найновіший підхід для створення графічного інтерфейсу що дозволяє дуже тонко налаштувати інтерфейс користувача. Він має всі функції, необхідні для розробки, запуску, виконання, керування та обробки програм Windows. Головною особливістю є те що для опису інтерфейсу використовується спеціальна мова розмітки схожа на HTML, що дозволяє чітко описати елемент керування, його властивості та залежності з іншими елементами керування. Також система використовує відносні одиниці вимірювання для побудови інтерфейсу, тому він не залежить від розміру або розширення екрану пристрою, на якому запущено програмне забезпечення.

WinForms – це підхід на основі графічного інтерфейсу користувача який використовується для створення графічного інтерфейсу програм. Розробка інтерфейсу за допомогою WinForms дуже проста, оскільки вона базується лише на розміщенні елементів керування інтерфейсу користувача на полотні, і не має такої гнучкості як WPF.

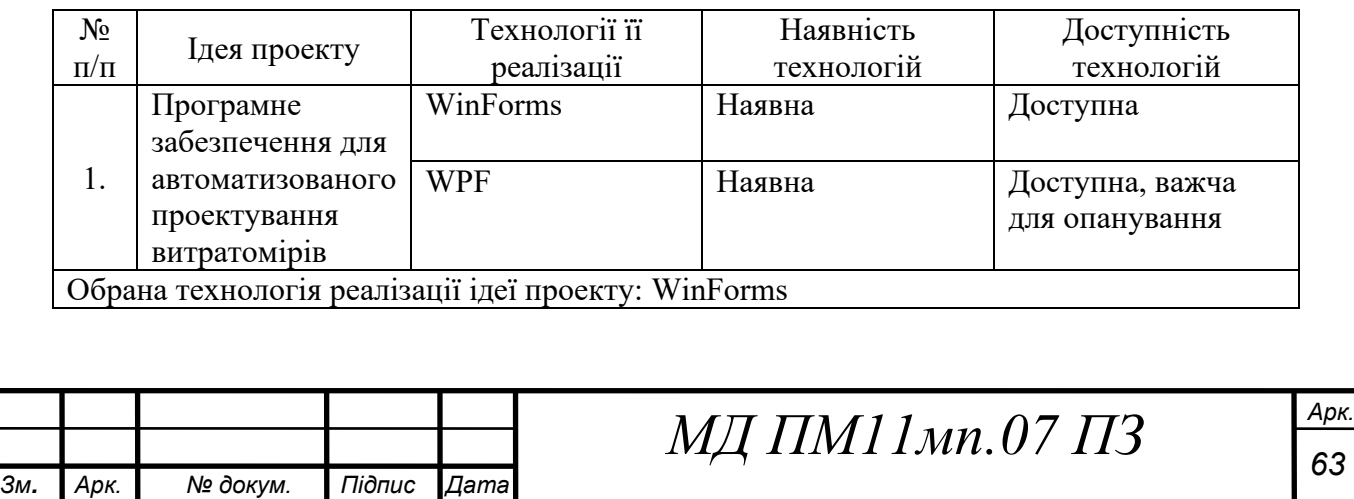

Таблиця 5.3. Технологічна здійсненність ідеї проекту

Проаналізувавши таблицю можна зробити висновок що стартап-проект потребує використання технології WinForms так як вона набагато легша в опануванні за WPF, а програмне забезпечення для автоматизованого проєктування витратомірів не потребує глибокого контролю над елементами керування то відповідно буде легше та дешевше знайти спеціалістів для підтримки нашого програмного забезпечення на технології WinForms.

#### **5.3 Аналіз ринкових можливостей запуску стартап-проєкту**

Визначимо ринкові можливості, які можна використати під час ринкового впровадження проєкту, та ринкові загрози, які можуть перешкодити його реалізації.

Це дозволить уникнути визначених ризиків та легше впровадити продукт на ринок.

Спочатку проведемо аналіз попиту: наявність попиту, обсяг, динаміка розвитку ринку (таблиця 5.4).

Таблиця 5.1. Попередня характеристика потенційного ринку стартап-проекту

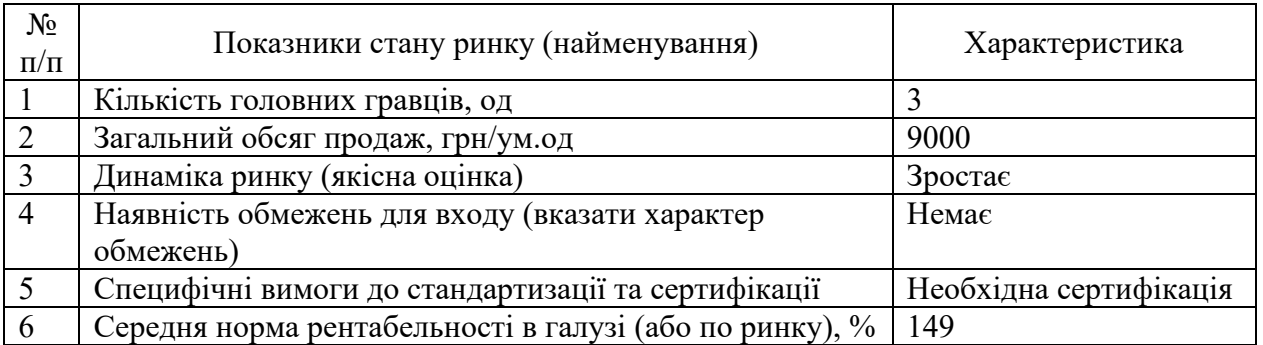

Аналіз показує, що ринок має зростаючу динаміку і гарний попит на запропонований нами продукт, тому є доцільний вихід на ринок.

Надалі визначаємо потенційні групи клієнтів, їх характеристики, та формуємо орієнтовний перелік вимог до товару для кожної групи (табл. 5.5).

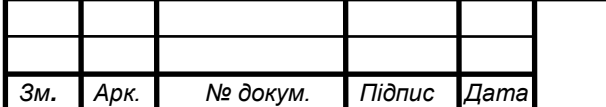

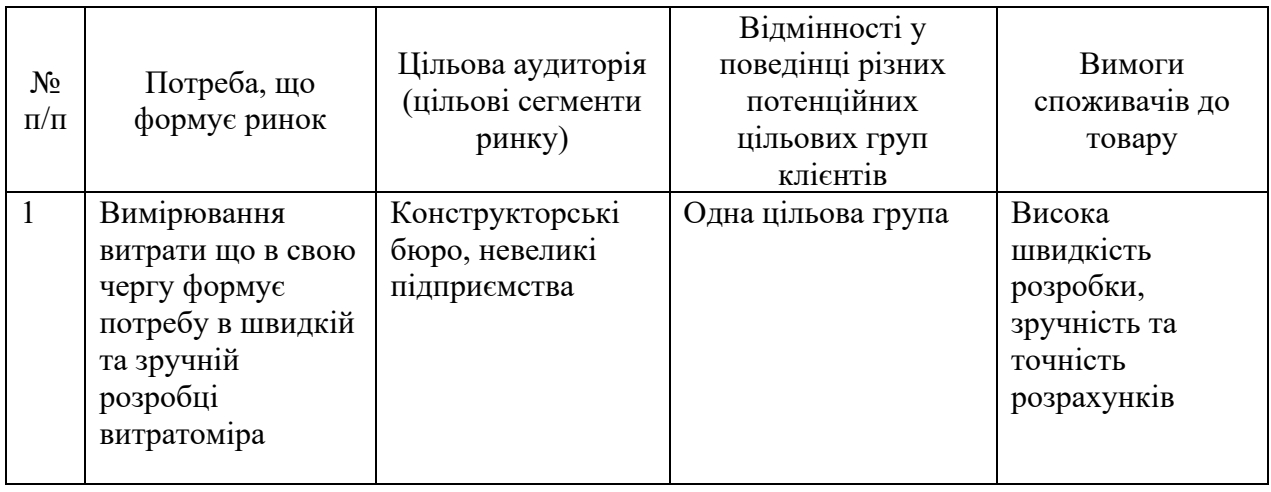

Таблиця 5.2. Характеристика потенційних клієнтів стартап-проекту

Як видно з таблиці в нас єдина цільова група споживачів потреби яких ми можемо цілком забезпечити.

При застосуванні даної технології існують певні загрози. (таблиця 5.6).

Ринкові можливості - це сприятливі обставини, які підприємство може використовувати для отримання переваг. Як приклад ринкових можливостей можна привести погіршення позицій конкурентів, різке зростання попиту, появу нових технологій виробництва продукції, зростання рівня доходів населення і т. п. Слід зазначити, що можливостями з погляду SWOT-аналізу є не всі можливості, які існують на ринку, а тільки ті, які можна використовувати.

Ринкові загрози - події, настання яких може несприятливо вплинути на підприємство. Приклади ринкових загроз: вихід на ринок нових конкурентів, зростання податків, зміна смаків покупців, зниження народжуваності й т. п.

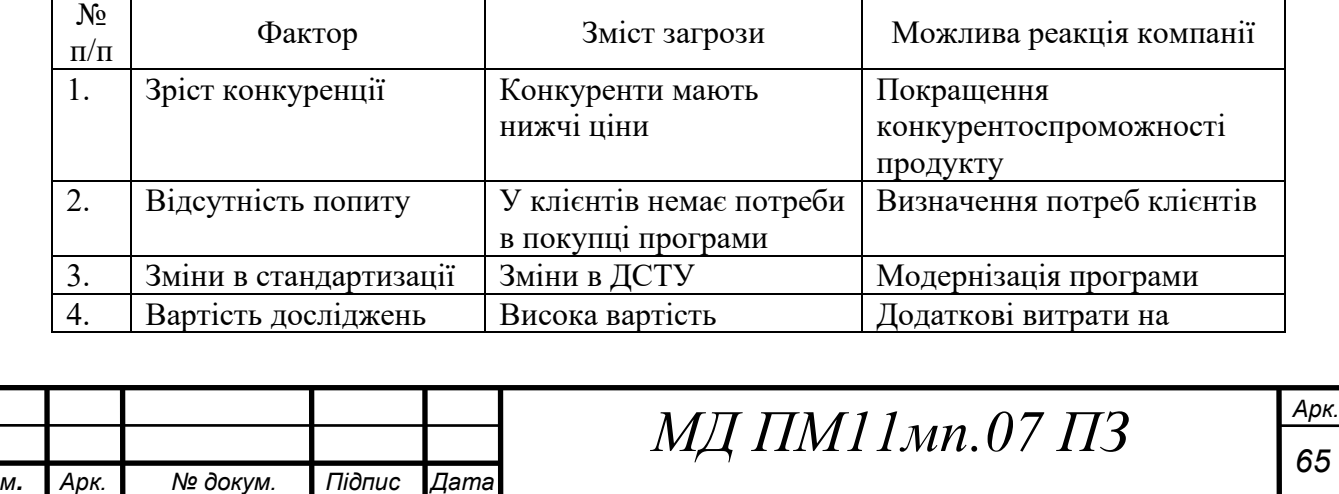

Таблиця 5.3. Фактори загроз

*Зм.*
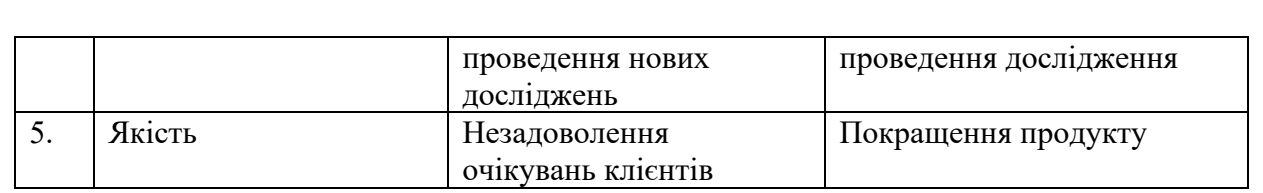

Основними загрозами є підтримання якості програми на високому рівні та зріст конкуренції внаслідок входження нових гравців на ринок. Отже щоб уникнути проблем необхідно підтримувати якість програми на рівні що набагато випереджає конкурентів.

Але поряд із колом загроз існують і певні можливості (таблиця 5.7).

Таблиця 5.4. Фактори можливостей

| $N_2$<br>$\Pi/\Pi$ | Фактор                               | Зміст можливості                                                              | Можлива реакція компанії                       |
|--------------------|--------------------------------------|-------------------------------------------------------------------------------|------------------------------------------------|
| 1.                 | Збільшення попиту                    | Збільшення<br>зацікавлення клієнтів<br>дослідженнями                          | Можливість отримання<br>інвестицій             |
| 2.                 | Освоєння нових видів<br>витратомірів | Використання<br>програми для нових<br>типів витратомірів                      | Модернізація програми для<br>збільшення попиту |
| 3.                 | Впровадження нових<br>технологій     | Якісне впровадження<br>нових технологій,<br>модернізація застарілих<br>рішень | Підвищення ціни                                |
| 4.                 | Інвестиції                           | Залучення нових<br>інвестицій                                                 | Збільшення витрат на<br>маркетинг              |
| 5.                 | Обслуговування                       | Потреба в<br>обслуговуванні                                                   | Підтримка програмного<br>забезпечення          |

Фактор збільшення попиту є найбільш реальним, оскільки прилад

задовольняє вимоги потенційних клієнтів, а саме має високу точність,

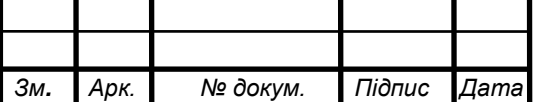

широкий діапазон вимірювання та автоматизовану передачу даних. Інвестиції в значній мірі допомагають вивести бізнес на новий рівень, тому важливо залучати до співпраці нових інвесторів.

Після аналізу загроз та можливостей можемо зробити висновок, що ринок приладів для вимірювання об'ємної витрати води є перспективним для входу нових компаній.

Далі проведемо аналіз пропозиції та визначимо основні риси конкуренції на ринку (табл. 5.8).

Конкуренція – це суперництво між суб'єктами ринкової економіки за найкращі умови виробництва, вигідну позицію на ринку тощо.

Конкуренти – це компанії, які працюють на тому ж ринку, з тієї ж цільовою аудиторією і надають аналогічний продукт або послугу.

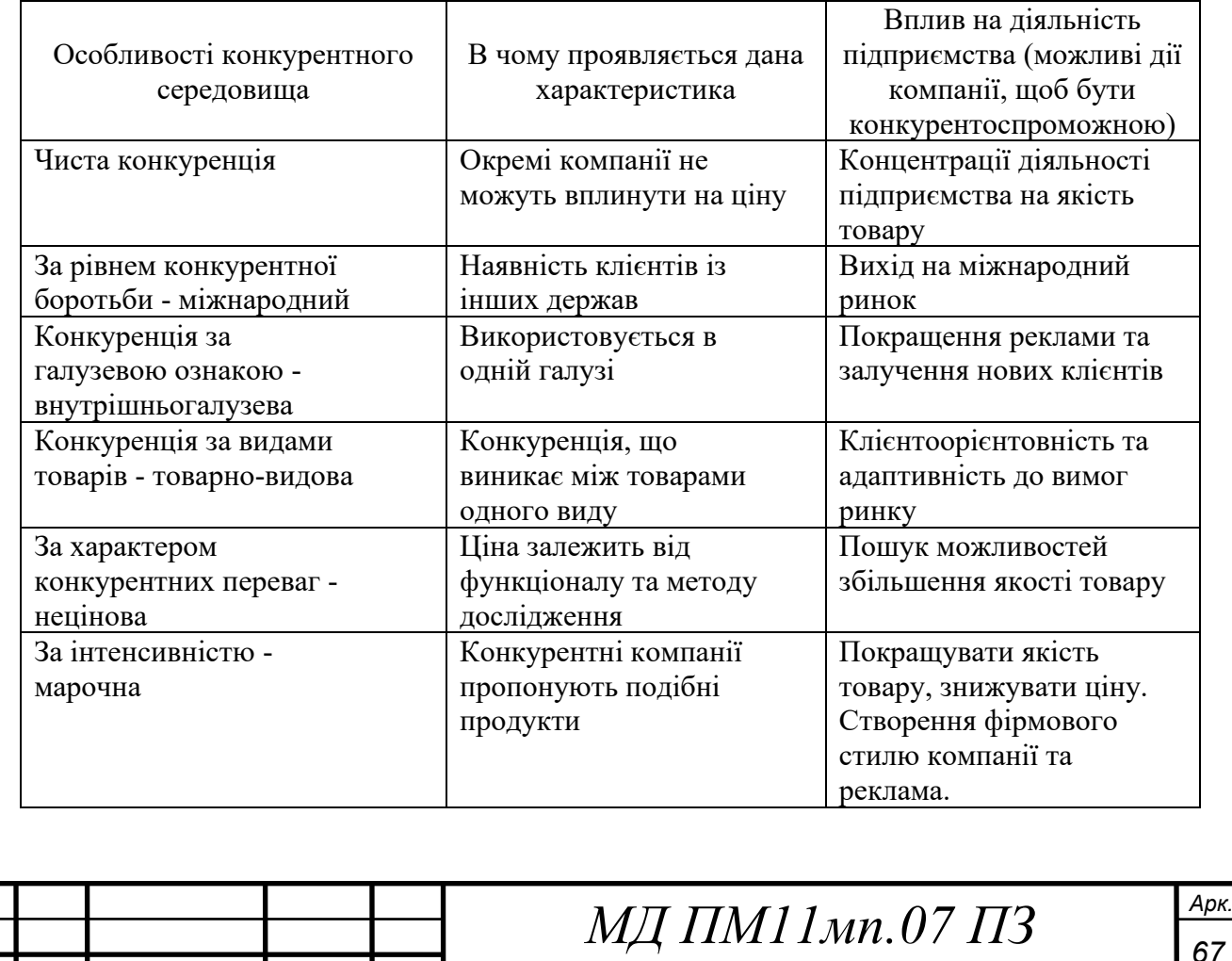

Таблиця 5.5. Ступеневий аналіз конкуренції на ринку

*Зм.*

*Арк.*

 *№ докум. Підпис*

*Дата*

З таблиці можна висновок, що через малу кількість конкурентів на ринку спостерігається чиста конкуренція. Всі конкуренти мають різні методики досліджень. Конкурентна боротьба є міжнародною та внутрішньогалузевою.

Після аналізу конкуренції проведемо більш детальний аналіз умов конкуренції в галузі.

Таблиця 5.6. Аналіз конкуренції в галузі за М. Портером

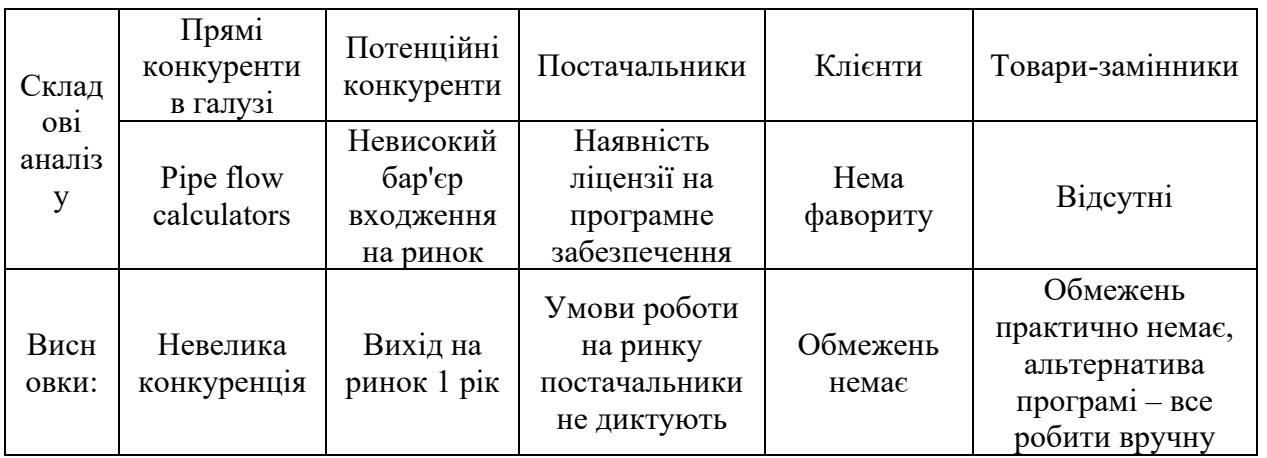

Після всіх аналізів визначається та обґрунтовуєтеся перелік факторів конкурентоспроможності.

Таблиця 5.7. Обґрунтування факторів конкурентоспроможності [24]

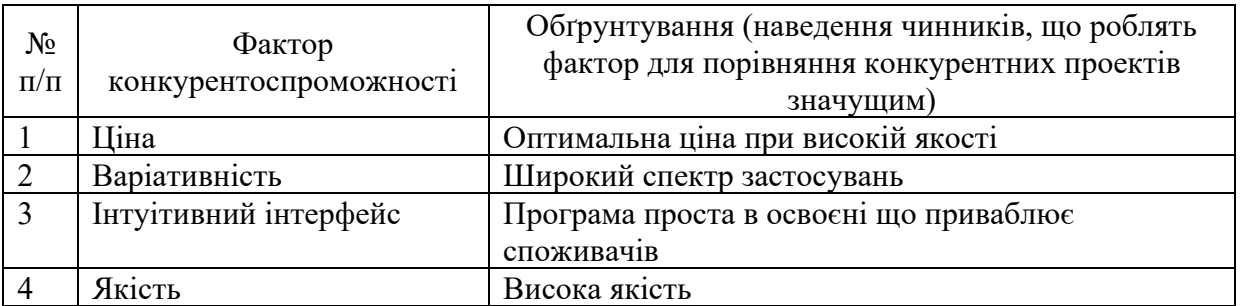

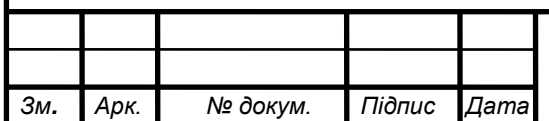

Після оцінки конкуренції та основних факторів конкурентоспроможності, дані про які наведені в таблицях вище, можна сказати, що всі вищезгадані фактори досягаються проведенням додаткових досліджень та розрахунків. За цими факторами будуємо таблицю слабких та сильних сторін стартап-проєкту.

Таблиця 5.8. Порівняльний аналіз сильних та слабких сторін «програмного забезпечення для автоматизованого проєктування витратомірів» [25]

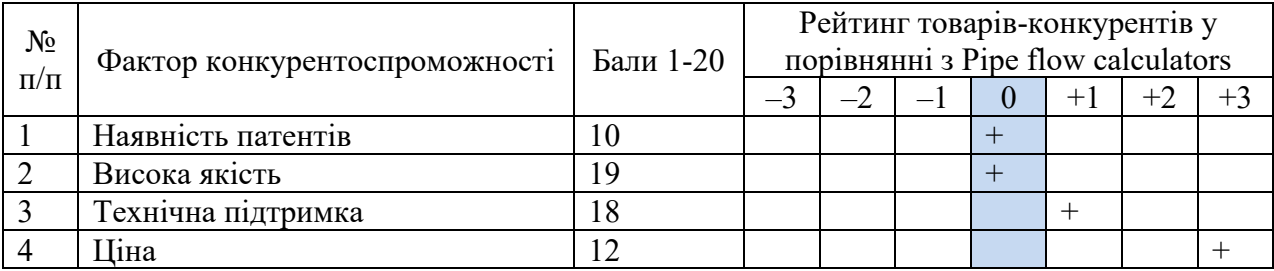

З таблиць бачимо, що фактори конкурентоспроможності суттєві та мають великий позитивний внесок при впровадженні нового програмного забезпечення для автоматизованого проєктування витратомірів. Основною перевагою та головним досягненням є висока якість продукту та технічна підтримка на протязі всього терміну його використання споживачем.

Таблиця 5.9. SWOT- аналіз стартап-проекту

*Зм.*

*Арк.*

 *№ докум. Підпис*

*Дата*

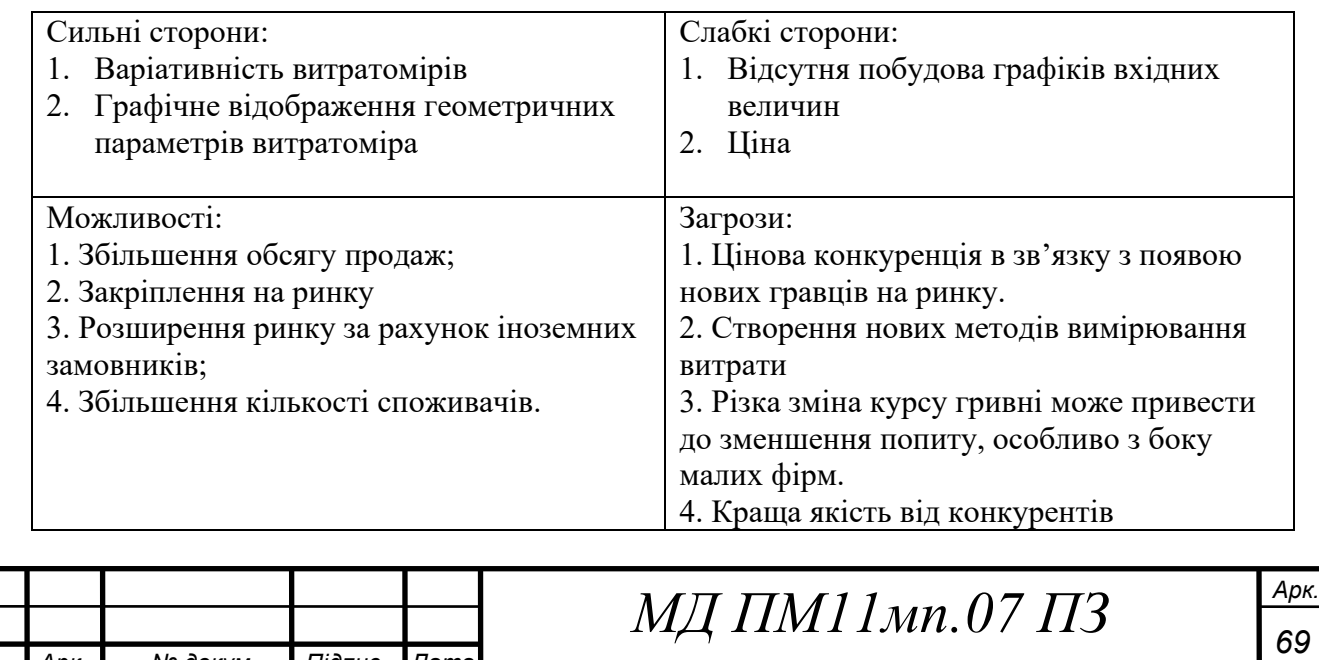

Потрібно звернути увагу на можливість появи загроз, таких як краща якість програмного забезпечення від конкурентів. Для утримання клієнтів потрібно слідкувати за сучасними технологіями, активно модернізувати програму. На основі SWOT-аналізу описаного в таблиці розробляємо альтернативи для виходу стартап-проєкту на ринок та орієнтовні терміни для їх реалізації (табл. 16).

| $N_2$<br>$\Pi/\Pi$ | Альтернатива<br>(орієнтовний комплекс<br>заходів) ринкової<br>поведінки                  | Ймовірність отримання<br>ресурсів | Строки реалізації |
|--------------------|------------------------------------------------------------------------------------------|-----------------------------------|-------------------|
| 1                  | Впровадження підписної<br>форми оплати за<br>користування<br>програмним<br>забезпеченням | Висока                            | 3 місяці          |
| $\mathcal{L}$      | Модернізація<br>програмного<br>забезпечення                                              | Середня                           | 5 місяців         |

Таблиця 5.10. Альтернативи ринкового впровадження стартап-проекту

Проаналізувавши дані, робимо висновок, що найкращою альтернативою є впровадження підписної форми оплати за користування програмним забезпеченням, оскільки ця альтернатива має високу ймовірність отримання ресурсів та досить невеликий строк реалізації.

Таблиця 5.14. Опрацювання питань для удосконалення продукту

*Зм.*

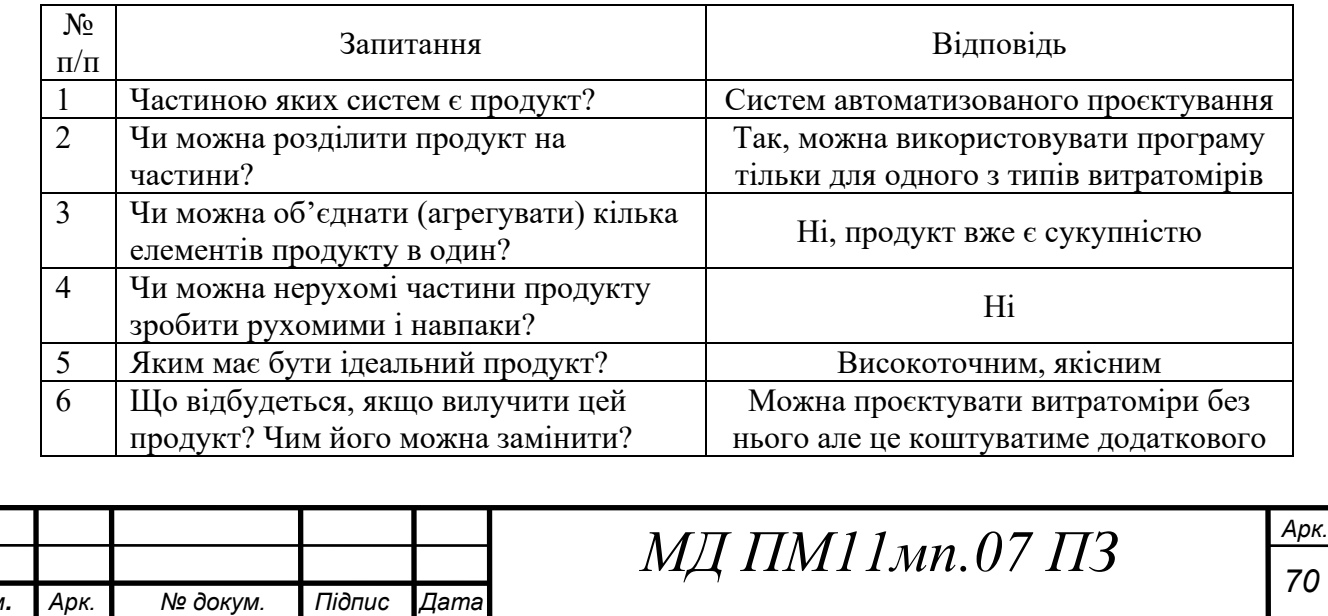

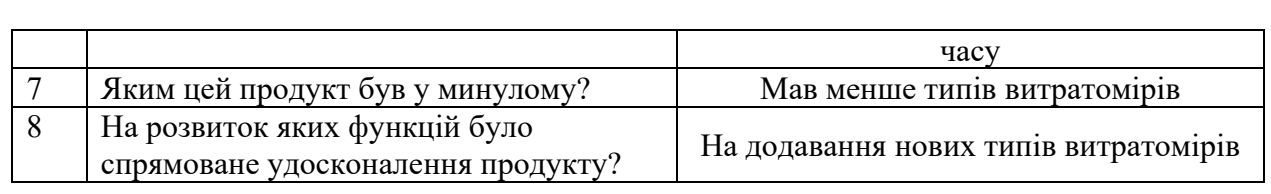

#### **5.4 Розроблення ринкової та маркетингової програми стратегії проекту**

Розроблення ринкової стратегії першим кроком передбачає визначення стратегії охоплення ринку: опис цільових груп потенційних споживачів.

Таблиця 5.15. Вибір цільових груп потенційних споживачів

| $N_2$<br>$\Pi/\Pi$ | Опис профілю<br>цільової групи<br>потенційних<br>клієнтів               | Готовність<br>споживачів<br>сприйняти<br>продукт | Орієнтовний<br>попит в межах<br>цільової групи<br>$(c$ егменту $)$ | Інтенсивність<br>конкуренції в<br>сегменті | Простота<br>входу у<br>сегмент |  |
|--------------------|-------------------------------------------------------------------------|--------------------------------------------------|--------------------------------------------------------------------|--------------------------------------------|--------------------------------|--|
|                    | Малі<br>промислові<br>компанії                                          | $+$                                              | Середній                                                           | Висока                                     | Середній                       |  |
| 2                  | Індивідуальні<br>особи                                                  | $^{+}$                                           | Середній                                                           | Низька                                     | Легкий                         |  |
| 3                  | Великі<br>промислові<br>компанії                                        |                                                  | Середній                                                           | Висока                                     | Складний                       |  |
|                    | Які цільові групи обрано: Малі промислові компанії, індивідуальні особи |                                                  |                                                                    |                                            |                                |  |

За результатами аналізу потенційних груп споживачів ми обрали цільові групи: малі промислові компанії, індивідуальні особи. Так як серед великих промислових компаній дуже велика конкуренція, і відповідно дуже складно увійти в цей сегмент.

Для роботи в обраному сегменті ринку необхідно сформувати базову стратегію розвитку.

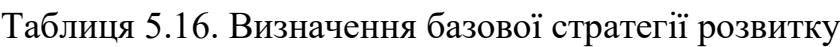

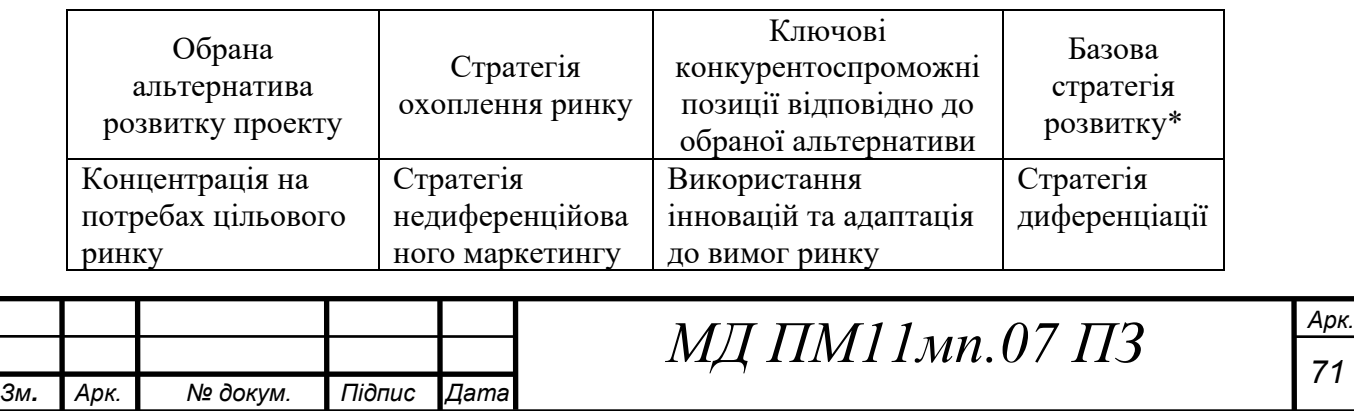

Через те що на ринку вже наявні сильні гравці обираємо концентрацію на потребах ринку, а використання інновацій та адаптованість до вимог ринку нашими перевагами, так як програмне забезпечення охоплює багато типів витратомірів обрана стратегія розвитку диференціації.

Наступним кроком є вибір стратегії конкурентної поведінки (табл. 5.16).

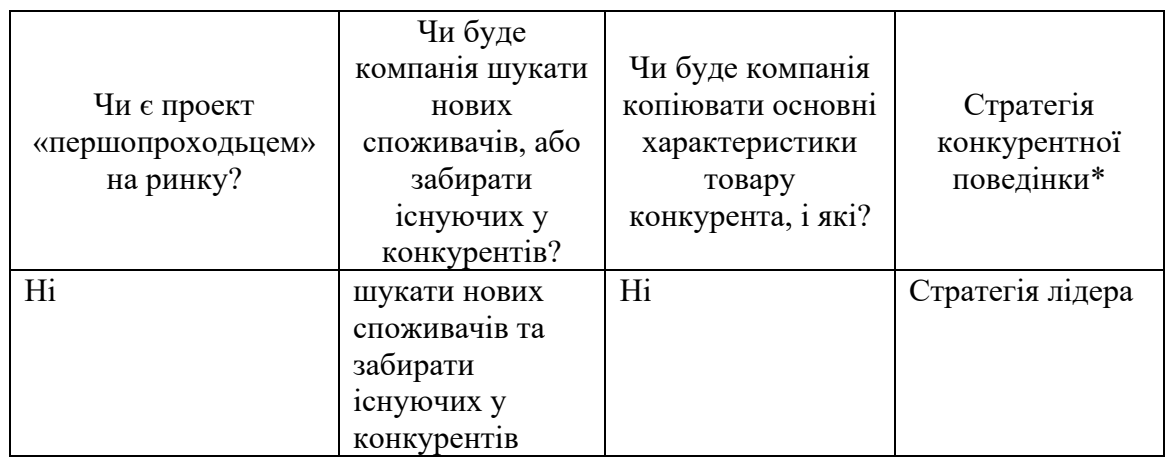

Таблиця 5.17. Визначення базової стратегії конкурентної поведінки

Оскільки проєкт не є першопроходьцем, але має суттєві переваги над продуктом-аналогом, можна обрати стратегію лідера. Це можливо завдяки тому що наше програмне забезпечення використовує найсучасніші технології.

На основі вимог споживачів з обраного сегменту до постачальника і продукту, а також в залежності від стратегії розвитку та стратегії конкурентної поведінки розробляємо стратегію позиціювання яка визначається у формування ринкової позиції, за яким споживачі мають ідентифікувати проєкт.

Таблиця 5.18. Визначення стратегії позиціонування

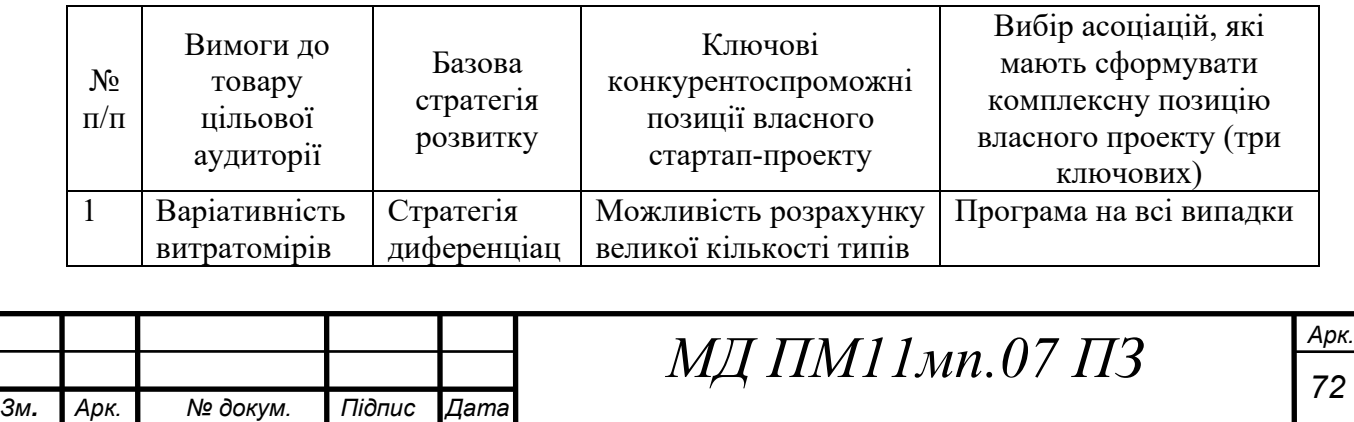

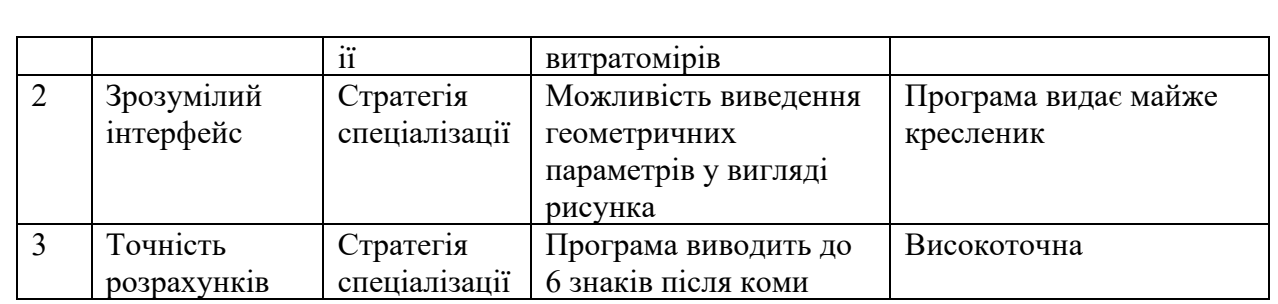

Результатом даного підрозділу є система рішень щодо ринкової поведінки компанії, вона визначає в якому напрямі буде працювати компанія на ринку

Під час розроблення маркетингової програми першим кроком є розробка маркетингової концепції товару, який отримає споживач. У таблиці 5.18 підсумовуємо результати аналізу конкурентоспроможності товару.

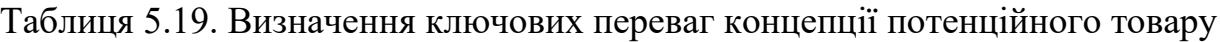

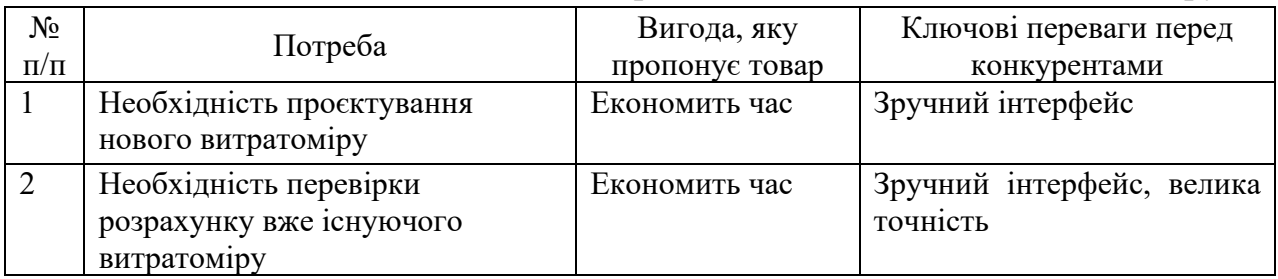

З цього можна зробити висновок що програма підходить як для нових розробок так і для перевірки вже існуючих, при чому завдяки зручному інтерфейсу та великій точності вона дозволяє сильно економити час.

Таблиця 5.20. Опис трьох рівнів моделі товару

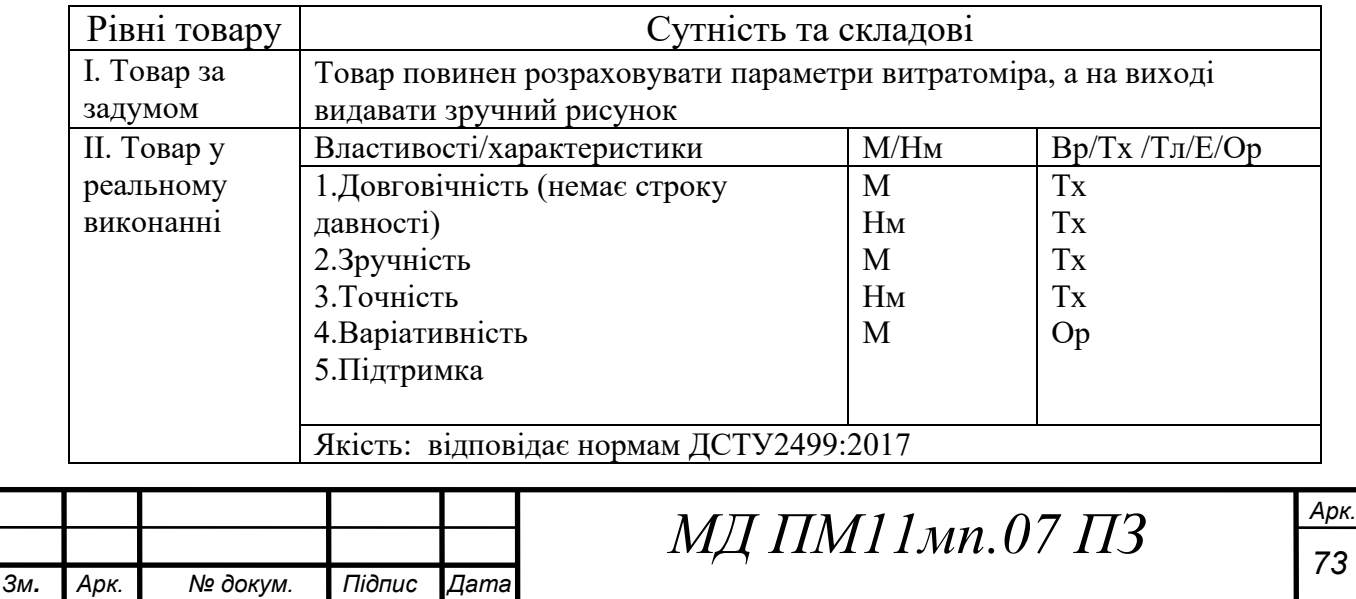

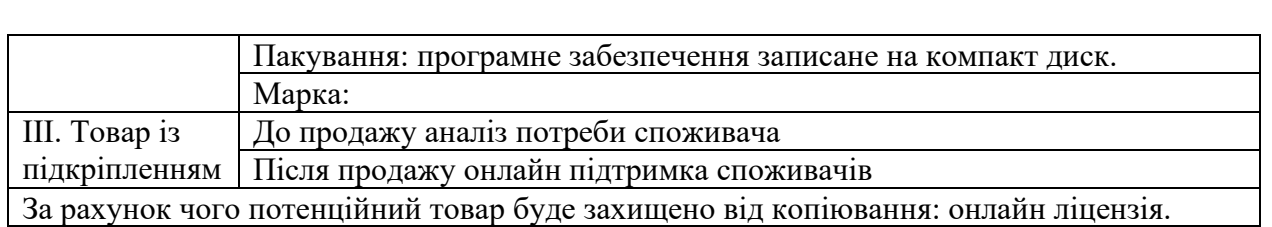

Отже ми отримали опис трьох видів моделей з якого можна визначити призначення товару. Характеристики описані на 2 рівні роблять програмне забезпечення унікальним. Потрібно розробити онлайн ліцензію що дозволить користуватися продуктом тільки споживачам що за нього заплатили.

Наступним кроком є визначення цінових меж, якими необхідно керуватися при встановленні ціни на потенційний товар, це передбачає аналіз цін товарів конкурентів, та доходів споживачів продукту.

Таблиця 5.21. Визначення меж встановлення ціни

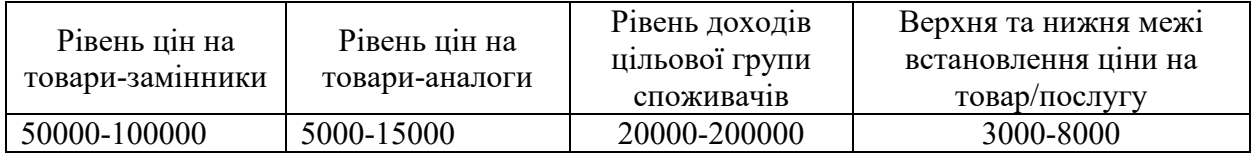

Для стартап проєкту було обрано середню цінову категорію оскільки висока може не задовольнити потенційних клієнтів.

Таблиця 5.22. Формування системи збуту

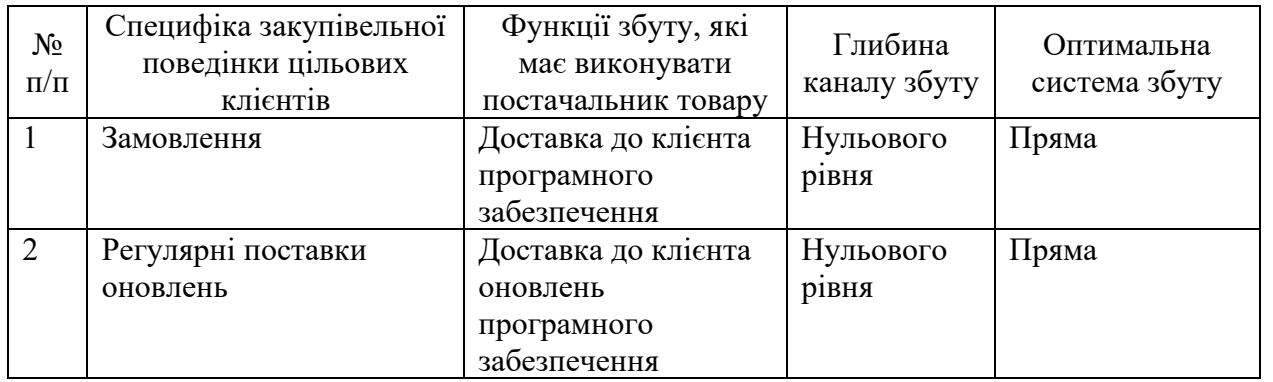

Отже робимо висновок що виробник буде продавати диски з

програмним забезпеченням безпосередньо кінцевому споживачеві, оскільки

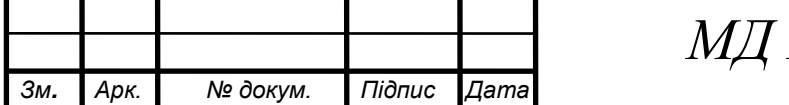

глибина каналу збуду нульового рівня. Виробник буде контролювати регулярність поставок оновлень, та дивитись за заохоченням клієнта.

Останньою складової маркетингової програми стартап-проєкту є розроблення концепції маркетингових комунікацій, що спирається на попередньо визначену специфіку поведінки клієнтів та обрану основу для позиціонування.

Маркетингові комунікації - це одна з основних і складних елементів комплексу маркетингу організації. Маркетинговими комунікаціями можна назвати повідомлення і засоби масової інформації, спрямовані на передачу інформації про продукт і встановлення зв'язку з цільовою аудиторією, ринком.

| Специфіка<br>поведінки<br>цільових<br>клієнтів | Канали<br>комунікацій,<br>якими<br>користуються<br>цільові клієнти | Ключові<br>позиції, обрані<br>ДЛЯ<br>позиціонування | Завдання<br>рекламного<br>повідомлення | Концепція<br>рекламного<br>звернення |
|------------------------------------------------|--------------------------------------------------------------------|-----------------------------------------------------|----------------------------------------|--------------------------------------|
| Потребують                                     | Інтернет, фахові                                                   | Легкий та                                           | Показати                               | Реклама                              |
| швидкий та                                     | видання,                                                           | зрозумілий                                          | покупцю                                | інтерфейсу                           |
| якісний                                        | соціальні мережі                                                   | інтерфейс,                                          | перевагу над                           | програми що                          |
| інструмент для                                 |                                                                    | висока точність                                     | конкурентами                           | показує його                         |
| конструювання                                  |                                                                    | розрахунків,                                        | та                                     | легкість для                         |
| витратомірів                                   |                                                                    | висока якість                                       | можливість                             | розуміння і                          |
|                                                |                                                                    | обслуговування                                      | економію                               | застосування                         |
|                                                |                                                                    |                                                     | після                                  |                                      |
|                                                |                                                                    |                                                     | придбання                              |                                      |
|                                                |                                                                    |                                                     | програмного                            |                                      |
|                                                |                                                                    |                                                     | забезпечення.                          |                                      |

Таблиця 5.23. Концепція маркетингових комунікацій

Можна зробити висновок що просування продукції є важливою та однією з основних цілей стартап-проєкту, необхідно вкладати кошти в

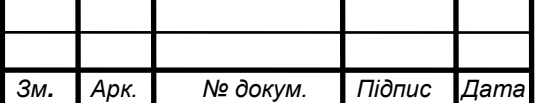

рекламу в усіх наявних джерелах та створити програму лояльності для постійних клієнтів. Також необхідно позиціонувати програмний продукт як якісну та більш зручну альтернативу вже наявним на ринку конкурентам.

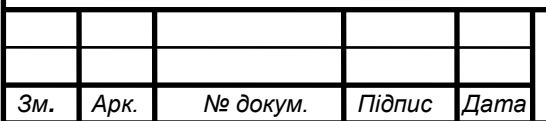

#### **5.5 Висновки до розділу**

Результатом роботи над стартап-проєктом є сформована ідея реалізації програмного забезпечення для автоматизованого проєктування витратомірів.

Проведений технологічний аудит ідеї показав що всі технології для реалізації наявні та доступні.

Проаналізувавши ринкові можливості можна сказати що є можливість ринкової комерціалізації проєкту так як ринок зростає та має досить високий процент рентабельності.

Аналіз конкуренції показав що стартап демонструє високу конкурентоспроможність незважаючи на наявність серйозних конкурентів що вже давно є на ринку. Висока якість, широкі можливості та зручний інтерфейс програмного забезпечення є ключовими факторами конкурентоспроможності.

Серед можливих альтернатив ринкового впровадження окрім звичайного одноразового продажу програмного продукту на дискових носіях, є варіант розповсюдження програми за моделлю підписки, для зменшення ціни для потенційних клієнтів.

SWOT аналіз показав що сильними сторонами стартап-проєкту є варіативність витратомірів та графічне відображення його геометричних параметрів, а слабкими відсутня побудова графіків вихідних величин та ціна.

У реалізації даного стартап-проєкту важливу роль виконує маркетингова складова, яка за рахунок концентрації на сильних сторонах стартап-проєкту дає перевагу над продуктами конкурентів. Вся реклама повинна приділяти увагу основним перевагам програми – це легкий та зрозумілий інтерфейс, можливість роботи з декількома різними типів витратомірів, висока точність розрахунків та висока якість обслуговування.

Отже враховуючи все вище сказане, можна свідчити про досить успішну реалізацію програмного забезпечення для автоматизованого проєктування витратомірів, що реалізована за допомогою сучасного

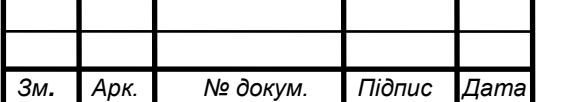

інструментарію для створення програм і є досить надійною, про що свідчить проведений аналіз.

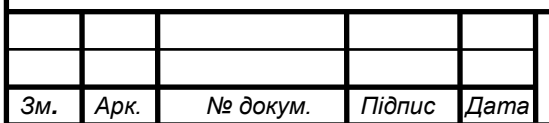

#### **ЗАГАЛЬНІ ВИСНОВКИ**

Результатом виконання магістерської дисертації стало розроблене програмне забезпечення для автоматизованого проектування витратомірів:

- 1. Проведено аналіз існуючих програмних продуктів для автоматизації проєктування витратомірів, який показав що вони не придатні для повної розробки витратоміра змінного перепаду тиску, оскільки в них не приділено увагу геометричним параметрам, які є важливими при проєктуванні витратоміра. А можливість розрахунку інших типів витратомірів зовсім відсутня.
- 2. Проведено огляд методів вимірювання витрати, який показав що найбільш доцільно автоматизувати розробку таких типів витратомірів: змінного перепаду тиску за допомогою ЗП, змінного перепаду тиску за допомогою кільцевої секції трубопроводу, постійного перепаду тиску (ротаметр), ультразвукового витратоміра (за методом різниці частот або фаз).
- 3. Оглянуто математичні моделі різних типів витратомірів що можуть бути застосовані для автоматизації розробки даних типів витратомірів.
- 4. На основі попередніх оглядів проведена розробка програмного забезпечення для автоматизованого проєктування витратомірів. Розроблене програмне забезпечення складається з чотирьох застосунків, перший з яких призначений для автоматизованої розробки витратомірів змінного перепаду тиску за допомогою ЗП, наступний для автоматизованого розрахунку кільцевого витратоміра, третій призначений для ротаметрів, останній для ультразвукових витратомірів. На основі введених користувачем даних програмне забезпечення розраховує та пропонує схематичні рисунки витратомірів з їх геометричними параметрами, які можна

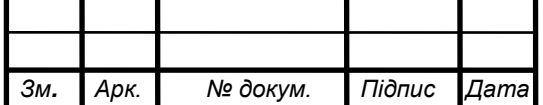

використати для подальшої розробки витратоміру, що значно спрощує процес конструкторської роботи.

5. Проведено аналіз програмного забезпечення для автоматизованого проєктування витратомірів як стартап-проєкту. Він показав що даний продукт є конкурентоспроможним, вигідним, таким, який можна реалізувати технічно та привабливим для інвестицій.

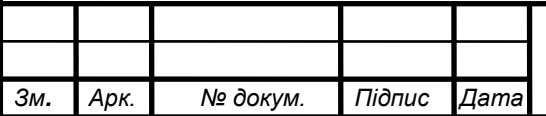

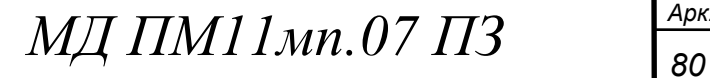

#### **ЛІТЕРАТУРА**

- 1. Pipe flow calculators (2021). Режим доступу: <https://www.pipeflowcalculations.com/index.xhtml>
- 2. Arian Iso5167 Flow Cad V2. Режим доступу: <http://www.arian.cl/ingles/support.htm>
- 3. TNflow (2011). Режим доступу: <http://www.uktn.com/tnflowe.html>
- 4. *Daniel Orifice Plate Flow Calculator 3.0 (2008)*. Режим доступу: <https://daniel-orifice-flow-calculator.software.informer.com/>
- 5. American Society of Mechanical Engineers. Fluid Meters : Their Theory and Application. 6th ed. New York: ASME RCFM; 1971.
- 6. Emerson Automation Solutions, The Engineer's Guide to DP Flow Measurement. Shakopee, MN, USA, 2020.
- 7. Пістун Є. П., Лесовой Л. В.. Нормування витратомірів змінного перепаду тиску. Видавництво ЗАТ "Інститут енергоаудиту та обліку енергоносіїв", Львів, 2006.
- 8. E.L. Upp, Paul J. LaNasa., Fluid flow measurement: a practical guide to accurate flow measurement. Second edition. Houston, TX, USA, 2002. DOI: 10.1016/B978-0-88415-758-8.X5000-5
- 9. ISO 5167-1:2003. Measurement of fluid flow by means of pressure differential devices inserted in circular cross-section conduits running full. Part 1: General principles and requirements, 2003. - 40 с.
- 10.ISO 5167-2:2003. Measurement of fluid flow by means of pressure differential devices inserted in circular cross-section conduits running full. Part 2: Orifice plates, 2003. - 54 с.
- 11.ISO 5167-3:2003. Measurement of fluid flow by means of pressure differential devices inserted in circular cross-section conduits running full. Part 3: Nozzles and Venturi nozzles, 2003. - 38 с.
- 12. ISO 5167-4:2003. Measurement of fluid flow by means of pressure differential devices inserted in circular cross-section conduits running full. Part 4: Venturi tubes, 2003. - 32 с.

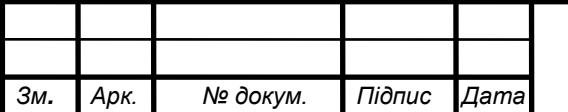

- 13.D. W. Spitzer. Industrial Flow Measurement, 2nd ed., Research Triangle Park, NC: ISA, 1990.
- 14.PictureBox Class Reference. Режим доступу: [https://learn.microsoft.com/en-](https://learn.microsoft.com/en-us/dotnet/api/system.windows.forms.picturebox?view=windowsdesktop-7.0)

[us/dotnet/api/system.windows.forms.picturebox?view=windowsdesktop-7.0](https://learn.microsoft.com/en-us/dotnet/api/system.windows.forms.picturebox?view=windowsdesktop-7.0)

- 15.Label Class Reference. Режим доступу: [https://learn.microsoft.com/en](https://learn.microsoft.com/en-us/dotnet/api/system.windows.forms.label?view=windowsdesktop-7.0)[us/dotnet/api/system.windows.forms.label?view=windowsdesktop-7.0](https://learn.microsoft.com/en-us/dotnet/api/system.windows.forms.label?view=windowsdesktop-7.0)
- 16.TabControl Class Reference. Режим доступу:

[https://learn.microsoft.com/en-](https://learn.microsoft.com/en-us/dotnet/api/system.windows.forms.tabcontrol?view=windowsdesktop-7.0)

[us/dotnet/api/system.windows.forms.tabcontrol?view=windowsdesktop-7.0](https://learn.microsoft.com/en-us/dotnet/api/system.windows.forms.tabcontrol?view=windowsdesktop-7.0)

17.GroupBox Class Reference. Режим доступу:

[https://learn.microsoft.com/en-](https://learn.microsoft.com/en-us/dotnet/api/system.windows.forms.groupbox?view=windowsdesktop-7.0)

[us/dotnet/api/system.windows.forms.groupbox?view=windowsdesktop-7.0](https://learn.microsoft.com/en-us/dotnet/api/system.windows.forms.groupbox?view=windowsdesktop-7.0)

18.NumericUpDown Class Reference. Режим доступу:

[https://learn.microsoft.com/en-](https://learn.microsoft.com/en-us/dotnet/api/system.windows.forms.numericupdown?view=windowsdesktop-7.0)

[us/dotnet/api/system.windows.forms.numericupdown?view=windowsdeskto](https://learn.microsoft.com/en-us/dotnet/api/system.windows.forms.numericupdown?view=windowsdesktop-7.0)

[p-7.0](https://learn.microsoft.com/en-us/dotnet/api/system.windows.forms.numericupdown?view=windowsdesktop-7.0)

19.ComboBox Class Reference. Режим доступу:

[https://learn.microsoft.com/en-](https://learn.microsoft.com/en-us/dotnet/api/system.windows.forms.combobox?view=windowsdesktop-7.0)

[us/dotnet/api/system.windows.forms.combobox?view=windowsdesktop-7.0](https://learn.microsoft.com/en-us/dotnet/api/system.windows.forms.combobox?view=windowsdesktop-7.0)

20.RadioButton Class Reference. Режим доступу:

[https://learn.microsoft.com/en-](https://learn.microsoft.com/en-us/dotnet/api/system.windows.forms.radiobutton?view=windowsdesktop-7.0)

[us/dotnet/api/system.windows.forms.radiobutton?view=windowsdesktop-7.0](https://learn.microsoft.com/en-us/dotnet/api/system.windows.forms.radiobutton?view=windowsdesktop-7.0)

21.CheckBox Class Reference. Режим доступу:

[https://learn.microsoft.com/en-](https://learn.microsoft.com/en-us/dotnet/api/system.windows.forms.checkbox?view=windowsdesktop-7.0)

[us/dotnet/api/system.windows.forms.checkbox?view=windowsdesktop-7.0](https://learn.microsoft.com/en-us/dotnet/api/system.windows.forms.checkbox?view=windowsdesktop-7.0)

22.Button Class Reference. Режим доступу: [https://learn.microsoft.com/en](https://learn.microsoft.com/en-us/dotnet/api/system.windows.forms.button?view=windowsdesktop-7.0)[us/dotnet/api/system.windows.forms.button?view=windowsdesktop-7.0](https://learn.microsoft.com/en-us/dotnet/api/system.windows.forms.button?view=windowsdesktop-7.0)

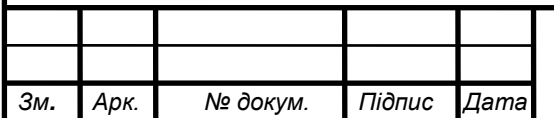

- 23.Розроблення стартап-проекту [Електронний ресурс] : Методичні рекомендації до виконання розділу магістерських дисертацій для студентів інженерних спеціальностей / За заг. ред. О.А. Гавриша. – Київ : НТУУ «КПІ», 2016. – 28 с
- 24.Гавриш, О. А. Розробка стартап-проектів. Конспект лекцій [Електронний ресурс] : навчальний посібник для студентів спеціальностей 151 – «Автоматизація та комп'ютерно-інтегровані технології» та 152 – «Метрологія та інформаційно-вимірювальна техніка» / О. А. Гавриш, К. О. Бояринова, К. О. Копішинська ; КПІ ім. Ігоря Сікорського. – Електронні текстові данні (1 файл: 2,88 Мбайт). – Київ : КПІ ім. Ігоря Сікорського, 2019. – 188 с. – Назва з екрана.
- 25.Гавриш, О. А. Розробка стартап-проектів: практикум [Електронний ресурс] : навчальний посібник для студентів спеціальностей 151 – «Автоматизація та комп'ютерно-інтегровані технології» та 152 – «Метрологія та інформаційно-вимірювальна техніка» / О. А. Гавриш, К. О. Бояринова, К. О. Копішинська ; КПІ ім. Ігоря Сікорського. – Електронні текстові данні (1 файл: 2,11 Мбайт). – Київ : КПІ ім. Ігоря Сікорського, 2019. – 116 с. – Назва з екрана.

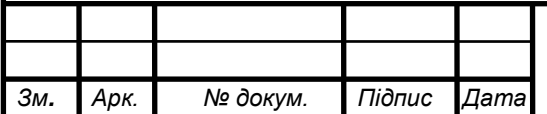